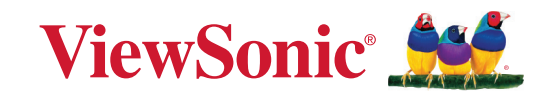

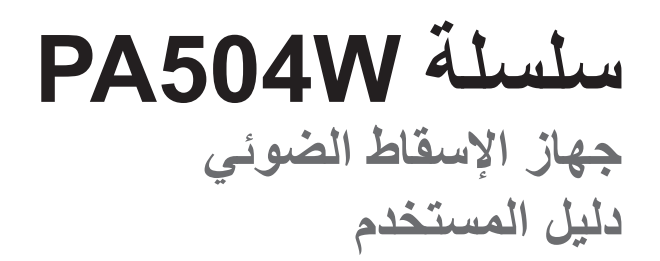

رقم الموديل 19914VS اسم الموديل: W504PA

## **نشكرك على اختيار RViewSonic**

بصفتها شركة رائدة على الصعيد العالمي في تقديم الحلول البصرية، تكرس RViewSonic جهودها لتجاوز التوقعات العالمية فيما يتعلق بالتطور التكنولوجي واالبتكار والبساطة. نعتقد في شركة RViewSonic أن منتجاتنا تتميز بالقدرة على إحداث تأثير إيجابي في العالم، ونحن على ثقة من أن منتج RViewSonic الذي اخترته سوف يوفر لك خدمة جيدة.

نشكرك مرة أخرى على اختيار RViewSonic!

# **احتياطات السالمة - عام**

يرجى قراءة **احتياطات السالمة** التالية قبل البدء في استخدام جهاز اإلسقاط الضوئي.

- ًا. احتفظ بدليل المستخدم في مكان آمن للرجوع إليه الحق
	- اقرأ جميع التحذيرات واتبع جميع التعليمات.
- <span id="page-2-0"></span> اترك مسافة 20 بوصة )50 سم( علی الأقل حول جهاز اإلسقاط الضوئي لضمان التھویة المناسبة.
- ضع جهاز اإلسقاط الضوئي في منطقة جيدة التهوية. ال تضع أي شيء على جهاز اإلسقاط الضوئي يمنع تبديد الحرارة.
- لا تضع جهاز الإسقاط الضوئي على سطح غير مستو أو غير مستقر. فقد يتساقط جهاز الإسقاط الضوئي مما يتسبب في حدوث إصابة شخصية أو خلل في الجهاز.
- تجنب استخدام الجهاز في حالة إمالته بزاوية تزيد على °10 درجات لليسار أو لليمين أو بزاوية تزيد عن °15 درجة لألمام أو للخلف.
	- ال تنظر إلى عدسة جهاز اإلسقاط مباشرة أثناء التشغيل. فقد يتسبب شعاع الضوء المركز في إلحاق الضرر بعبنيك.
		- ً احرص دائما على فتح غالق العدسة أو نزع غطائها عندما يضيء مصباح جهاز اإلسقاط.
	- تجنب إعاقة عدسة اإلسقاط بأي شيء عندما يكون الجهاز قيد التشغيل فقد يتسبب ذلك في سخونة ذلك الشيء وتشوهه أو التسبب في نشوب حريق.
- ًا ترتفع درجة حرارة المصباح إلى حد كبير أثناء التشغيل. اترك جهاز اإلسقاط يبرد لمدة 45 دقيقة تقريب قبل إزالة مصباح المجموعة لالستبدال.
	- تجنب استخدام مصابيح تتجاوز عمر المصباح المصنف. قد يؤدي االستخدام المفرط للمصابيح خارج نطاق العمل االفتراضي المصنف إلى كسرها في مناسبات هامة.
	- تجنب استبدال مجموعة المصباح أو أي مكون إلكتروني مطلقًا ما لم يتم فصل جهاز الإسقاط الضوئي<sub>.</sub>
		- ال تحاول تفكيك جهاز اإلسقاط الضوئي. ففي داخله أجزاء خطرة ذات فولطية عالية قد تتسبب بفقدان الحباة إذا لمست الأجز اء المكهر بة فبها.
			- عند تحريك جهاز اإلسقاط الضوئي، احرص على عدم إسقاطه أو اصطدامه بأي شيء.
			- تجنب وضع الأشياء الثقيلة على جهاز الإسقاط الضوئي أو كابلات التوصيل الخاصة به.
- ال تبق جهاز اإلسقاط الضوئي في الوضع الرأسي. فقد يتسبب القيام بذلك في سقوط الجهاز مما يتسبب في حدوث إصابات شخصية أو خلل بالجهاز.
- تجنب تعريض جهاز اإلسقاط الضوئي ألشعة الشمس المباشرة أو مصادر الحرارة المستديمة األخرى. تجنب تثبيت الجهاز بالقرب من المصادر الحرارية مثل المشعاعات أو أجهزة تسجيل الحرارة أو المواقد أو الأجهزة الأخرى (بما في ذلك مكبرات الصوت) التي قد تزيد من درجة حرارة جهاز الإسقاط الضوئي إلى مستويات خطيرة.
- تجنب وضع السوائل بالقرب من أو على جهاز اإلسقاط الضوئي. فقد يؤدي انسكاب السوائل داخل جهاز اإلسقاط إلى تلفه. في حالة تعرض جهاز اإلسقاط الضوئي للبلل، فقم بفصله عن مصدر الطاقة واتصل بمركز الخدمة المحلي لديك من أجل صيانة جهاز اإلسقاط الضوئي.
- قد تشعر ببعض الحرارة والرائحة المنبعثة من شبكة التهوية حينما يكون جهاز اإلسقاط في وضع التشغيل. إنه أمر طبيعي ولا يعد عيبًا.
- ال تحاول االلتفاف على شروط األمان الخاصة بالقابس المستقطب أو المؤرض. يحتوي القابس المستقطب على شفرتين إحداهما أعرض من الأخرى. يتكون قابس التأريض من ريشتين والثالث هو سن التأريض. الشفرة الثالثة العريضة مقدمة لسلامتك. إذا لم يكن القابس مناسبًا لمخرجك، فاحصل على محول ولا تحاول إقحام القابس في المخرج بالقوة.
	- عند توصيل منفذي طاقة، ال تقم بإزالة سن التأريض. يرجى التأكد من عدم إزالة أسنان التأريض.
	- قم بحماية سلك الطاقة من الضغط خصوصًا عند القابس وعند خروجه من جهاز الإسقاط الضوئي.
- تتسم بعض الدول بجهد غير مستقر. هذا الجهاز مصمم ليعمل بأمان ضمن جهد يتراوح بين 100 إلى 240 فولت، ولكنه قد يفشل إذا حدث انقطاع في التيار الكهربائي أو ارتفاع قدره 10 فولت. يستحسن في المناطق التي قد يتذبذب أو يقل فيها الجهد الكهربي توصيل جهاز اإلسقاط الخاص بك من خالل مثبت الطاقة أو واقي تيار أو مصدر طاقة كهربائية مستمرة )UPS).
- قم بإيقاف جهاز اإلسقاط الضوئي على الفور في حالة وجود دخان أو ضوضاء غير عادية أو رائحة غريبة واتصل بالموزع أو RViewSonic. ومن الخطر االستمرار في استخدام جهاز اإلسقاط الضوئي.
	- استخدم المرفقات/الملحقات المحددة من قبل الشركة المصنعة فقط.
	- افصل سلك الطاقة من مأخذ التيار المتردد في حالة عدم استخدام جهاز اإلسقاط الضوئي لفترة طويلة.
		- قم بإحالة جميع الخدمات لموظفي الخدمة المؤهلين.

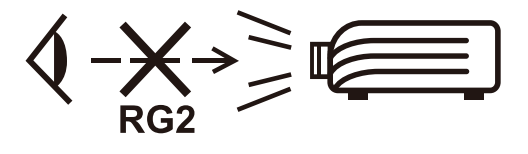

**تنبيه:** قد ينبعث إشعاع ضوئي خطير من هذا المنتج. وكما يحدث مع أي مصدر ساطع للضوء، تجنب التحديق إلى الشعاع، 62471-5:2015 IEC 2RG.

# **احتياطات السالمة - التركيب بالسقف**

يرجى قراءة **احتياطات السالمة** التالية قبل البدء في استخدام جهاز اإلسقاط الضوئي.

<span id="page-4-0"></span>في حالة رغبتك في تركيب جهاز اإلسقاط الضوئي بالسقف، فإننا ننصحك بشدة باستخدام حامل سقف مالئم لتركيب جهاز اإلسقاط في السقف مع التأكد من إحكام تثبيته.

في حالة استخدامك مجموعة غير مناسبة لتثبيت جهاز اإلسقاط الضوئي بالسقف، فھناك مخاطر تتعلق بالسلامة بسبب إمكانية سقوط الجهاز من السقف نتيجة التثبيت غير الصحيح من خلال استخدام براغي ذات مقیاس أو طول غير مناسب.

يمكنك شراء مجموعة تثبيت بالسقف من المكان الذي اشتريت منه جهاز اإلسقاط الضوئي. كما ننصحك بشراء كابل أمان منفصل وإرفاقه بإحكام في فتحة قفل الحماية ضد السرقة الموجود بجهاز اإلسقاط وقاعدة التثبيت بالسقف. سيساعد هذا في القيام بدور ثانوي في تثبيت جهاز اإلسقاط الذي يمكن أن يصبح تركيبه في رف التركيب غير محكم.

# المحتويات

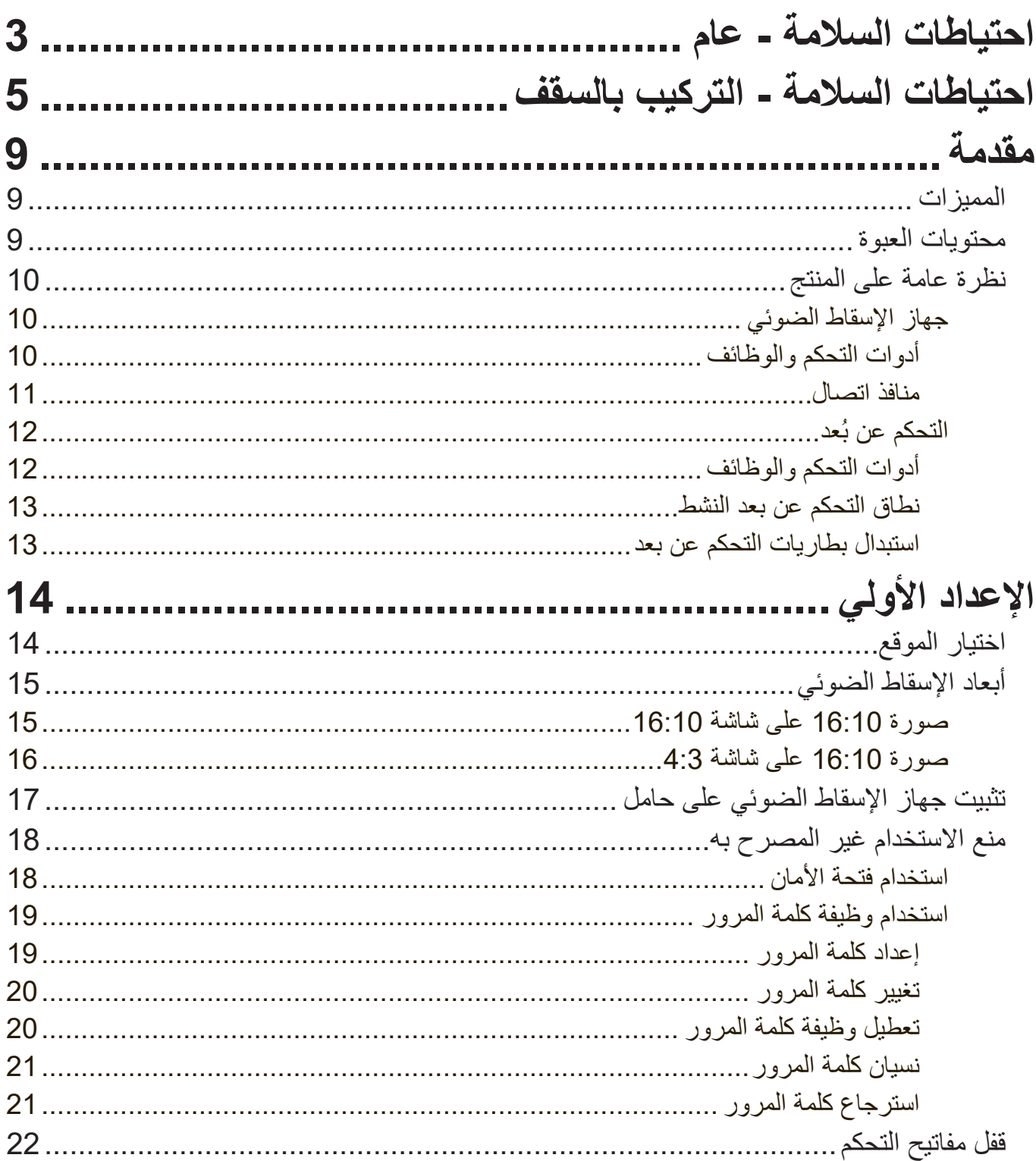

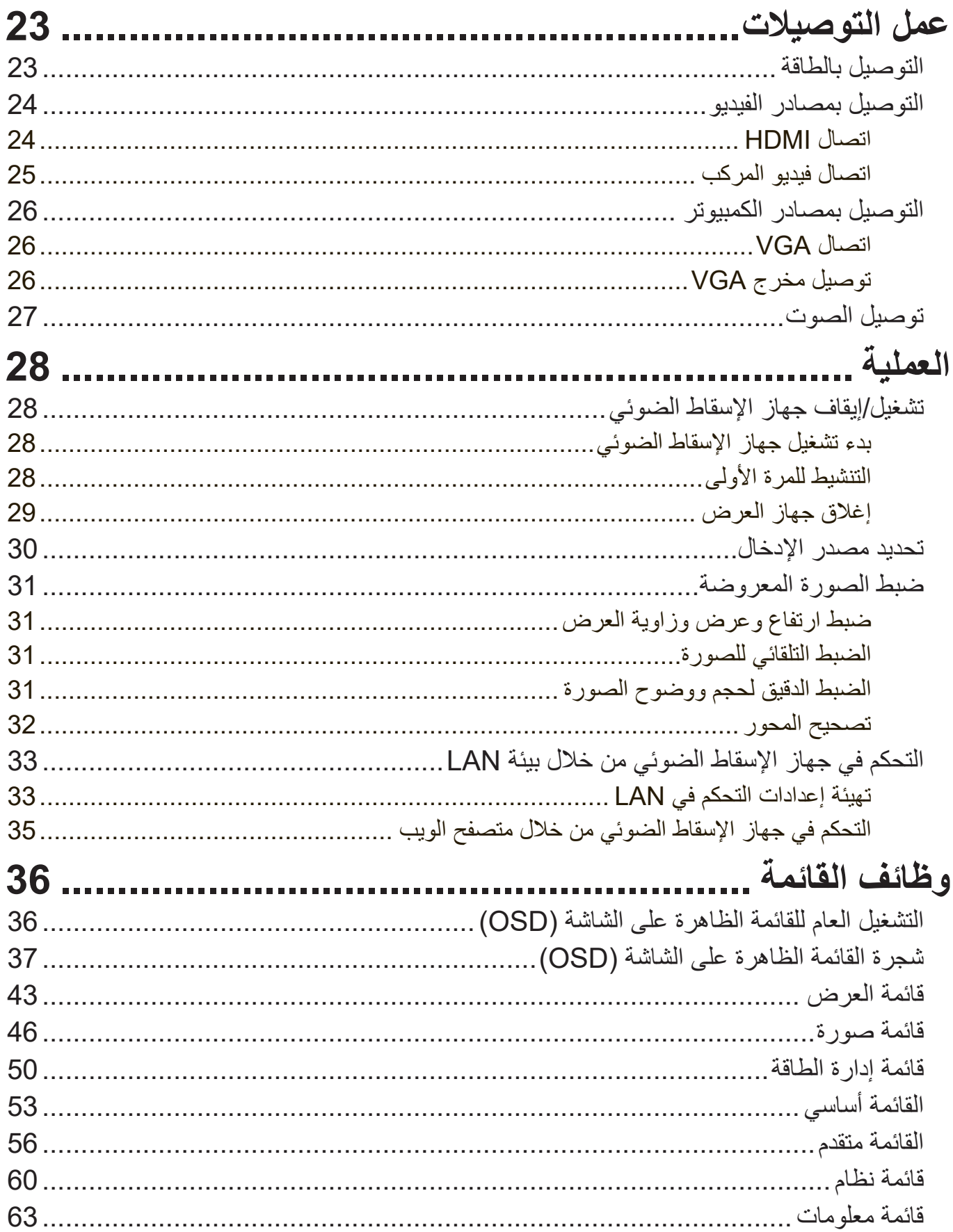

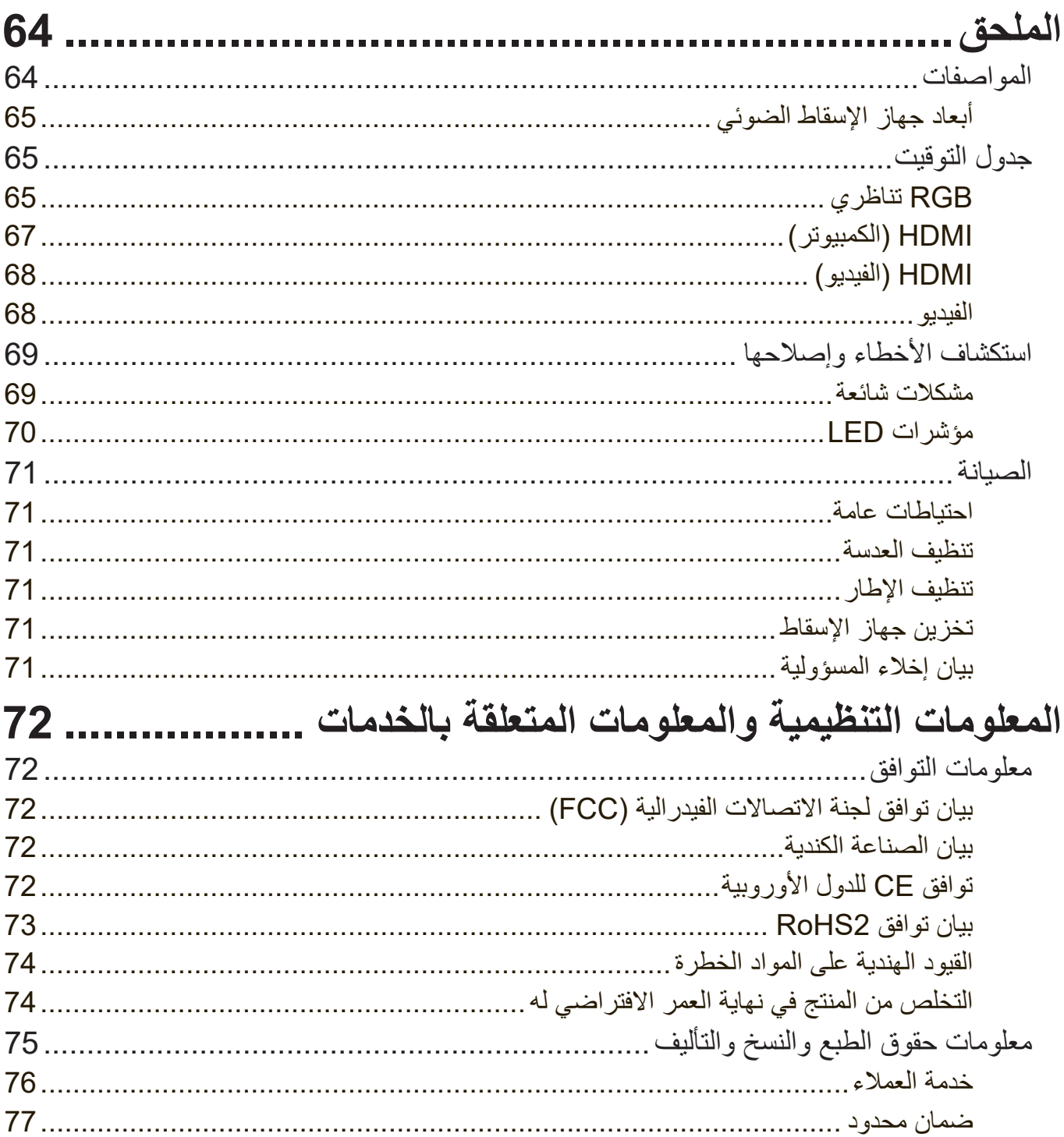

# **ةمدقم**

<span id="page-8-0"></span>الـ ViewSonic PA504W هو جهاز عرض ذو سطوع عالٍ ونسبة تباين عالية ينتج أفضل التفاصيل بغض النظر عن كمية الضوء المحيط في البيئة. وهو مناسب ألي مساحة صغيرة إلى متوسطة الحجم، مثل غرف االجتماعات أو الفصول الدراسية ومجهزة بعدة خيارات اتصال.

#### **المميزات**

- المصباح المدهش الذي يتميز بعمر افتراضي يبلغ 15000 ساعة.
- تقلل وظيفة توفير الطاقة من استهالك طاقة المصباح بنسبة تصل إلى %70 في حالة عدم الكشف عن إشارة دخل لفترة زمنية محددة.
	- منفذ USB من النوع A للتدفق باستخدام دونجل HDMI السلكي، ويوفير الطاقة، وتحديث البرامج الثابتة.
		- 7 أوضاع ملونة ألغراض اإلسقاط المختلفة.
		- مؤقت العروض التقديمية من أجل إدارة الوقت بشكل أفضل خالل العروض التقديمية.
		- ُعد. تسمح إعدادات الشبكة المحلية بإدارة حالة جهاز اإلسقاط الضوئي من كمبيوتر عن ب
			- دعم الشاشات ثالثية األبعاد.
			- استهالك طاقة أقل من 0.5 واط عند تشغيل وضع توفير الطاقة.
				- إمكانية عرض 1.07 مليار لون.
				- قوائم متعددة اللغات على الشاشة )OSD).
- وظيفة التحكم في إلكترونيات المستهلك )CEC HDMI )بما يسمح بتشغيل/إيقاف الطاقة المتزامنة بين جهاز اإلسقاط ومشغل DVD المتوافق مع وظيفة التحكم في إلكترونيات المستهلك عبر منفذ HDMI في جهاز اإلسقاط.

#### **محتويات العبوة**

- جهاز اإلسقاط الضوئي
	- سلك الطاقة
	- كابل VGA

 دليل بدء التشغيل السريع

 البطاريات وجهاز التحكم عن بعد

: قد تختلف أسلاك الطاقة وكابلات الفيديو المدرجة بالعبوة الخاصة بك تبعًا لدولتك<sub>.</sub> برجى الاتصال بالموزع المحلي الخاص بك للحصول على مزيد من المعلومات.

## **نظرة عامة على المنتج جهاز اإلسقاط الضوئي**

**أدوات التحكم والوظائف**

<span id="page-9-0"></span>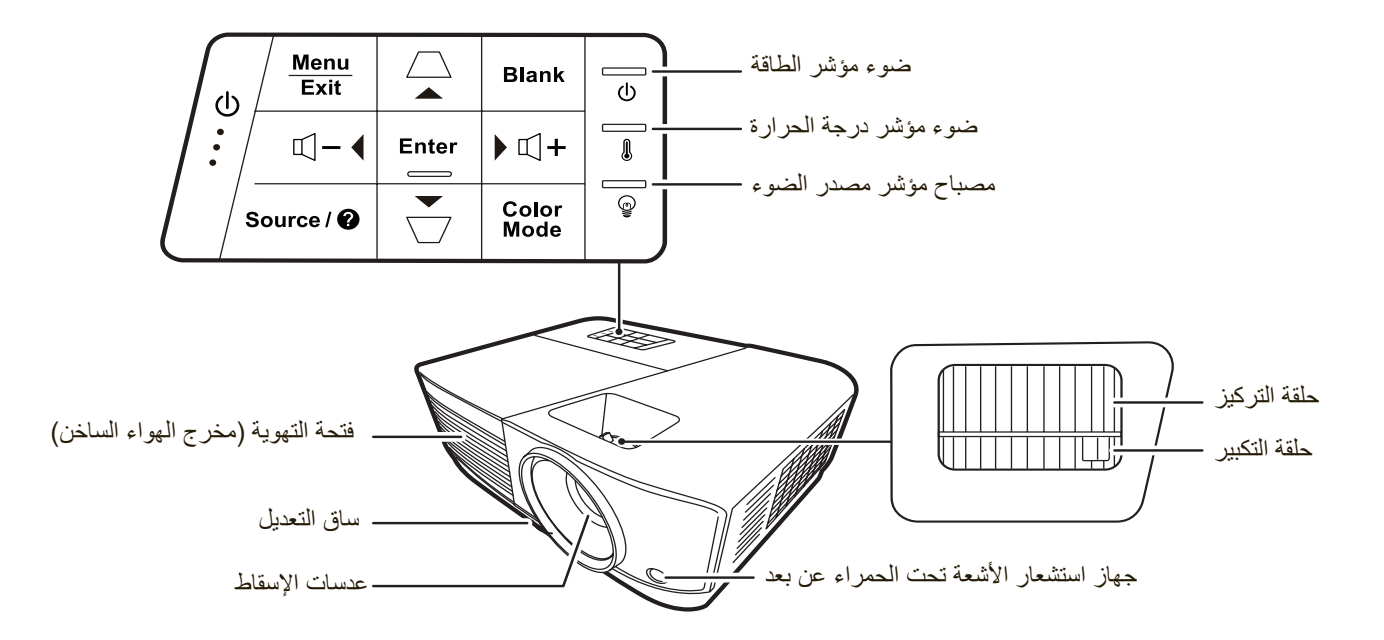

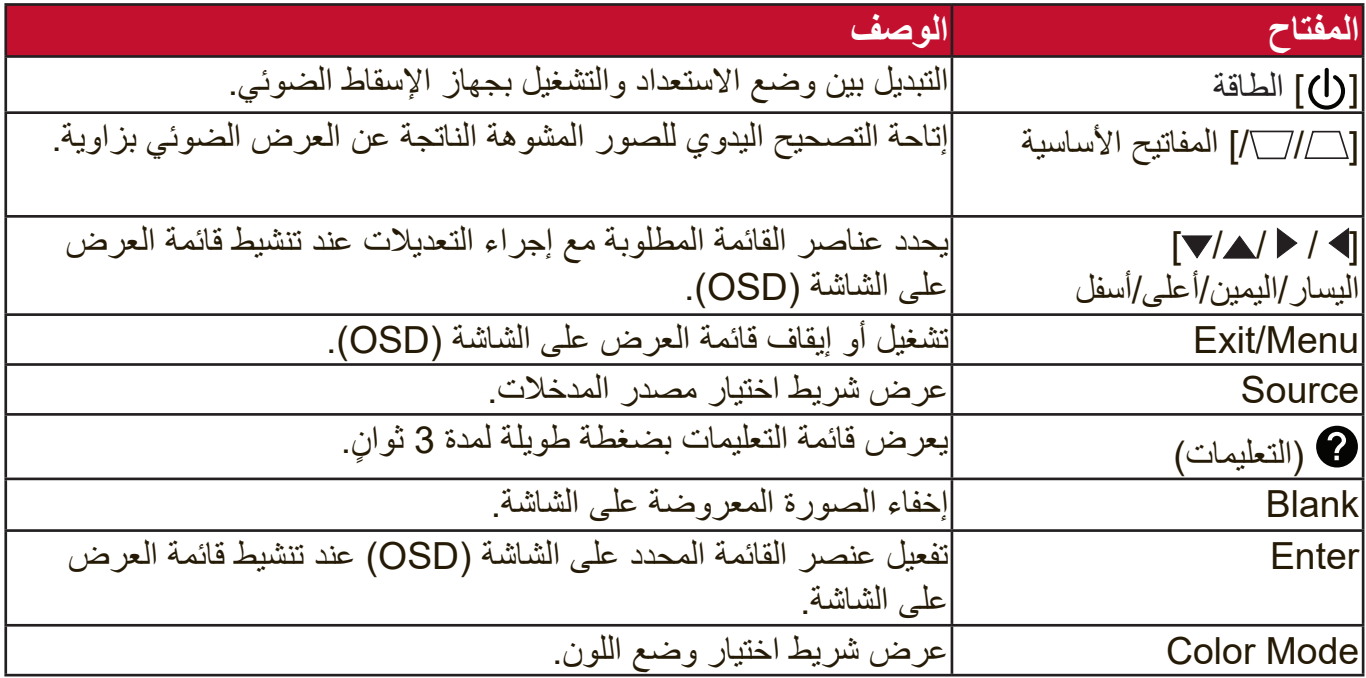

<span id="page-10-0"></span>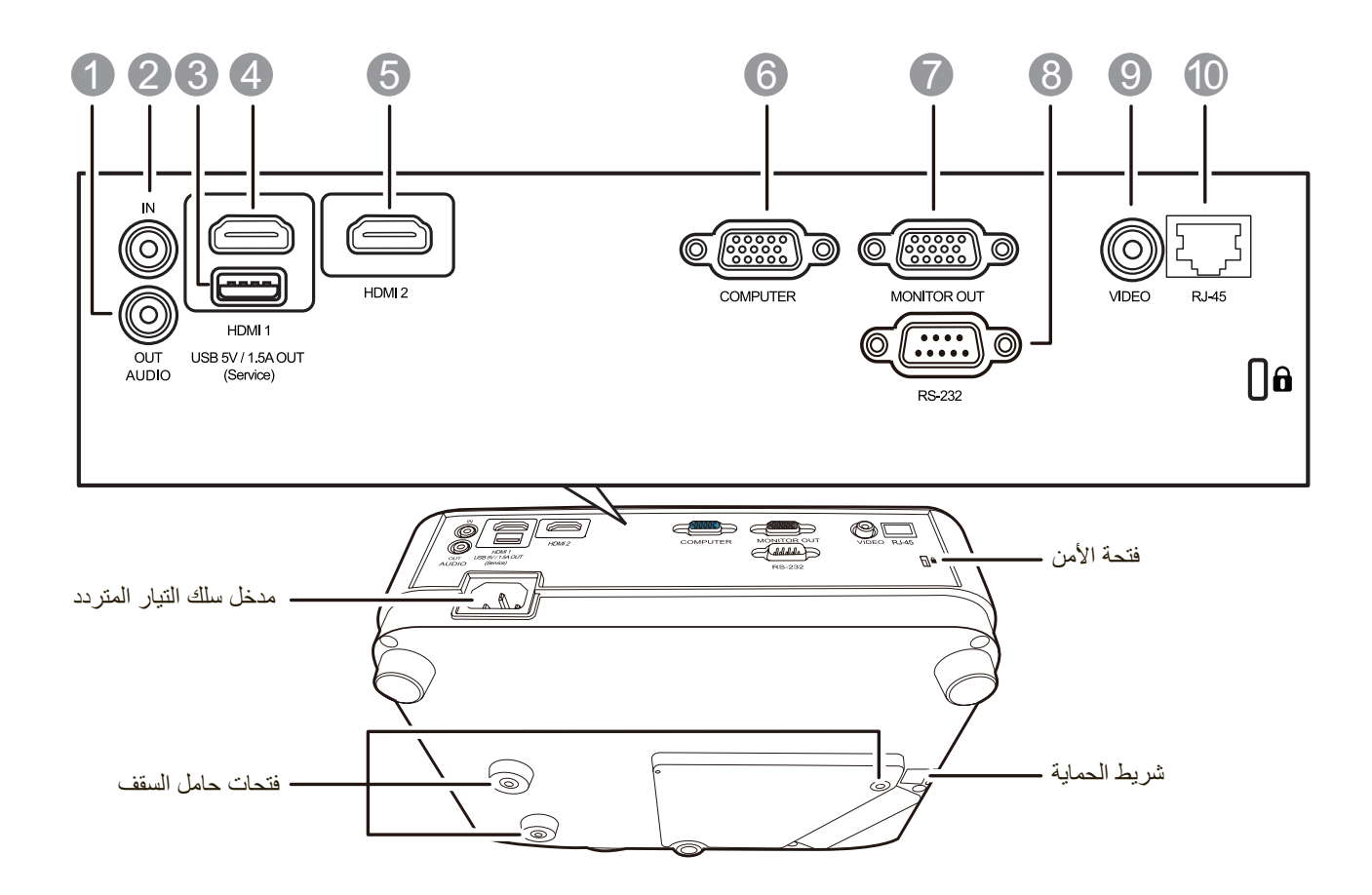

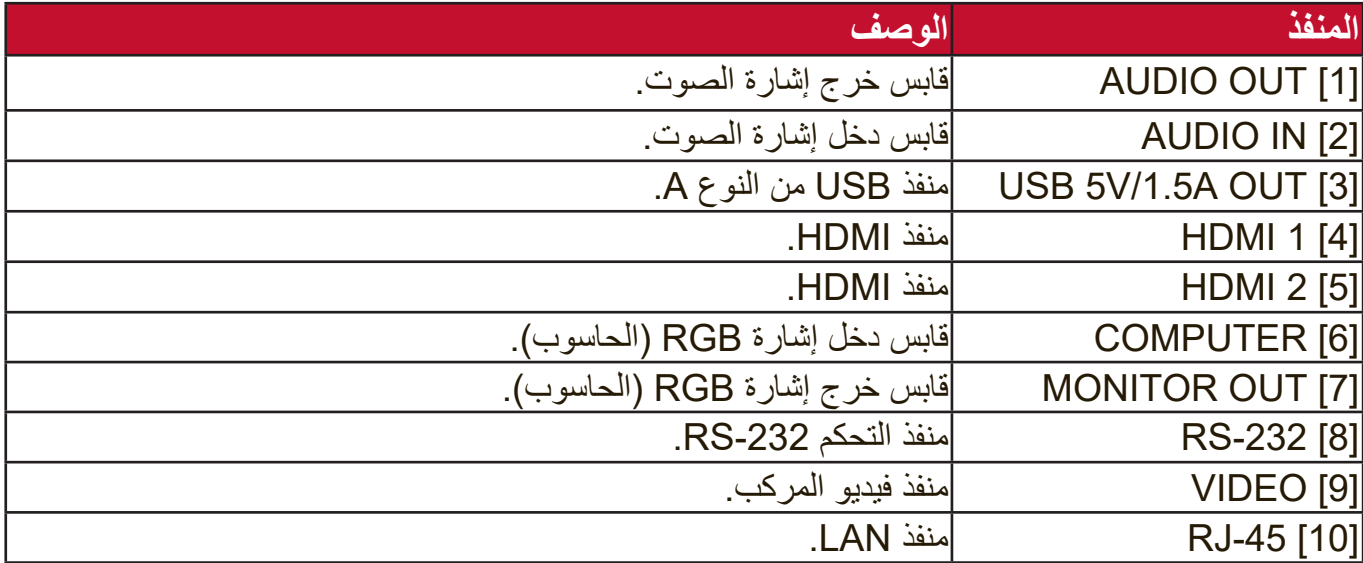

**ُعد التحكم عن ُب**

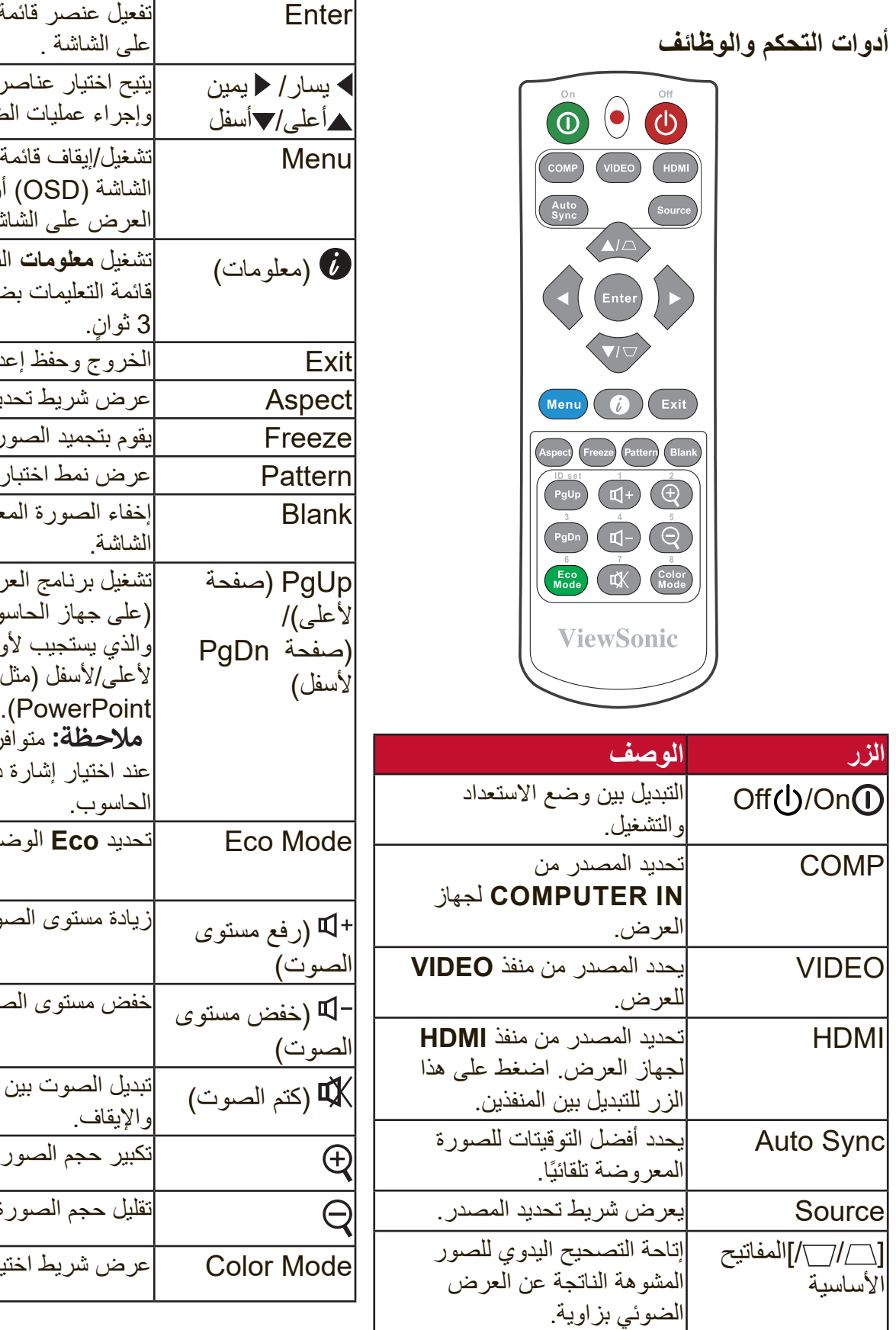

<span id="page-11-0"></span>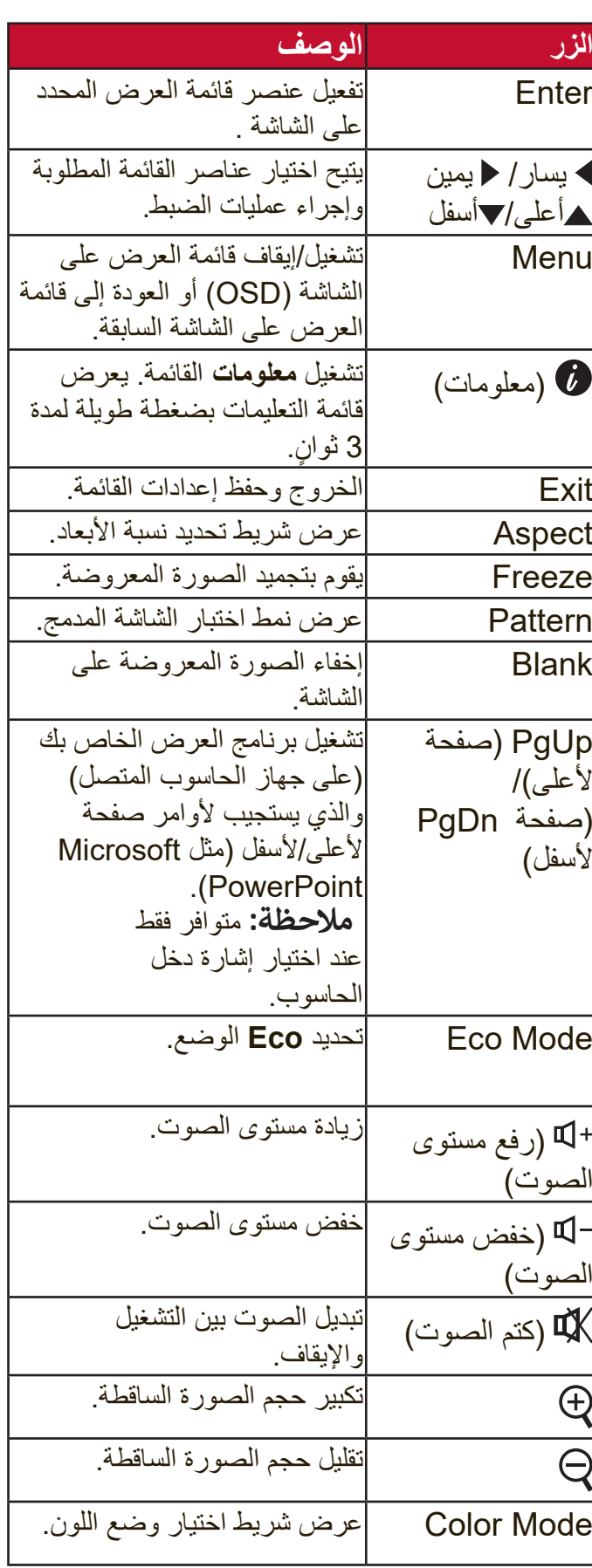

#### **نطاق التحكم عن بعد النشط**

لضمان الوظيفة المناسبة لجهاز التحكم عن بعد، اتبع الخطوات التالية:

- **.** يجب وضع جهاز التحكم عن بعد عمودي على مستشعر جهاز التحكم عن بعد للتحكم عن بعد الذي يعمل باألشعة تحت الحمراء بزاوية في حدود 30 درجة.
	- 2. يجب ألا تتجاوز المسافة بين جهاز التحكم عن بُعد والمستشعر 8 أمتار (26 قدمًا).
- **:ةظحالم**راجع الرسم التوضيحي للتعرف على موقع مستشعرات جهاز التحكم عن بعد التي تعمل باألشعة تحت الحمراء.

<span id="page-12-0"></span>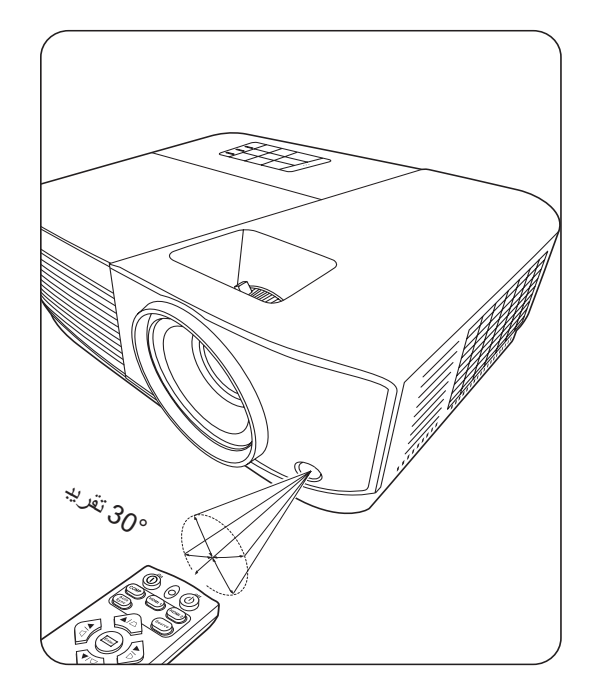

**استبدال بطاريات التحكم عن بعد**

- 1. قم بإزالة غطاء البطارية من الجزء الخلفي لجهاز التحكم عن بُعد عن طريق الضغط بقبضة الأصبع وسحبه لأسفل.
	- **.** قم بإزالة البطاريات الموجودة )إذا لزم األمر( وتركيب بطاريتين حجم AAA.

**مالحظة:** الحظ أقطاب البطارية كما هو محدد.

 **.** أعد تركيب غطاء البطارية عن طريق مواءمته مع القاعدة ودفعه للخلف في موضعه.

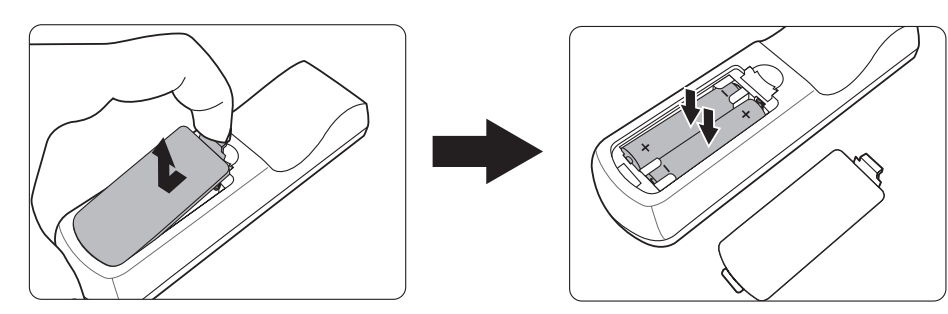

**:ةظحال**

- تجنب ترك جهاز التحكم عن بعد والبطاريات في حرارة مفرطة أو بيئة رطبة.
- لذا يجب عدم استبدال البطارية إال بأخرى من نفس النوع أو من نوع مكافئ وموصى به من قبل الجهة المصنعة.
	- تخلص من البطاريات المستخدمة وفقًا لتعليمات الجهة المصنعة وقوانين البيئة المحلية لمنطقتك.
	- في حالة وجود ارتشاح من البطاریات أو إذا كنت ال تعتزم استخدام وحدة التحکم عن بعد لفترة زمنیة طویلة، فأزل البطاریات لتجنب تلف الوحدة.

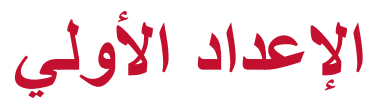

يوفر هذا القسم تعليمات مفصلة إلعداد جهاز اإلسقاط الضوئي الخاص بك.

#### **اختيار الموقع**

#### <span id="page-13-0"></span>يتم تحديد موقع التثبيت بناءً على التفضيلات الشخصية وتصميم الغرفة. يرجى أخذ ما يلي بعين الاعتبار :

- حجم وموضع الشاشة الخاصة بك. مكان منفذ الطاقة المناسب.
- الموقع والمسافة بين جهاز اإلسقاط الضوئي واألجهزة األخرى.

جهاز اإلسقاط الضوئي مصمم ليتم تثبيته في أحد المواقع التالية:

 **. الطاولة األمامية** يتم وضع جهاز اإلسقاط الضوئي أمام الشاشة بالقرب من الأرضية.

 **. السقف األمامي** يتم تثبيت جهاز اإلسقاط الضوئي أمام الشاشة في وضع مقلوب بالنسبة للسقف.

 **. السقف الخلفي** يتم تثبيت جهاز اإلسقاط الضوئي خلف الشاشة في وضع مقلوب بالنسبة للسقف.

<mark>ملاحظة:</mark> يتطلب الأمر شاشة عرض خلفية.

 **. الطاولة الخلفية** يتم وضع جهاز اإلسقاط الضوئي خلف الشاشة بالقرب من الأرضية.

**ملاحظة:** يتطلب الأمر شاشة عرض خلفية.

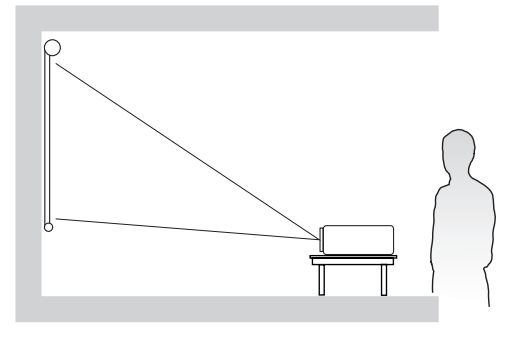

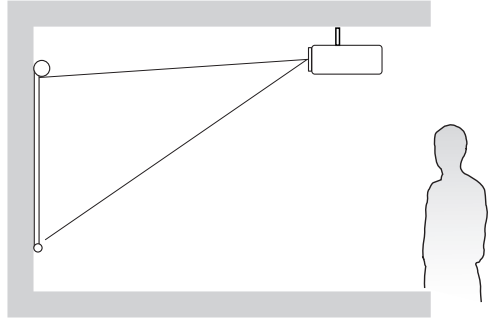

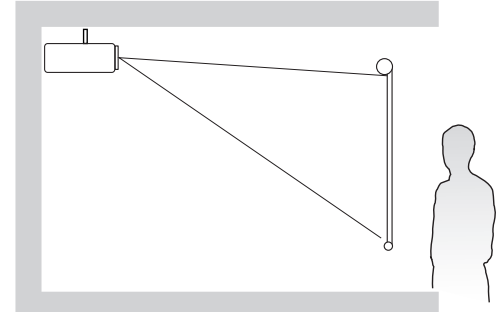

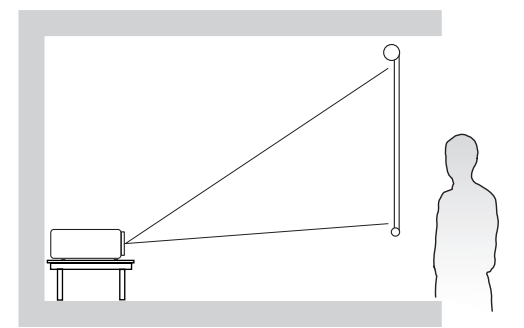

**أبعاد اإلسقاط الضوئي**

<span id="page-14-0"></span>**:ةظحالم**راجع "المواصفات" في صفحة 64 لمعرفة دقة العرض األصلية لجهاز اإلسقاط الضوئي. صورة 16:10 على شاشة 16:10

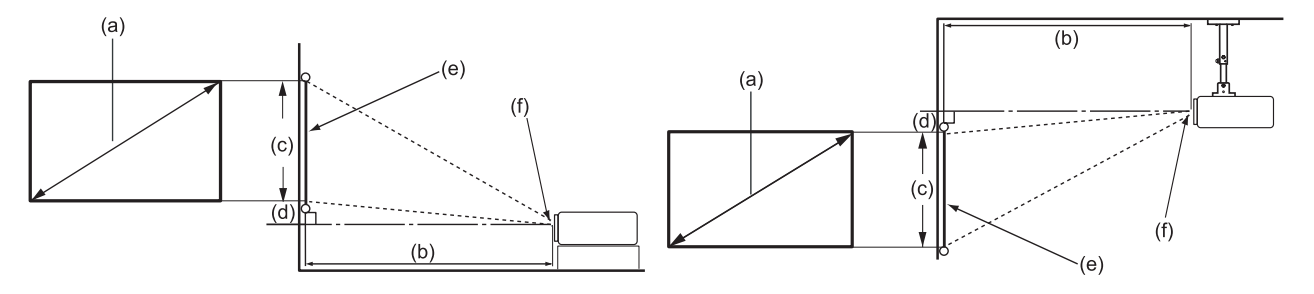

 صورة 16:10 على شاشة 4:3

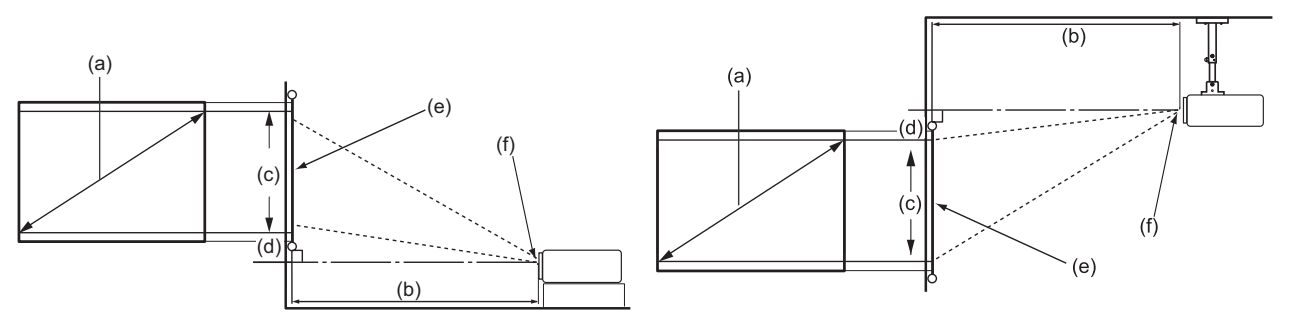

**:ةظحالم**)e = )الشاشة / )f = )مركز العدسة

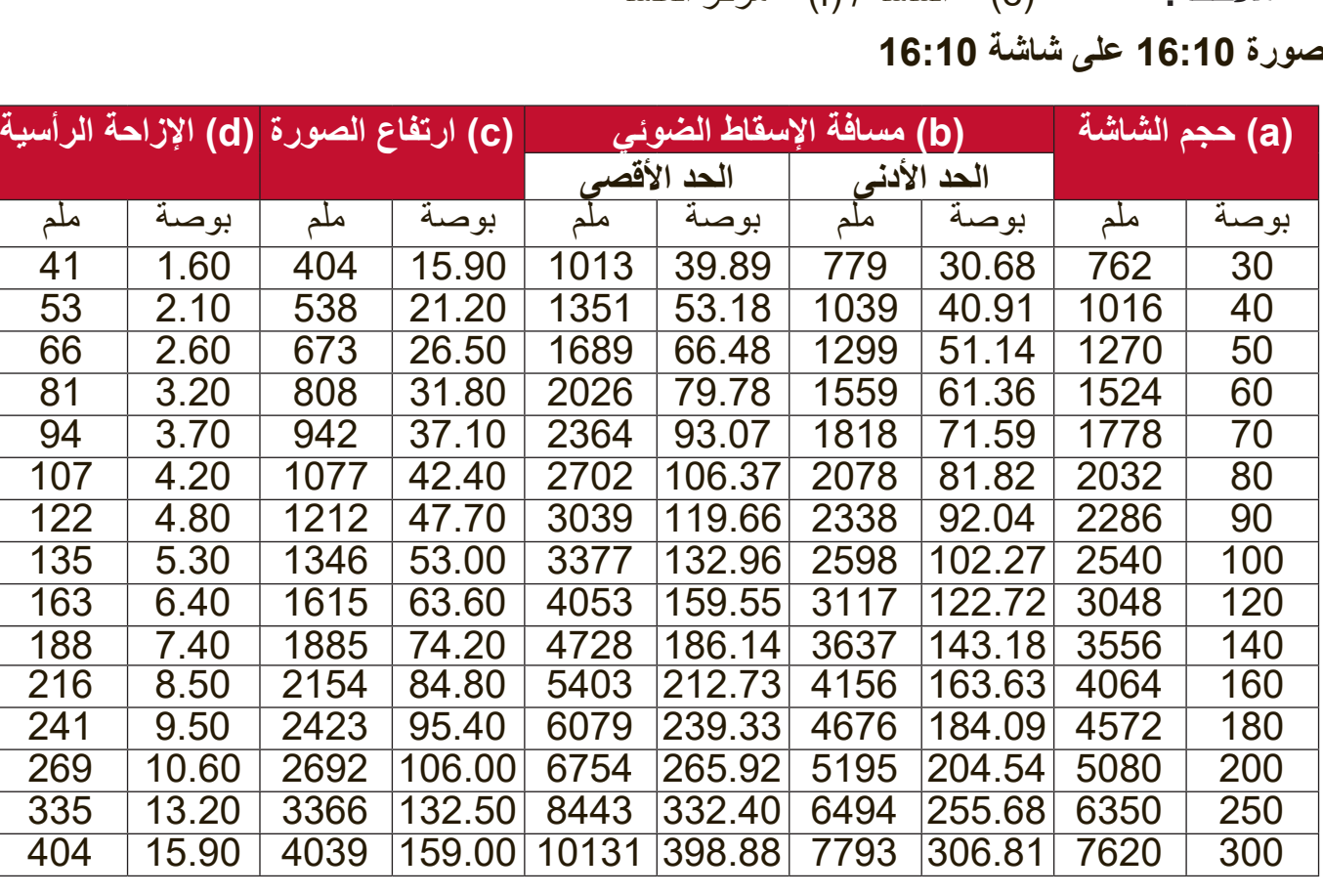

#### **صورة 16:10 على شاشة 4:3**

<span id="page-15-0"></span>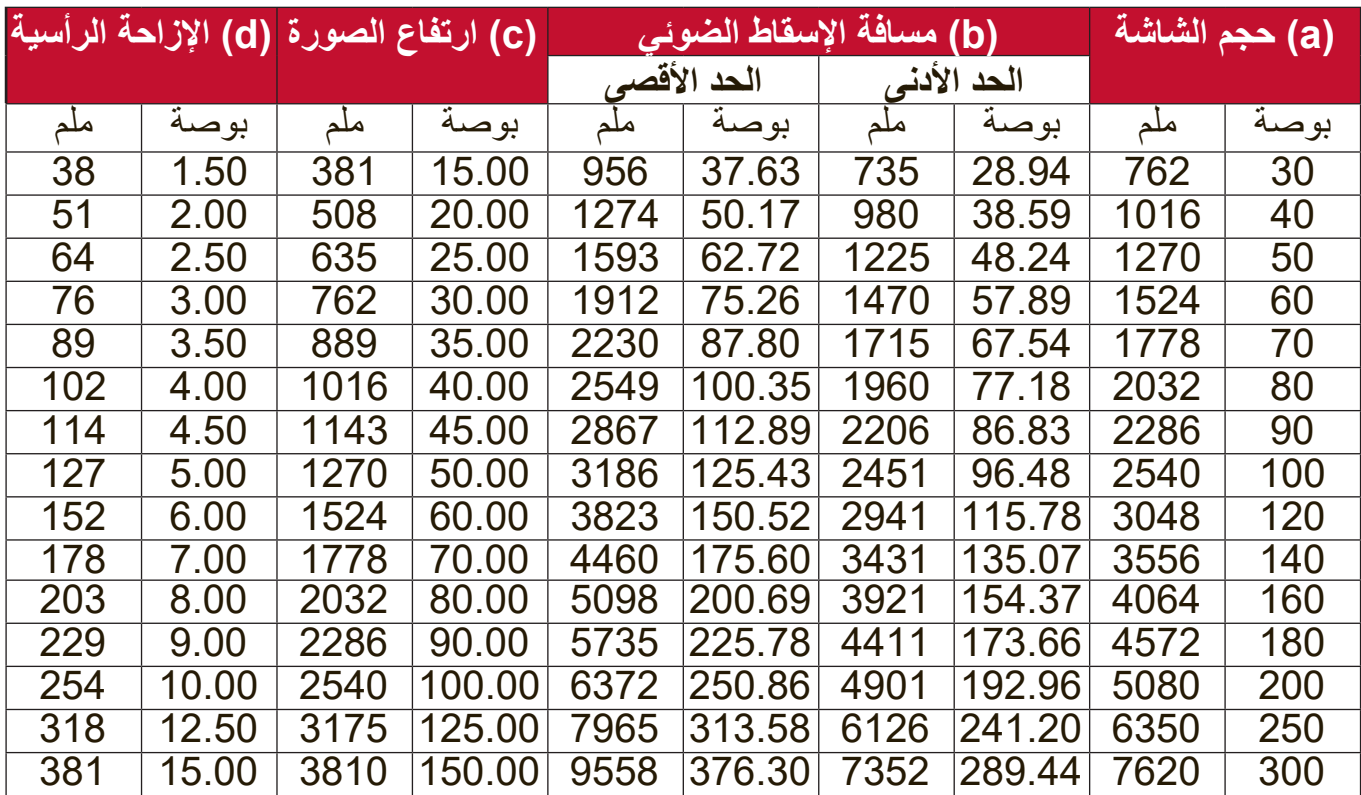

**:ةظحالم**نوصي بأنه في حالة ما اعتزمت تركيب جهاز العرض بشكل دائم باختبار مقاس العرض ومسافته باستخدام الجهاز نفسه في المكان المطلوب قبل الشروع في تركيبه بشكل دائم.

#### **تثبيت جهاز اإلسقاط الضوئي على حامل**

<span id="page-16-0"></span>**:ةظحالم**في حالة شراء حامل طرف خارجي، يرجى استخدام برغي من حجم صحيح. يمكن أن يختلف حجم البرغي حسب سمك لوحة الحامل.

1. لضمان تثبيت أكثر أمانًا، يرجى استخدام حامل جدار أو سقف ®ViewSonic.

 **.** تأكد من أن البراغي اللولبية المستخدمة لتثبيت الحامل بجهاز اإلسقاط الضوئي تستوفي المواصفات التالية:

- نوع البرغي: 4M x 8 مم
- 

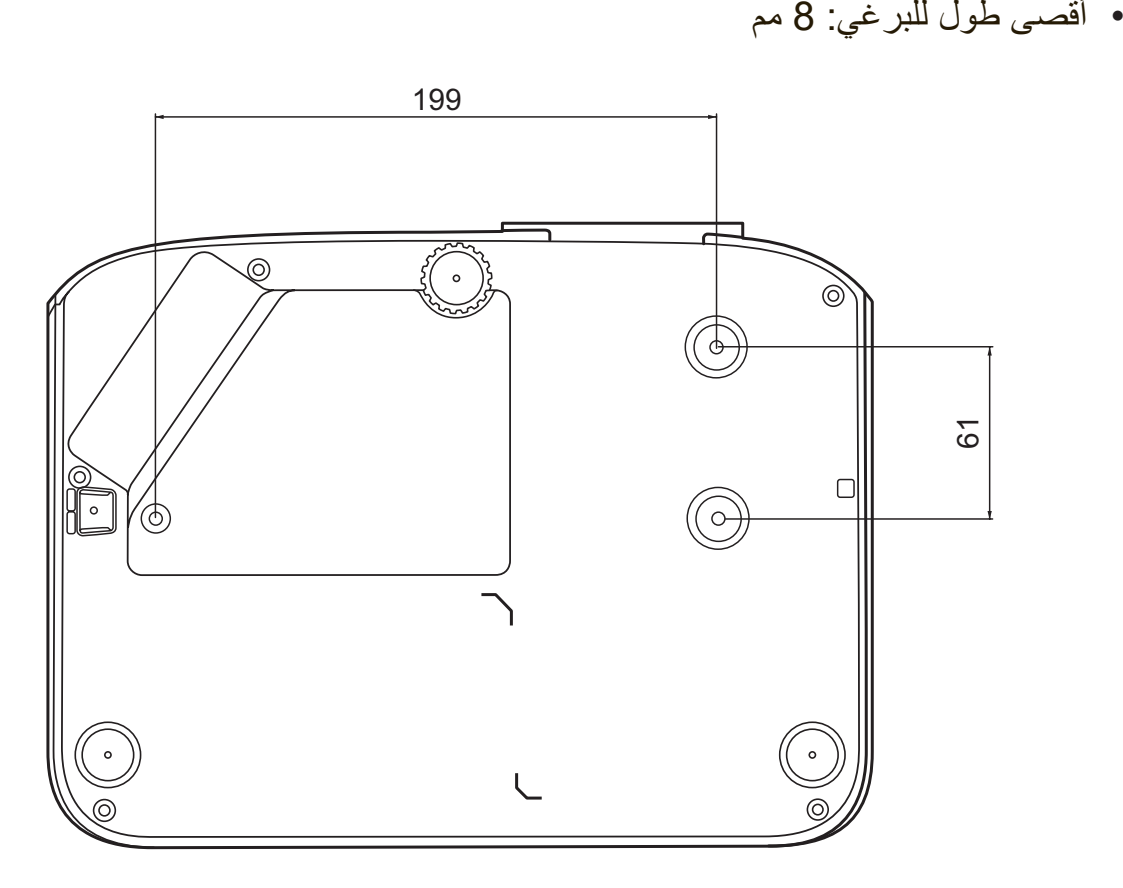

#### ملاحظة·

- تجنب تثبيت جهاز اإلسقاط الضوئي بالقرب من مصدر الحرارة.
- اترك مسافة 10 سم على األقل بين السقف والجزء السفلي لجهاز اإلسقاط الضوئي .

<span id="page-17-0"></span>**منع االستخدام غير المصرح به** يحتوي جهاز الإسقاط الضوئي على العديد من ميزات الأمان المدمجة لمنع عمليات السرقة أو الوصول أو تغييرات اإلعداد غير المقصودة.

**استخدام فتحة األمان** للمساعدة في منع سرقة جهاز الإسقاط الضوئي، استخدم جهاز قفل فتحة الأمان لتأمين جهاز الإسقاط الضوئي على شيء ثابت.

وفيما يلي مثال على إعداد جهاز قفل فتحة الأمان:

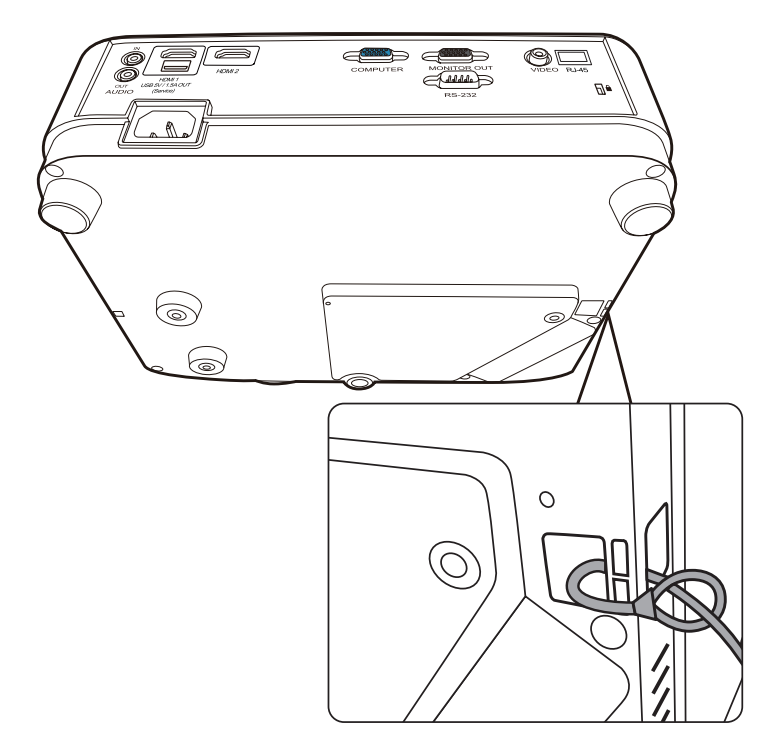

**ملاحظة:** كما يمكن استخدام فتحة الأمان كمرساة أمان في حالة تركيب جهاز الإسقاط على السقف.

<span id="page-18-0"></span> **استخدام وظيفة كلمة المرور** للمساعدة في منع الوصول أو االستخدام غير المصرح به، يوفر جهاز اإلسقاط خيار أمان كلمة المرور. يمكن ضبط كلمة المرور من خالل القائمة الظاهرة على الشاشة )OSD). **ملاحظة:** دوّن كلمة المرور واحتفظ بها في مكان آمن.

**إعداد كلمة المرور**

**.1**اضغط على **Menu** لفتح القائمة الظاهرة على الشاشة وانتقل إلى: **ماظن** < **امألا تادادعإ** واضغط على **Enter**.

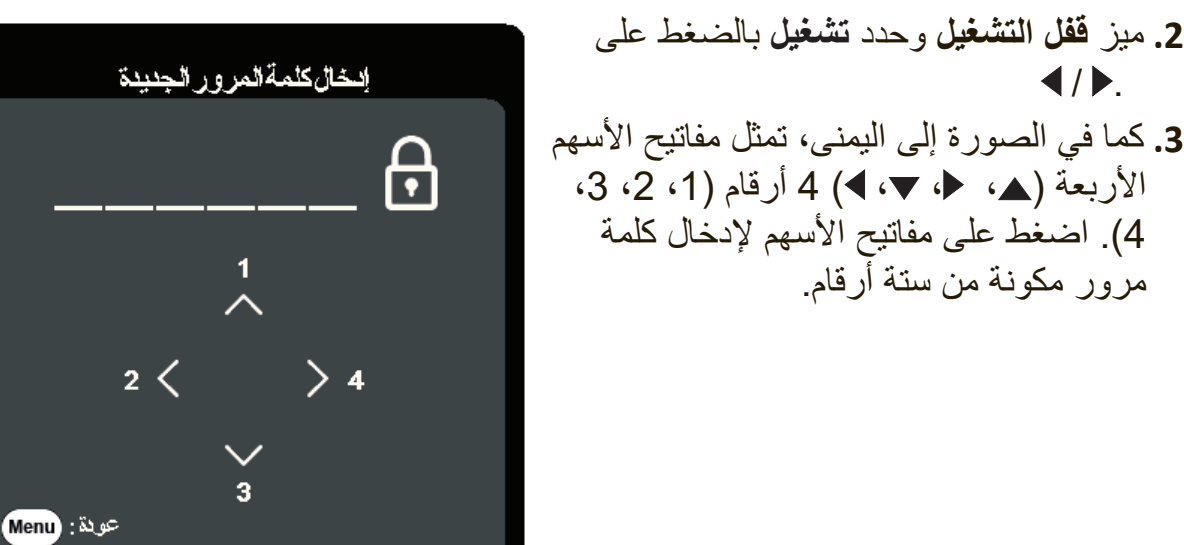

- أكد على كلمة المرور الجديدة وذلك بإدخالها من جديد. بمجرد إعداد كلمة المرور، ستعود القائمة الظاهرة  **.** ّ على الشاشة إلى **امألا تادادعإ** صفحة.
	- **.** اضغط على **Exit** لمغادرة القائمة الظاهرة على الشاشة.

**:ةظحالم**بمجرد اإلعداد، يجب إدخال كلمة المرور الصحيحة في كل مرة يتم فيها تشغيل جهاز اإلسقاط.

**تغيير كلمة المرور**

<span id="page-19-0"></span>**.1**اضغط على **Menu** لفتح القائمة الظاهرة على الشاشة وانتقل إلى: **ماظن** < **امألا تادادعإ** < **تغيير كلمة المرور .** اضغط على **Enter**، وستظهر الرسالة "أدخل كلمة المرور الصحيحة".  **.** ادخل كلمة المرور القديمة. إذا كانت كلمة المرور صحيحة، فستظهر الرسالة "أدخل كلمة المرور الجديدة". إذا كانت كلمة المرور غير صحيحة، فستظهر رسالة خطأ كلمة المرور لمدة 5 ثوان متبوعة بالرسالة، "أدخل كلمة المرور الحالية". يمكنك إعادة المحاولة أو الضغط على **Exit** لإللغاء.  **.** أدخل كلمة مرور جديدة. أكد على كلمة المرور الجديدة وذلك بإدخالها من جديد.  **.** ّ  **.** لمغادرة القائمة الظاهرة على الشاشة اضغط على **Exit**. **ملاحظة:** يتم عرض الأرقام التي يتم إدخالها في صورة علامات نجمية (\*). **تعطيل وظيفة كلمة المرور .1**اضغط على **Menu** لفتح القائمة الظاهرة على الشاشة وانتقل إلى: **ماظن** < **امألا تادادعإ** < **ليغشتلا لفق**.  **.** اضغط على / لتحديد **إيقاف**.  **.** ستظهر رسالة "أدخل كلمة المرور". أدخل كلمة المرور الحالية. إذا كانت كلمة المرور صحيحة، فستعود القائمة الظاهرة على الشاشة إلى صفحة كلمة المرور مع عرض "إيقاف" في صف قفل النشغيل. إذا كانت كلمة المرور غير صحيحة، فستظهر رسالة خطأ كلمة المرور لمدة 5 ثوان متبوعة بالرسالة، "أدخل كلمة المرور الحالية". يمكنك إعادة المحاولة أو الضغط على Exit لإللغاء.

**:ةظحالم**يرجى االحتفاظ بكلمة المرور القديمة، حيث ستحتاج إلى إعادة تنشيط وظيفة كلمة المرور.

#### **نسيان كلمة المرور**

<span id="page-20-0"></span>إذا كانت وظيفة كلمة المرور نشطة، فسيطلب منك إدخال خطأفىكلمةالمرور كلمة المرور المؤلفة من ستة أرقام في كل مرة يتم فيها تشغيل جهاز العرض. إذا أدخلت كلمة مرور خاطئة، <u>يرُ جي</u>لمحاولةمرةأخرى فستظهر رسالة خطأ كلمة المرور، كما هو موضح في الصورة، لمدة 5 ٍ ثوان، وستتبعها رسالة "إدخال كلمة المرور". يمكنك إعادة المحاولة أو استخدام "إجراء استرجاع كلمة المرور" إذا كنت ال تتذكرها. ًا **:ةظحالم**إذا قمت بإدخال كلمة مرور غير صحيحة 5 مرات متتالية، فسيتم إيقاف جهاز اإلسقاط الضوئي تلقائي لفترة قصيرة.

**استرجاع كلمة المرور**

- **.1**عندما تظهر رسالة "أدخل كلمة المرور الصحيحة"، استمر في الضغط على **Sync Auto** لمدة 3 ٍ ثوان. سوف يعرض جهاز الإسقاط الضوئي رقماً مشفراً على الشاشة.
	- **.** قم بكتابة الرقم ثم أغلق الجهاز.
- **.** اطلب المساعدة من مركز الخدمة المحلي لفك شفرة الرقم. قد تتم مطالبتك بتوفير وثائق إثبات الشراء للتأكد ّ من أنك المستخدم المخول باستخدام جهاز العرض.

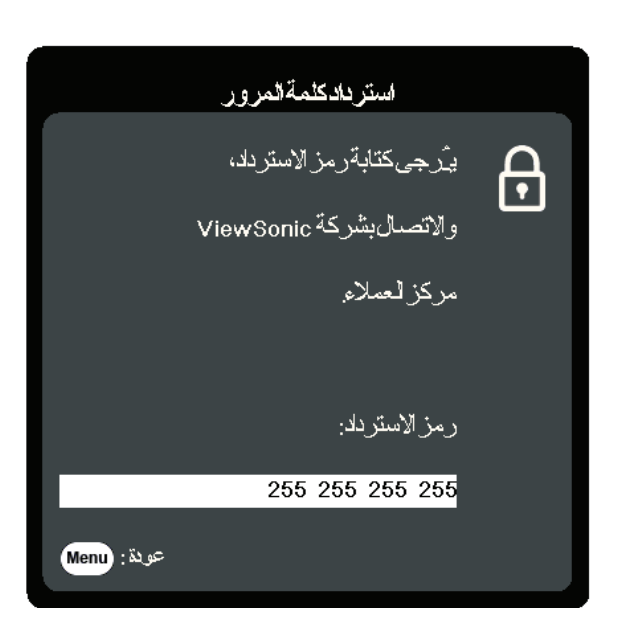

#### **قفل مفاتيح التحكم**

<span id="page-21-0"></span>يمكنك منع تغيير إعداداتك عن طريق الخطأ (كأن يحدث ذلك من قبل الأطفال على سبيل المثال) في حالة قفل مفاتيح التحكم الخاصة بجهاز اإلسقاط الضوئي.

- <mark>ملاحظة:</mark> عندما يكون جهاز **قفل مفاتيح الشاشة** قيد التشغيل، لن تعمل مفاتيح التحكم في جهاز الإسقاط الضوئي فيما عدا **ةقاطلا**.
	- **.1**اضغط على **Menu** لفتح القائمة الظاهرة على الشاشة وانتقل إلى: **ماظن** < **ةشاشلا حيتافم لفق**.
		- **.** اضغط على / لتحديد **ليغشت**.
		- **.** حدد **معن** واضغط على **Enter** للتأكيد.
	- **.** لتحرير قفل لوحة المفاتيح، اضغط مع االستمرار على بجهاز اإلسقاط الضوئي لمدة 3 ٍ ثوان. : يمكنك أيضًا استخدام جهاز التحكم عن بُعد لإدخال قائمة **نظام > قفل مفاتيح الشاشة** وتحديد إ**يقاف**.

# **عمل التوصيالت**

يرشدك هذا القسم إلى كيفية توصيل جهاز اإلسقاط الضوئي بمعدات أخرى.

#### **التوصيل بالطاقة**

- <span id="page-22-0"></span>**.1** قم بتوصيل سلك الطاقة بمقبس IN AC في الجزء الخلفي من جهاز اإلسقاط الضوئي.
	- **.2** قم بتوصيل سلك الطاقة بمأخذ الطاقة.

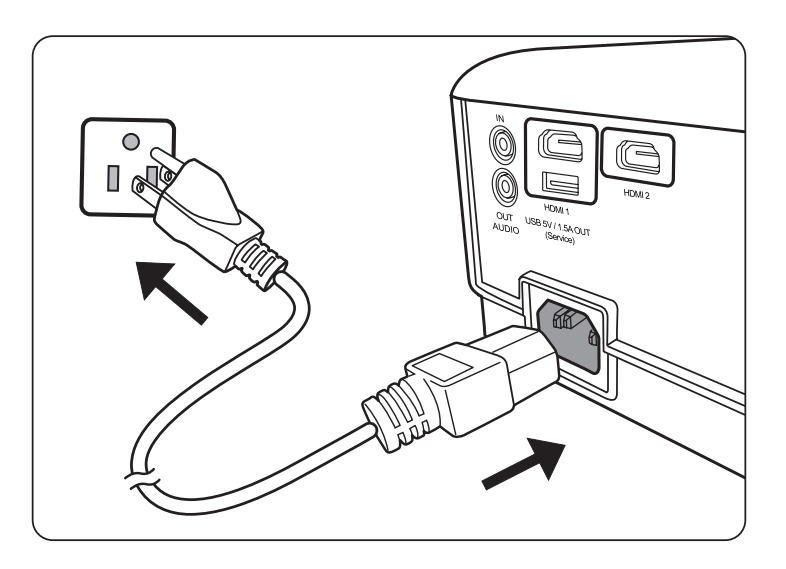

**:ةظحالم**عند تركيب جهاز اإلسقاط الضوئي، قم بتضمين جهاز قطع اتصال يمكن الوصول إليه بسهولة في التوصيالت الثابتة، أو قم بتوصيل قابس الطاقة بمخرج يسهل الوصول إليه بالقرب من الوحدة. إذا حدث خلل أثناء تشغيل جهاز اإلسقاط الضوئي، استخدم جهاز الفصل إليقاف مصدر الطاقة، أو فصل قابس الطاقة.

**التوصيل بمصادر الفيديو**

#### **اتصال HDMI**

<span id="page-23-0"></span>قم بتوصيل أحد الطرفين بكابل HDMI بمنافذ الصوت بجهاز إخراج الفيديو. ثم قم بتوصيل الطرف اآلخر للكابل بمنفذ **1 HDMI** أو **2 HDMI** لجهاز اإلسقاط الضوئي.

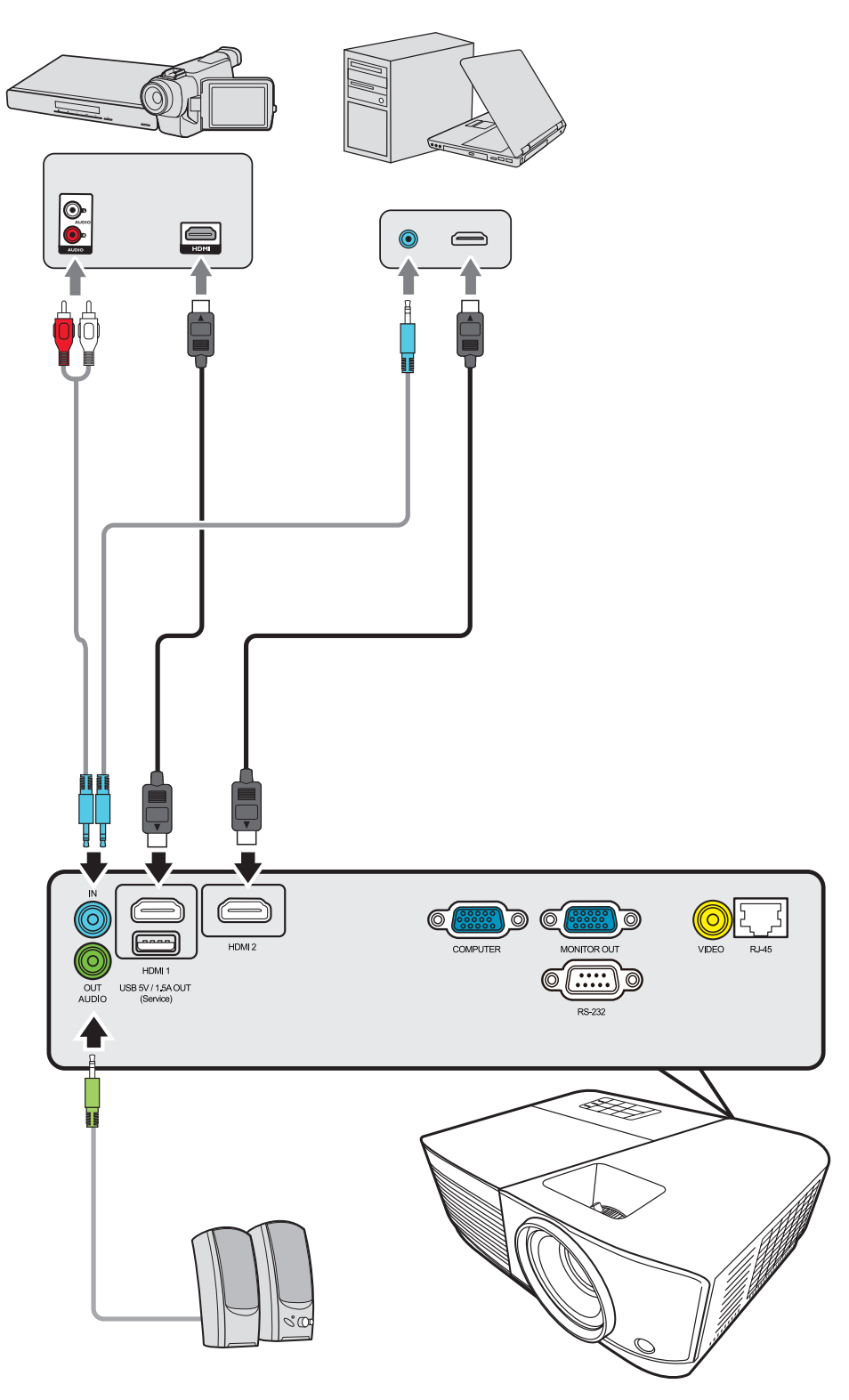

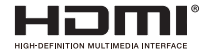

**اتصال فيديو المركب**

<span id="page-24-0"></span>قم بتوصيل أحد الطرفين بكابل الفيديو بمنفذ الفيديو لجهاز إخراج الفيديو الخاص بك. ثم قم بتوصيل الطرف اآلخر للكابل بمنفذ **VIDEO** بمنفذ جهاز اإلسقاط الضوئي.

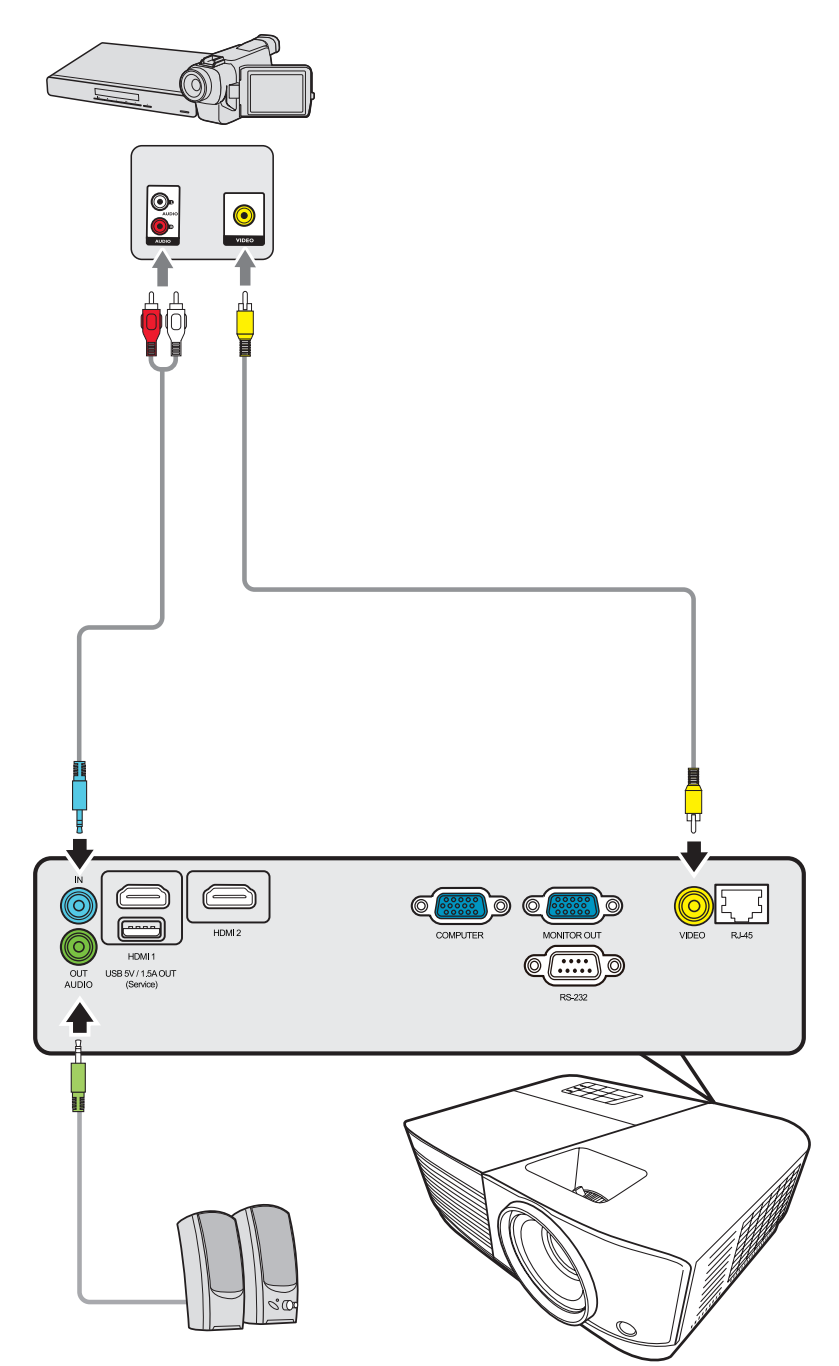

**التوصيل بمصادر الكمبيوتر**

#### **اتصال VGA**

<span id="page-25-0"></span>قم بتوصيل أحد الطرفين بكابل VGA لمنفذ VGA بجهاز الكمبيوتر. ثم قم بتوصيل الطرف اآلخر للكابل بمنفذ **IN COMPUTER** بمنفذ جهاز اإلسقاط الضوئي.

**:ةظحالم**بعض أجهزة الحواسيب الدفترية ال تعمل على أجهزة العرض الخارجية الخاصة بها عند توصيلها بجهاز اإلسقاط الضوئي. قد تضطر إلى ضبط إعدادات اإلسقاط الضوئي للكمبيوتر المحمول الخاص بك.

#### **توصيل مخرج VGA**

بعد تأسيس اتصال VGA، قم بتوصيل أحد طرفي كابل VGA بمنفذ VGA بجهاز العرض. ثم قم بتوصيل الطرف اآلخر للكابل بمنفذ **OUT MONITOR** بمنفذ جهاز اإلسقاط الضوئي.

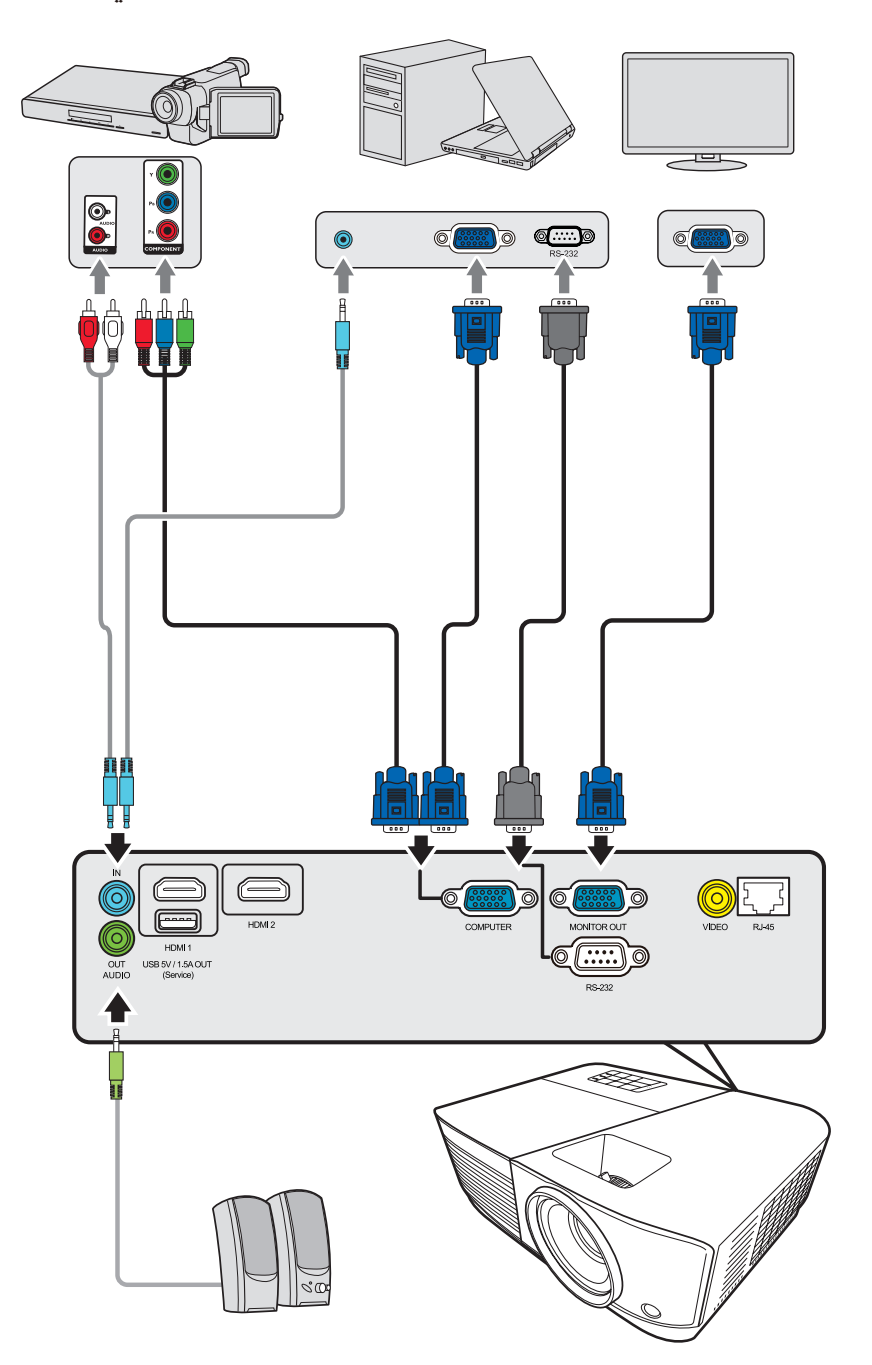

#### **توصيل الصوت**

<span id="page-26-0"></span>جهاز الإسقاط الضوئي مجهز بمكبرات صوت، ولكن، يمكنك أيضاً توصيل مكبرات الصوت الخارجية بمنفذ **OUT AUDIO** لجهاز اإلسقاط الضوئي.

**:ةظحالم**يتم التحكم في مخرج الصوت من خالل إعدادات **مستوى الصوت** و **متم الصوت** بجهاز اإلسقاط الضوئي.

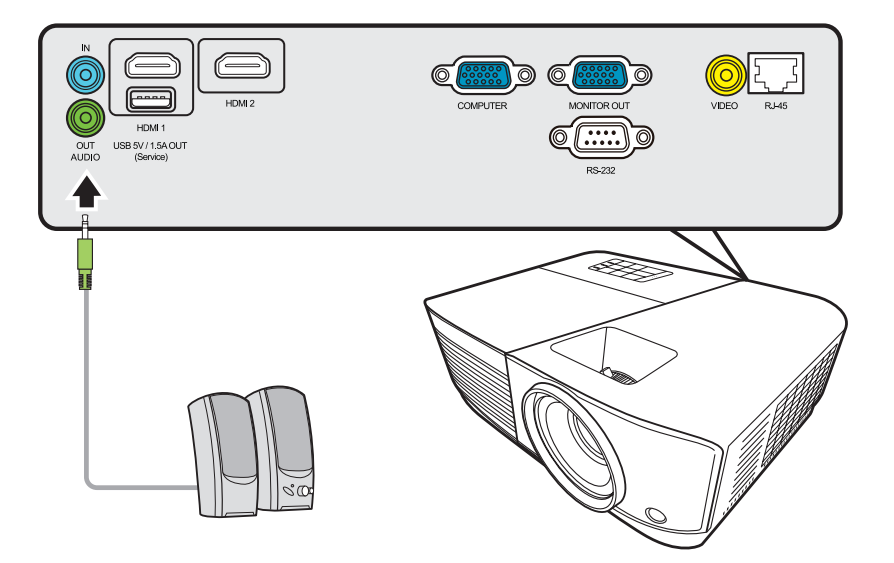

# **العملية**

<span id="page-27-0"></span>**تشغيل/إيقاف جهاز اإلسقاط الضوئي بدء تشغيل جهاز اإلسقاط الضوئي** 1. اضغط على زر ا**لطاقة** لتشغيل جهاز الإسقاط الضوئي. **.2**سوف يضيء المصباح وسيعمل **"نينرلا ةمغن فاقيإ/ليغشت"**. **.3**يظل مصباح مؤشر الطاقة أخضر اللون عندما يكون جهاز اإلسقاط الضوئي قيد التشغيل. **ملاحظة·** 

- إذا كان جهاز الإسقاط الضوئي لا يزال ساخناً بسبب الاستخدام السابق، فسوف تعمل مروحة التبريد لمدة 90 ثانية قبل تفعيل المصباح.
- انتظر خمس (5) دقائق على الأقل بعد تشغيل جهاز الإسقاط الضوئي إذا كنت تريد إيقاف للحفاظ على عمر المصباح.
- ّل جميع األجهزة المتصلة مثل جهاز الكمبيوتر المحمول وسيبدأ جهاز اإلسقاط الضوئي في البحث عن **.4** ِشغ مصدر اإلدخال.
	- **:ةظحالم**سوف يظهر شريط تحديد المصدر في حالة تحديد جهاز اإلسقاط الضوئي لمصدر إدخال. إذا لم يتم اكتشاف مصدر إدخال، فستظهر رسالة "ال توجد إشارة".

**التنشيط للمرة األولى**

إذا تم تنشيط هذه الوظيفة للمرة األولى، اختر اللغة التي ستظهر بها قائمة المعلومات المعروضة على الشاشة )OSD )باتباع التعليمات التي تظهر على الشاشة.

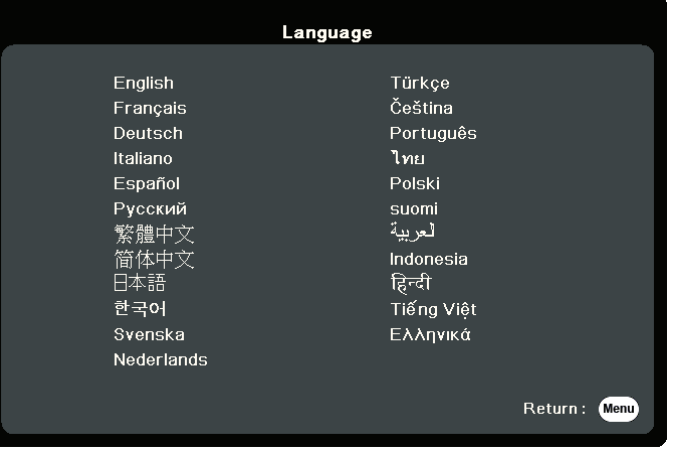

#### **إغالق جهاز العرض**

<span id="page-28-0"></span>**.1**اضغط على زر **ةقاطلا** أو **Off** وستظهر رسالة تأكيد تطالبك بالضغط على زر **الطاقة** أو **Of** مرة ثانية. كما يمكنك الضغط على أي زر آخر لإللغاء. **ملاحظة:** ستختفي الرسالة إذا لم تستجب في غضون ثوانٍ قليلة بعد الضغط للمرة الأولى.

**.2**بمجرد االنتهاء من عملية التبريد، سوف تعمل **"نينرلا ةمغن فاقيإ/ليغشت"**.

- **.3**افصل سلك الطاقة من مأخذ الطاقة في حالة عدم استخدام جهاز اإلسقاط الضوئي لفترة طويلة من الوقت. **ملاحظة·** 
	- لن يستجيب جهاز اإلسقاط الضوئي لألوامر أثناء عملية التبريد لحماية المصباح.
		- ال تقم بفصل سلك الطاقة قبل التوقف التام لجهاز اإلسقاط الضوئي.

#### **تحديد مصدر اإلدخال**

<span id="page-29-0"></span>يمكن توصيل جهاز العرض بعدة أجهزة في وقت واحد. ومع ذلك، ال يستطيع الجهاز عرض أكثر من شاشة واحدة كاملة لجهاز واحد في المرة الواحدة.

> إذا كنت تريد أن يبحث جهاز الإسقاط الضوئي تلقائيًا عن مصدر الدخل، فتأكد من أن وظيفة **بحث تلقائ***ي* **سريع** بقائمة **نظام** هي **تشغيل**.

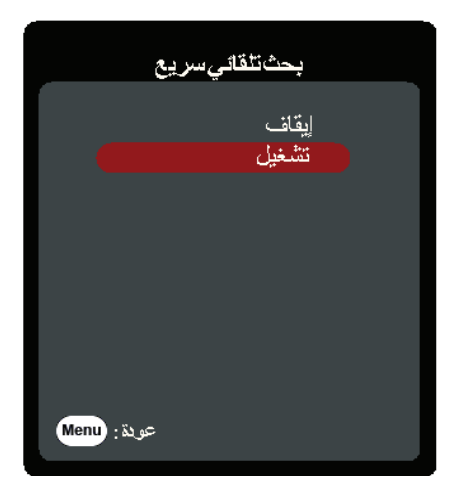

يمكن أيضًا تحديد **مصدر إدخال** يدويًا بالضغط على أحد أزرار تحديد المصدر بجهاز التحكم عن بُعد، أو عن طريق التحويل من خالل مصادر اإلدخال المتاحة.

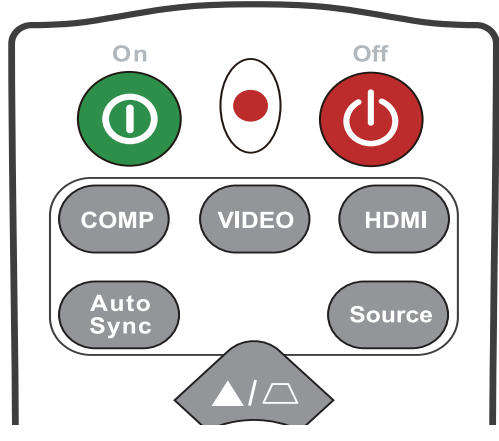

قم بما يلي لتحديد مصدر الإدخال يدويًا:

**.1**اضغط على **Source**، وستظهر قائمة تحديد المصدر. **.2**اضغط على **/** حتى يتم تحديد الإشارة المطلوبة واضغط على **Enter**. **.3**سيتم عرض معلومات المصدر المحددة على الشاشة لبضع ثوان بمجرد تحديده.  **:ةظحالم**إذا كانت هناك أجهزة متعددة متصلة بجهاز اإلسقاط الضوئي، فكرر الخطوات 2-1 للبحث عن مصدر آخر.

**ضبط الصورة المعروضة**

<span id="page-30-0"></span>**ضبط ارتفاع وعرض وزاوية العرض** جهاز الإسقاط الضوئي مزود بطرف ضبط واحد (1). سيعمل ضبط الطرف على تغيير ارتفاع جهاز اإلسقاط الضوئي وزاوية العرض الرأسية. اضبط الطرف بعناية لضبط موضع الصورة المعروضة. **الضبط التلقائي للصورة**

قد تحتاج إلى تحسين جودة الصورة في بعض األحيان. للقيام بذلك، اضغط على **Sync Auto** بجهاز التحكم عن بُعد. في غضون خمس (5) ثوانٍ، تقوم وظيفة الضبط التلقائي الذكية المدمجة بإعادة ضبط قيم التردد والساعة لتوفير أفضل جودة للصورة.

عند الانتهاء، ستظهر معلومات المصدر الحالي في الزاوية العلوية اليسرى لمدة ثلاث (3) ثوان.  **:ةظحالم**تتوافر هذه الوظيفة فقط عند تحديد مصدر دخل Sub-D PC) RGB التناظري/ COMPUTER IN).

**الضبط الدقيق لحجم ووضوح الصورة**

قم بتدوير حلقة التكبير لضبط الصورة المعروضة على الحجم الذي تحتاجه.

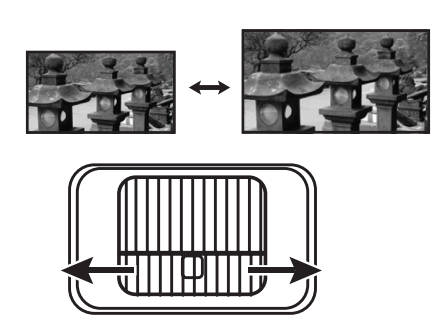

قم بتدوير حلقة التركيز لتحسين وضوح الصورة.

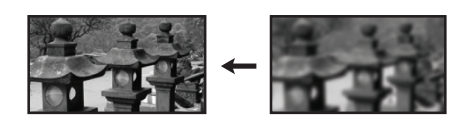

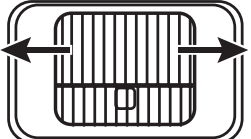

#### **تصحيح المحور**

<span id="page-31-0"></span>يشير مصطلح Keystoning إلى الحالة التي تصبح فيها الصورة المسقطة شبه منحرف بسبب اإلسقاط بزاوية. لتصحيح هذا الأمر، بالإضافة إلى ضبط ارتفاع جهاز العرض، ستحتاج إلى تصحيحه يدويًا باتباع إحدى هذه الخطوات. استخدام جهاز التحكم عن بعد **.1**اضغط على / لعرض صفحة تصحيح االنحراف الرئيسي. **.2**اضغط على لتصحيح التحديد األساسي في أعلى الصورة. اضغط على لتصحيح االنحراف في الجزء السفلي من الصورة. استخدام قائمة OSD

- **.1**افتح قائمة OSD وانتقل إلى قائمة **Keystone V** > **DISPLAY**.
	- **.2**اضغط على **Enter**.
- **.3**اضغط على لتصحيح التحديد األساسي في أعلى الصورة. اضغط على لتصحيح التحديد األساسي في الجزء السفلي من الصورة.

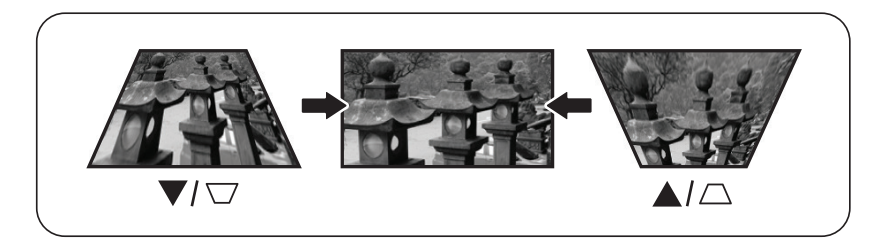

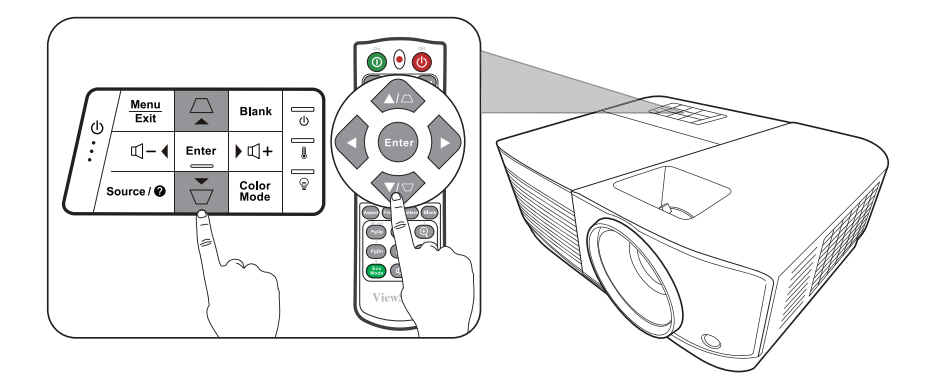

### **التحكم في جهاز اإلسقاط الضوئي من خالل بيئة LAN**

<span id="page-32-0"></span>يدعم جهاز اإلسقاط الضوئي برنامج RCrestron. من خالل اإلعدادات الصحيحة إلعدادات التحكم في LAN، يمكنك إدارة جهاز اإلسقاط الضوئي من جهاز كمبيوتر باستخدام متصفح ويب عن طريق توصيل الكمبيوتر وجهاز اإلسقاط الضوئي بنفس الشبكة المحلية.

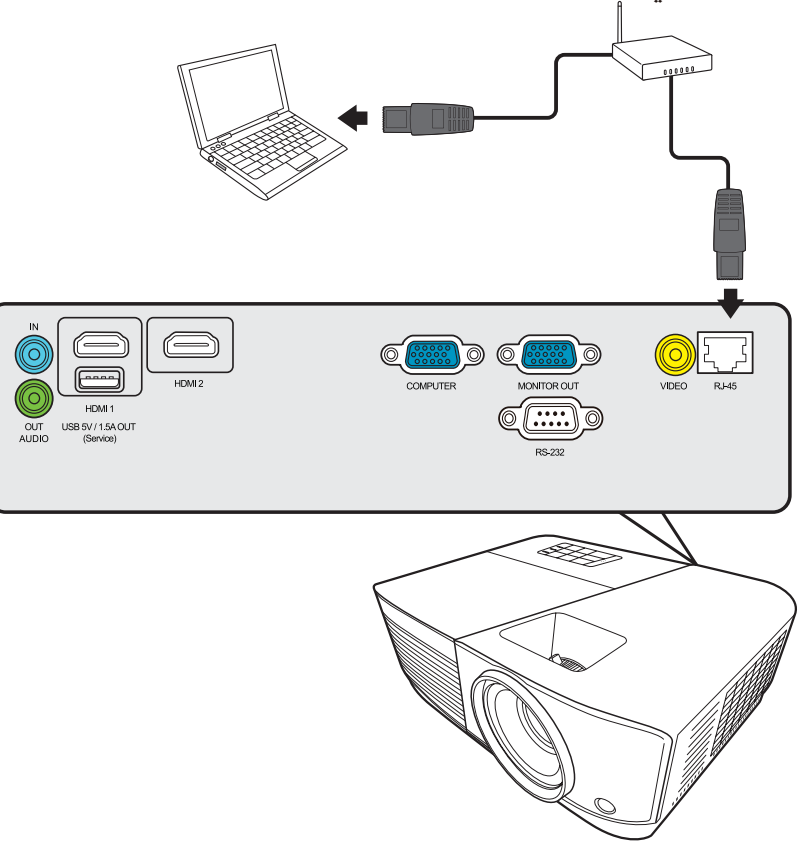

**تهيئة إعدادات التحكم في LAN**

- إذا كنت في بيئة DHCP:
- **.1**استخدم كبل 45RJ ووصل أحد طرفيه بمقبس دخل شبكة 45RJ في جهاز العرض ووصل الطرف اآلخر بمنفذ 45RJ.
- **.2**افتح قائمة OSD وانتقل إلى قائمة **مدقتم** < **ةيلحملا ةكبشلا يف مكحتلا تادادعإ**. اضغط على **Enter** لعرض صفحة **ةيلحملا ةكبشلا يف مكحتلا تادادعإ**. أو يمكنك الضغط على **Network** لفتح قائمة **اعدادات التحكم في الشبكة المحلبة** مباشر ة
	- **.3**حدد **ةيلحملا ةكبشلا تادادعإ** واضغط على **/** لتحديد **ليغشتDHCP**.
		- **.4**اضغط على لتحديد **قيبطت** واضغط على **Enter**.
- 5.يرجى الانتظار لمدة تتراوح بين 15 و 20 ثانية، ثم إعادة الدخول إلى صفحة إ**عدادات الشبكة المحلية**. سيتم عرض إعدادات **عنوان IP لآلـة العرض، قناعة الشبكة الفرعية، العبّارة الافترا<b>ضية، ملقم DNS** . سجل مالحظة لعنوان IP المعروض في الصف **ناون IP IP ناونع**.

**ملاحظة·** 

- إذا استمر عدم ظهور **ناون IP IP ناونع**، اتصل بمسؤول الشبكة الخاص بك.
- إذا كانت كابالت 45RJ متصلة بشكل غير صحيح، ستعرض إعدادات **ناون IP IP ناونع**، **تفالا ةراّبعلا** و **مقلمDNS** .0.0.0.0 تأكد من توصيل الكابالت بشكل **ةيعرفلا ةكبشلا ةعانق**، **يضار** صحيح وتنفيذ الإجراءات المذكورة أعلاه مرة أخرى.
- إذا كنت في حاجة إلى الاتصال بجهاز الإسقاط الضوئي في وضع الاستعداد، اضبط التحكم في الشبكة المحلية للاستعداد على تشغيل في القائمة متقدم > إعدادات التحكم في الشبكة المحلية.
	- إذا كنت في بيئة ال يتوافر بها DHCP:
		- **.1**أعد الخطوات 2-1 الواردة أعاله.
	- **.2**حدد **ةيلحملا ةكبشلا تادادعإ** واضغط على **/** لتحديد **فرعمIP فرعم**.
	- **.3**اتصل بمسؤول ITS لالطالع على معلومات حول إعدادات **ناون IP IP ناونع**، **تفالا ةراّبعلا**، **مقلمDNS**. **ةيعرفلا ةكبشلا ةعانق**، **يضار**
		- **.4**اضغط **/** لتحديد العنصر الذي تريد تعديله واضغط **Enter**.
		- **.5**اضغط على **/** لتحريك المؤشر واضغط على **/** إلدخال القيمة.
	- **.6**لحفظ اإلعدادات، اضغط على **Enter**. إذا لم تكن ترغب في حفظ اإلعدادات، اضغط على **Exit**.
		- **.7**اضغط على لتحديد **قيبطت** واضغط على **Enter**.

**ملاحظة·** 

- إذا كانت كابالت 45RJ متصلة بشكل غير صحيح، ستعرض إعدادات **ناون IP IP ناونع**، **تفالا ةراّبعلا**، **مقلمDNS** .0.0.0.0 تأكد من توصيل الكابالت بشكل **ةيعرفلا ةكبشلا ةعانق**، **يضار** صحيح وتنفيذ اإلجراءات المذكورة أعاله مرة أخرى.
- إذا كنت تريد االتصال بجهاز اإلسقاط الضوئي في وضع االستعداد، تأكد من تحديد **فرعمIP فرعم تفالا ةراّبعلا** ومعلومات والحصول على **ناون IP IP ناونع**، **ةيعرفلا ةكبشلا ةعانق**، **يضار مقلمDNS** عند تشغيل جهاز اإلسقاط الضوئي.

<span id="page-34-0"></span>**التحكم في جهاز اإلسقاط الضوئي من خالل متصفح الويب** حالما يتوافر لديك عنوان IP الصحيح لجهاز العرض وكان الجهاز في وضع التشغيل أو االستعداد، يمكنك استخدام أي جهاز كمبيوتر موجود على نفس الشبكة المحلية للتحكم بالجهاز.  **:ةظحالم**

- إذا كنت تستخدم متصفح Explorer Internet Microsoft فتأكد من استخدام اإلصدار 7.0 أو أي من الإصدار ات الأحدث.
	- يرجى العلم بأن لقطات الشاشة الواردة في هذا الدليل هي لألغراض التوضيحية فقط وقد تختلف عن التصميم الفعلي.
	- يرجى الانتباه إلى قيود طول الإدخال (بما في ذلك المساحة ومفاتيح الترقيم الأخرى) في القائمة أدناه:

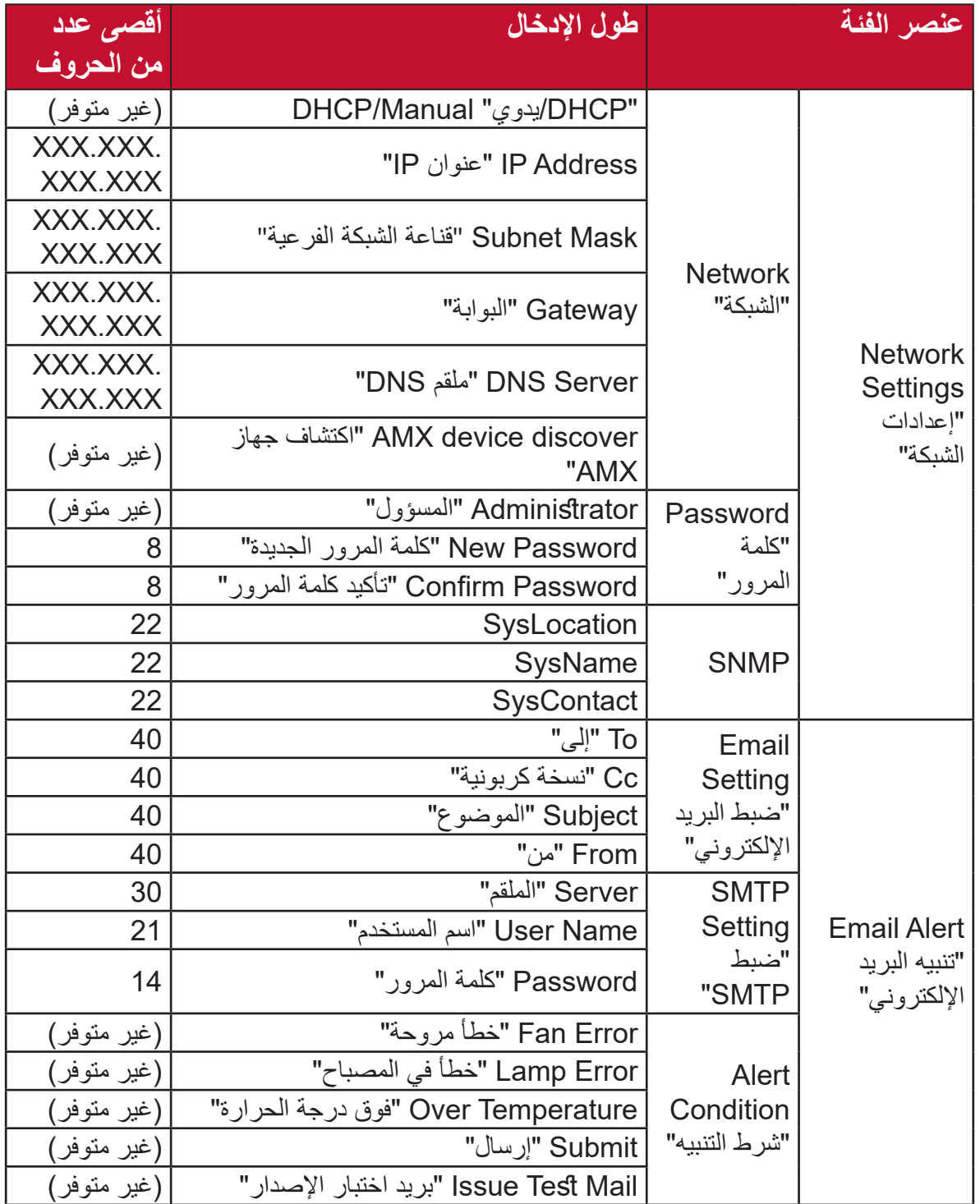

**ملاحظة: /><\$ % +\' " " " ' ممنوع**.

## **وظائف القائمة**

سيعرض هذا القسم القائمة الظاهرة على الشاشة )OSD )وخياراتها.

#### **التشغيل العام للقائمة الظاهرة على الشاشة )OSD)**

<span id="page-35-0"></span>**:ةظحالم**يرجى العلم بأن لقطات الشاشة OSD الواردة في هذا الدليل هي لألغراض التوضيحية فقط وقد تختلف عن التصميم الفعلي. قد ال تتوفر بعض إعدادات OSD التالية. يرجى الرجوع إلى OSD الفعلية المعروضة على جهاز اإلسقاط الضوئي.

جهاز اإلسقاط الضوئي مزود بالقائمة الظاهرة على الشاشة )OSD )بقصد إجراء التعديالت المختلفة. يمكن الدخول إلى تلك القائمة بالضغط على**Menu** بجهاز اإلسقاط الضوئي أو بجهاز التحكم عن بعد.

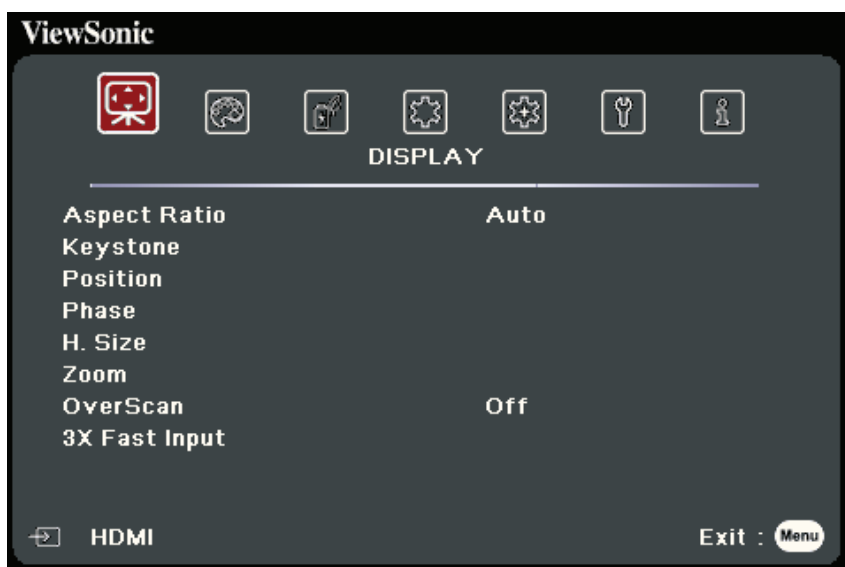

- **.1**اضغط على **/** لتحديد القائمة الرئيسية. ثم اضغط على **Enter** أو استخدم **/** للدخول إلى القائمة الفرعية.
- **.2**اضغط على **/** لتحديد خيار القائمة. ثم اضغط على **Enter** لعرض القائمة الفرعية أو اضغط على . **/** لضبط/تحديد اإلعدادات
- **:ةظحالم**قد تحتوي بعض خيارات القوائم الفرعية على قائمة فرعية أخرى. للدخول إلى القائمة الفرعية ذات الصلة، اضغط على **Enter**. استخدم **/** أو **/** لضبط/تحديد اإلعدادات.
**شجرة القائمة الظاهرة على الشاشة )OSD)**

|             | خيار القائمة                          | القائمة الفرعية      | القائمة الرئيسية |
|-------------|---------------------------------------|----------------------|------------------|
|             | تلقائي                                | نسبة الطول إلى العرض | العرض            |
|             | 4:3                                   |                      |                  |
|             | 16:9                                  |                      |                  |
|             | 16:10                                 |                      |                  |
|             | اصلي                                  |                      |                  |
| $40 - 40 -$ | تر دد                                 | حجر الأساس           |                  |
|             | $5 \sim 5$ - :Y $\cdot 5 \sim 5$ - :X | الموضع               |                  |
|             | $31 - 0$                              | المرحلة              |                  |
|             | $15 - 15$ -                           | الحجم الأفقى         |                  |
|             | $2.0X - 0.8X$                         | تكبير /تصغير         |                  |
|             | إيقاف/1/2/1/5/4                       | OverScan             |                  |
|             | غير نشط                               | 3X Fast Input        |                  |
|             | نشط                                   |                      |                  |

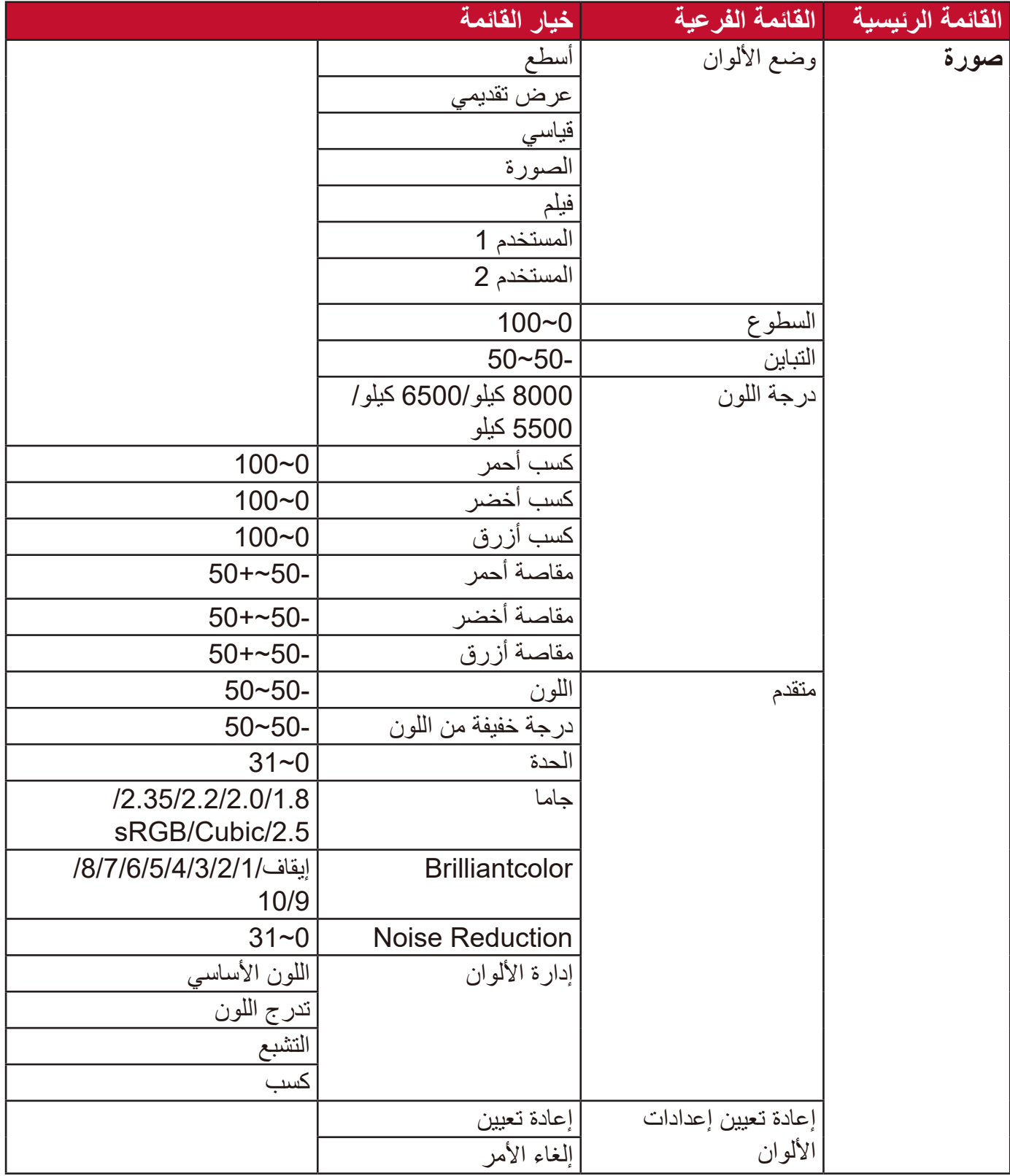

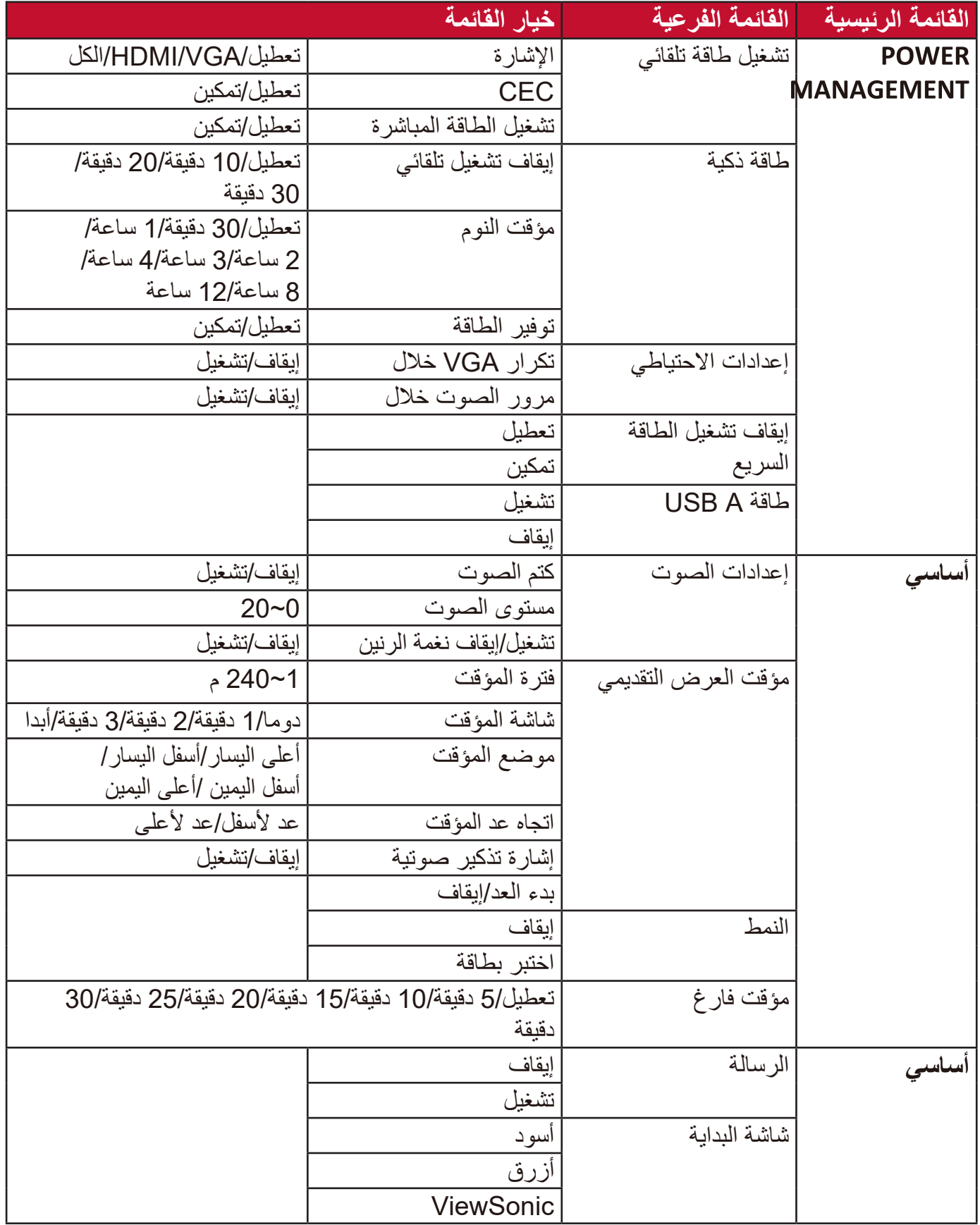

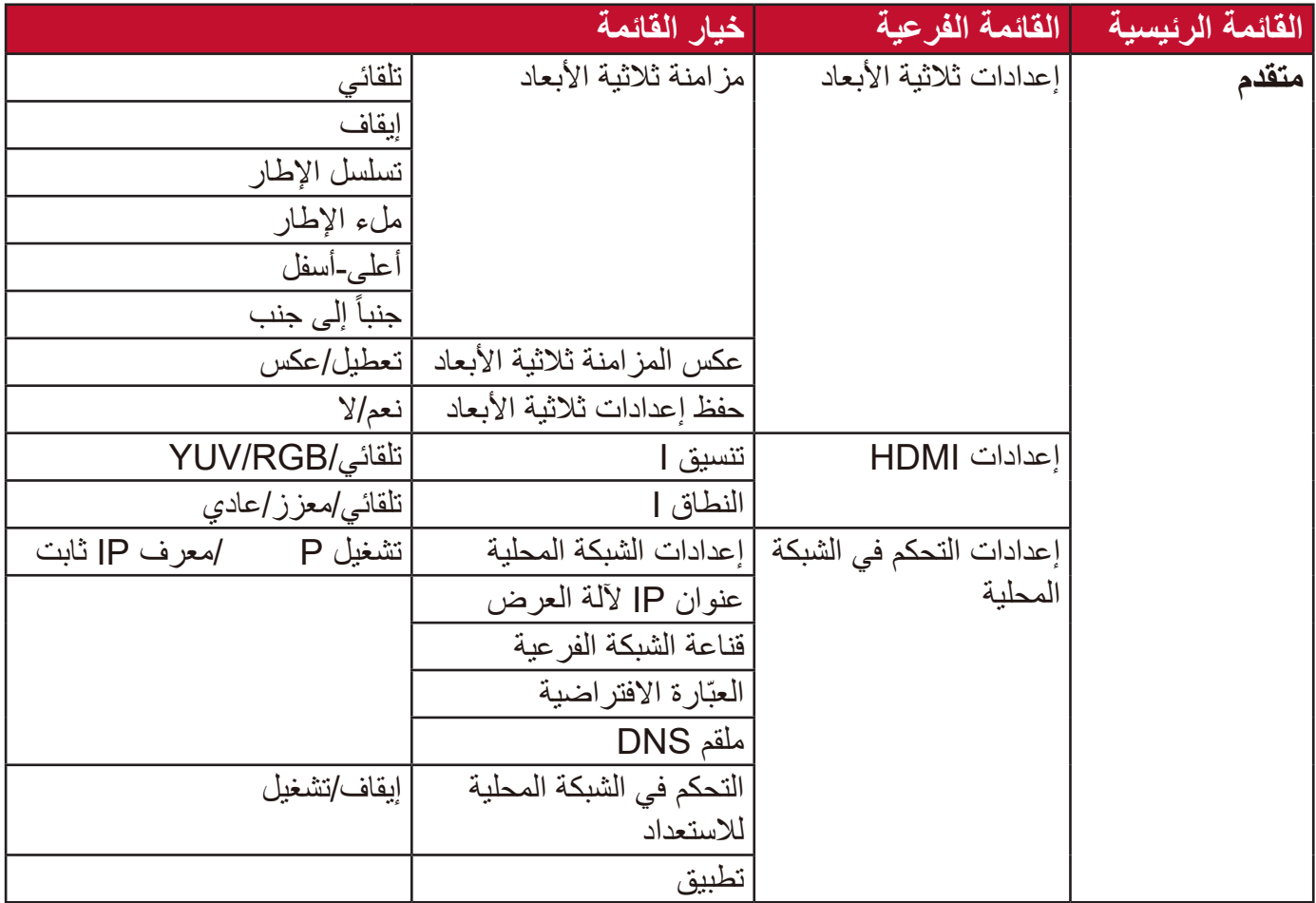

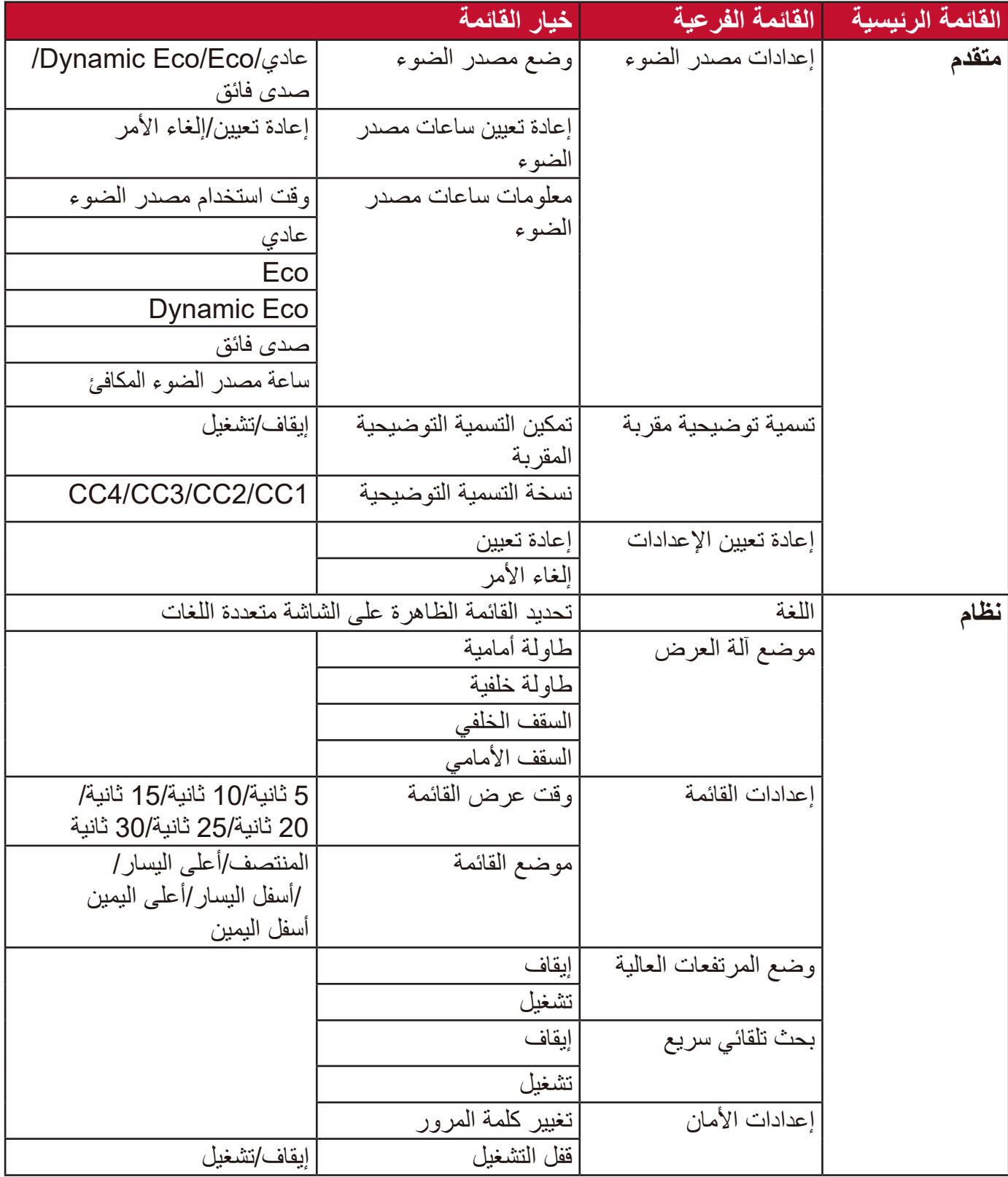

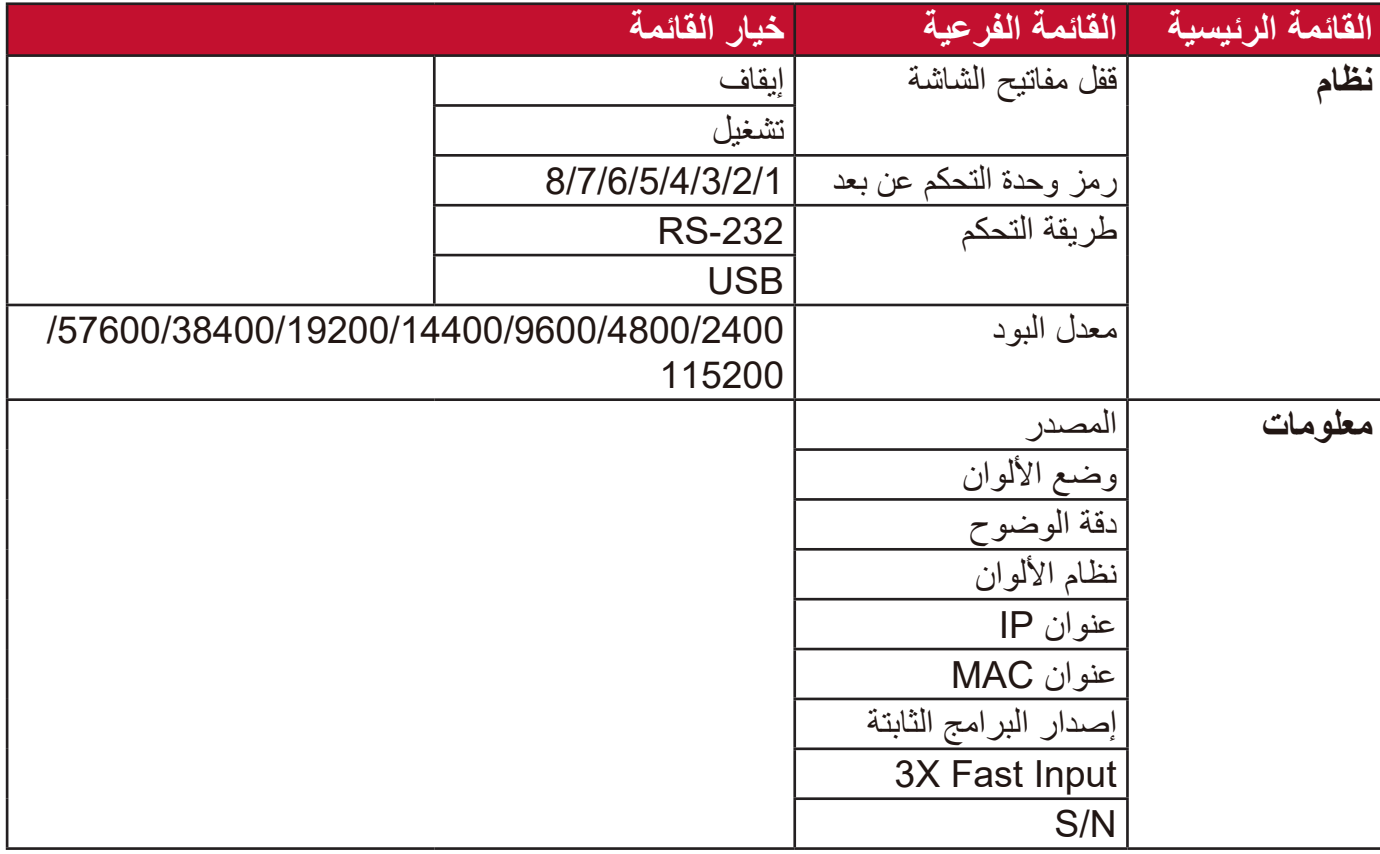

## **قائمة العرض**

**.1**اضغط على زر **Menu** لعرض القائمة الظاهرة على الشاشة )OSD).

**.2**اضغط على **/** لتحديد قائمة **ضرعلا**. ثم اضغط على **Enter** أو استخدم **/** للدخول إلى قائمة **ضرعلا**.

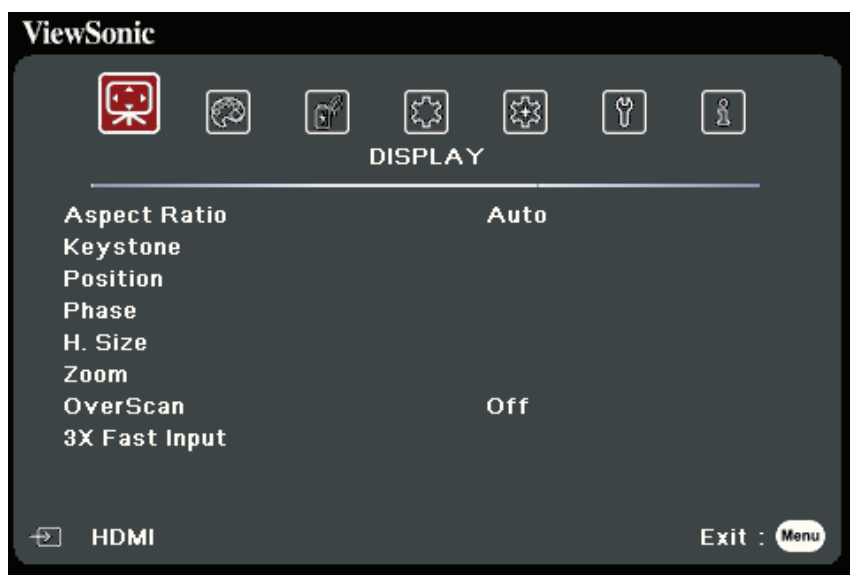

- **.3**اضغط على **/** لتحديد خيار القائمة. ثم اضغط على **Enter** لعرض القائمة الفرعية أو اضغط على  **/** لضبط/تحديد اإلعدادات.
- **:ةظحالم**قد تحتوي بعض خيارات القوائم الفرعية على قائمة فرعية أخرى. للدخول إلى القائمة الفرعية ذات الصلة، اضغط على **Enter**. استخدم **/** أو **/** لضبط/تحديد اإلعدادات.

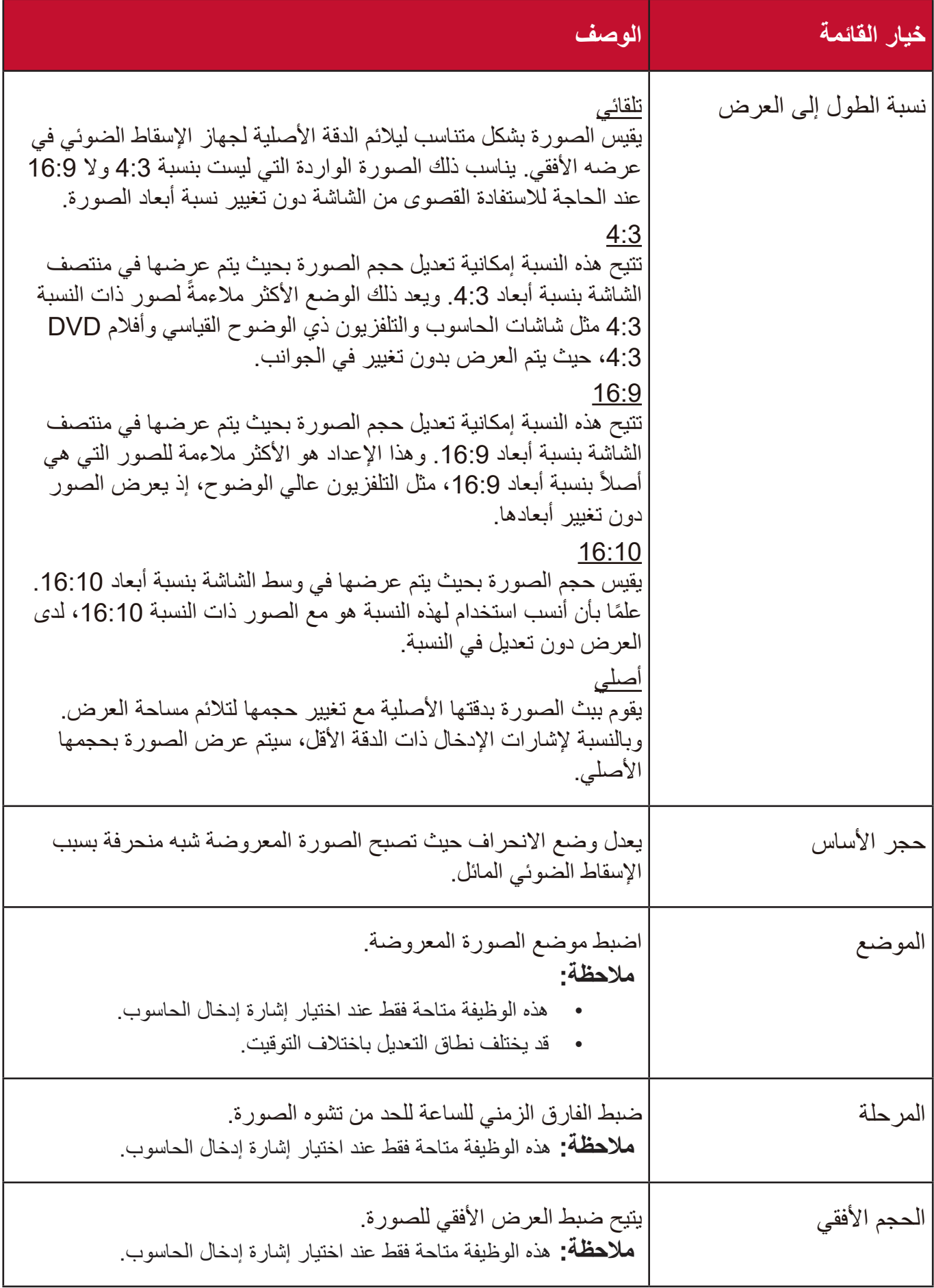

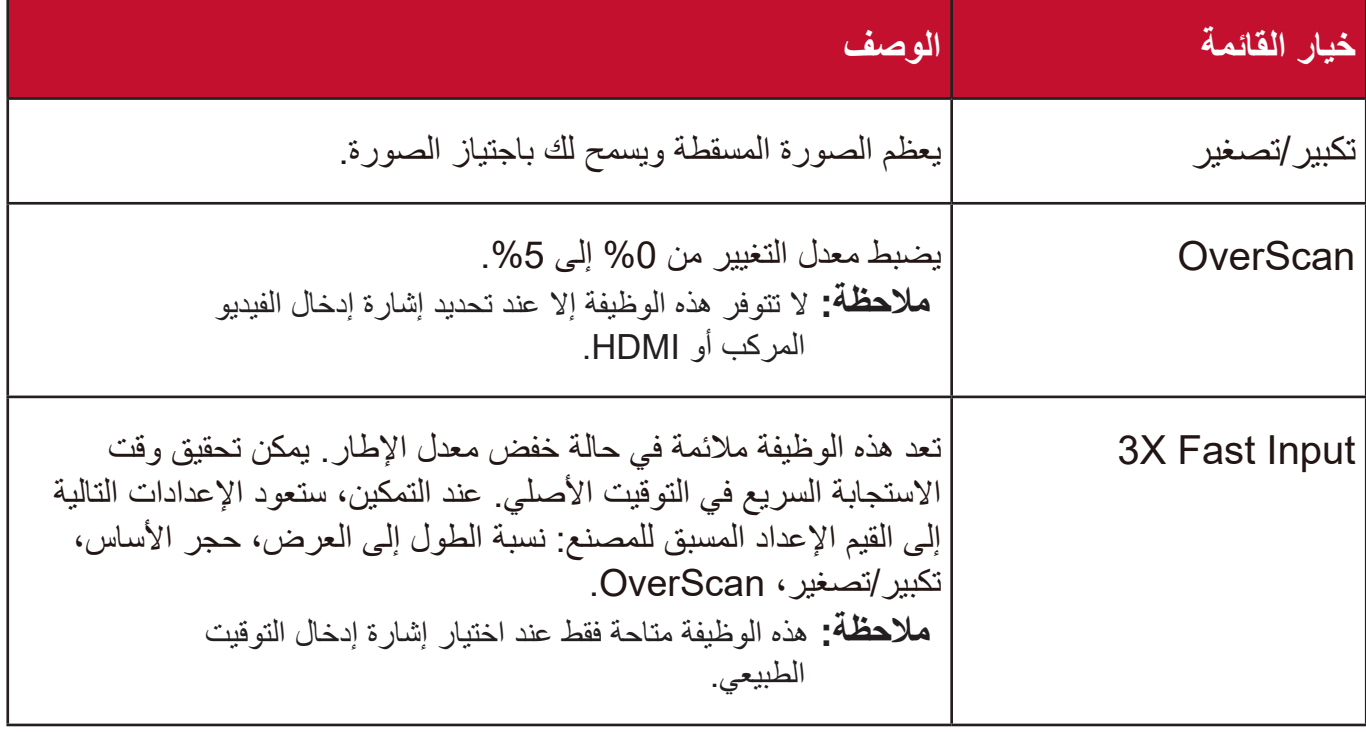

## **قائمة صورة**

**.1**اضغط على زر **Menu** لعرض القائمة الظاهرة على الشاشة )OSD). **.2**اضغط على **/** لتحديد قائمة **ةروص**. ثم اضغط على **Enter** أو استخدم **/** للدخول إلى قائمة **ةروص**.

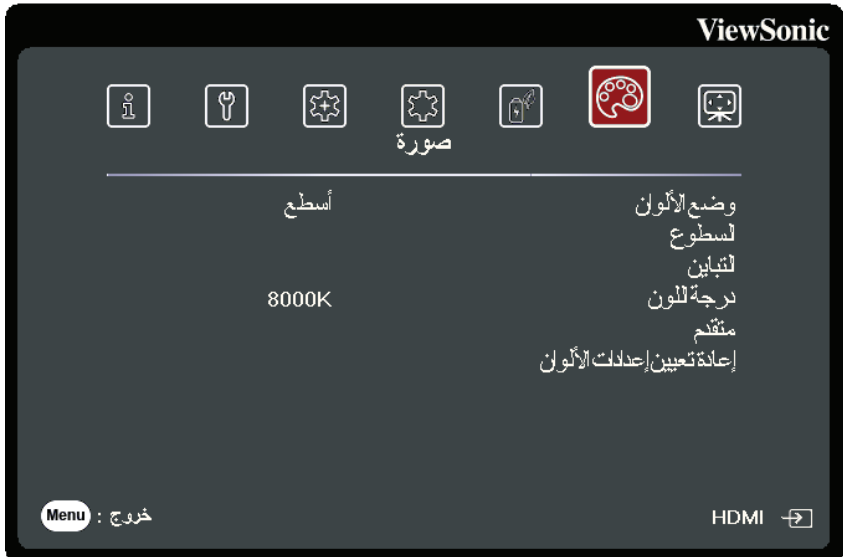

- **.3**اضغط على **/** لتحديد خيار القائمة. ثم اضغط على **Enter** لعرض القائمة الفرعية أو اضغط على . **/** لضبط/تحديد اإلعدادات
- **:ةظحالم**قد تحتوي بعض خيارات القوائم الفرعية على قائمة فرعية أخرى. للدخول إلى القائمة الفرعية ذات الصلة، اضغط على **Enter**. استخدم **/** أو **/** لضبط/تحديد اإلعدادات.

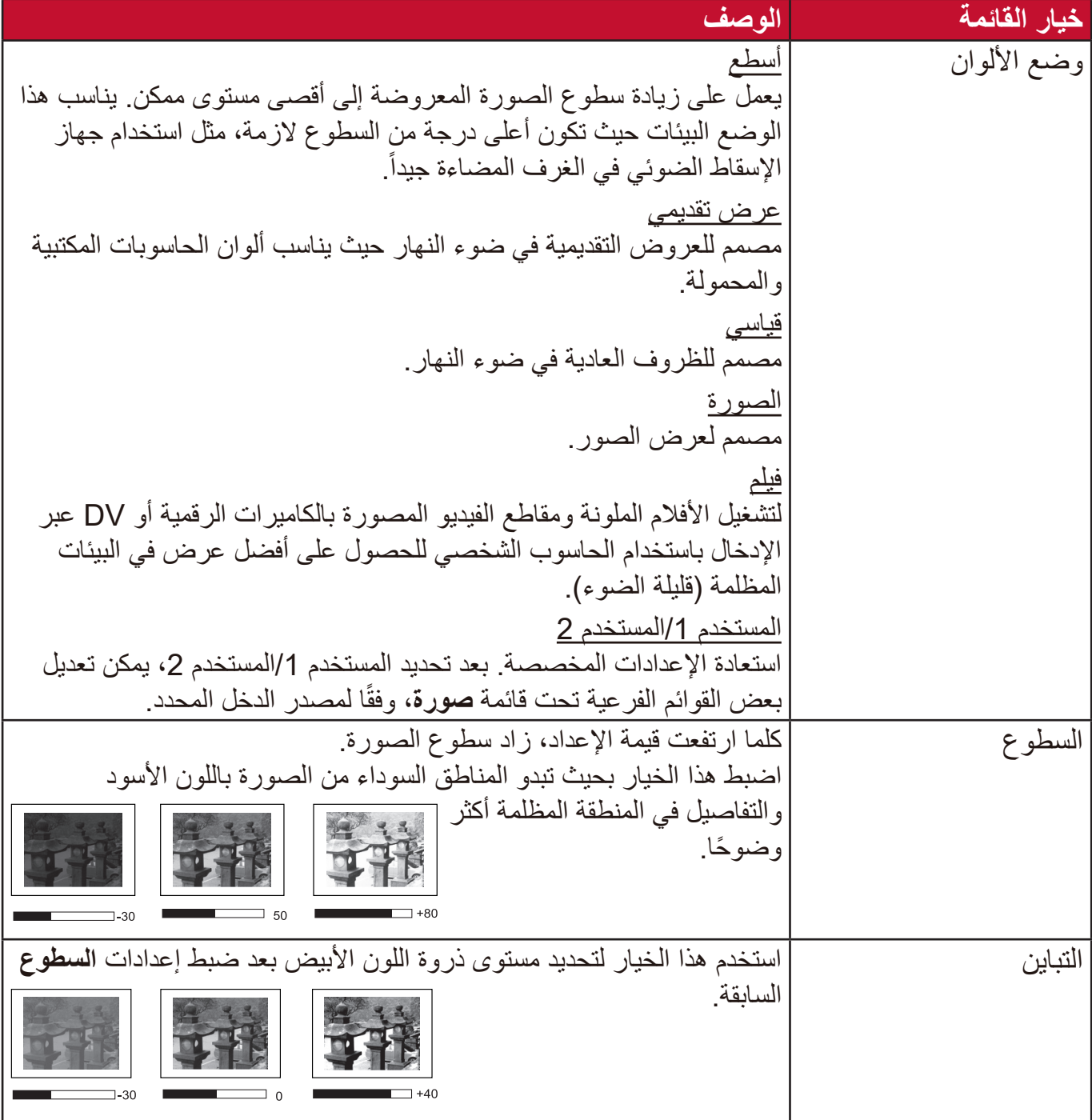

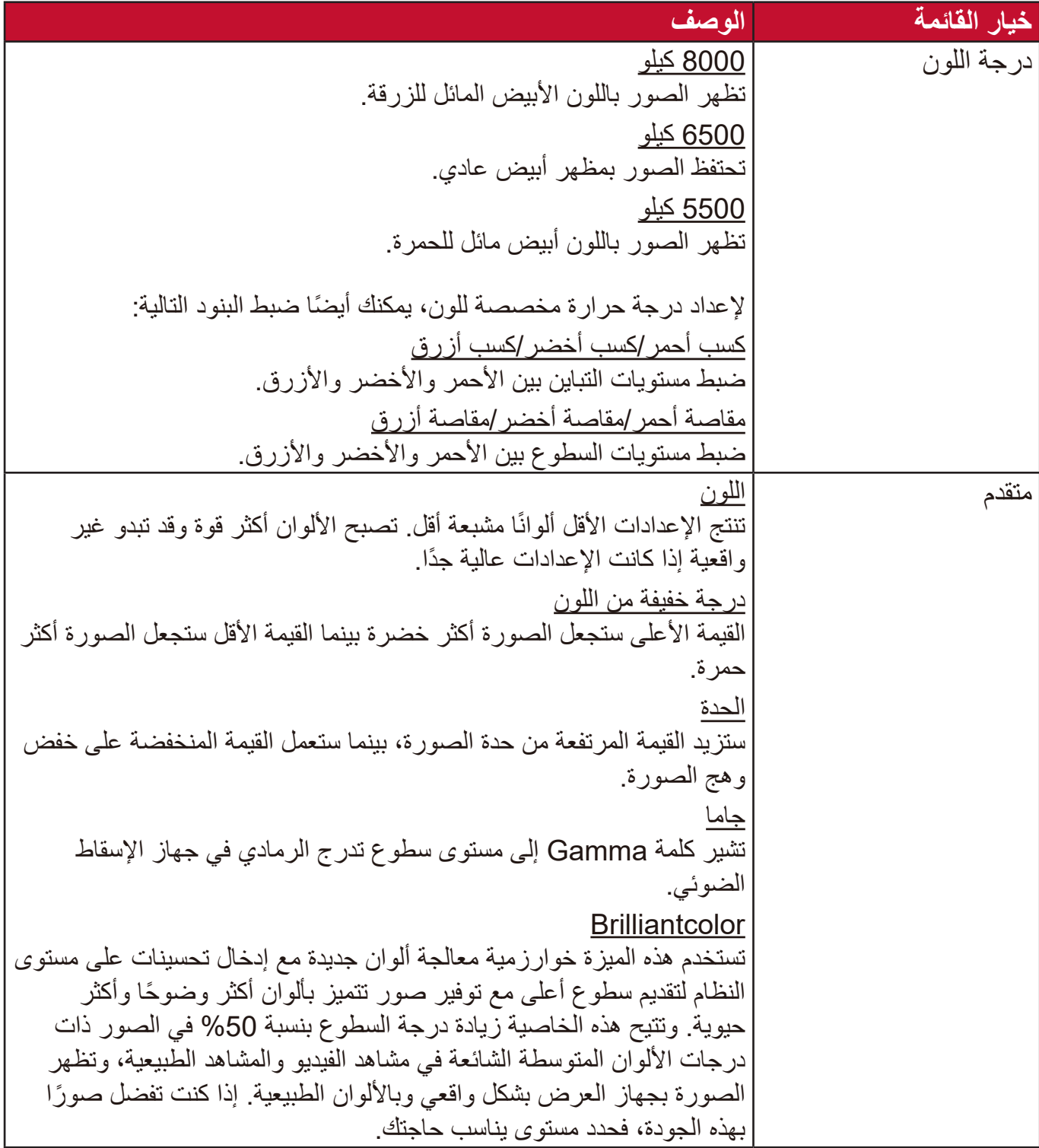

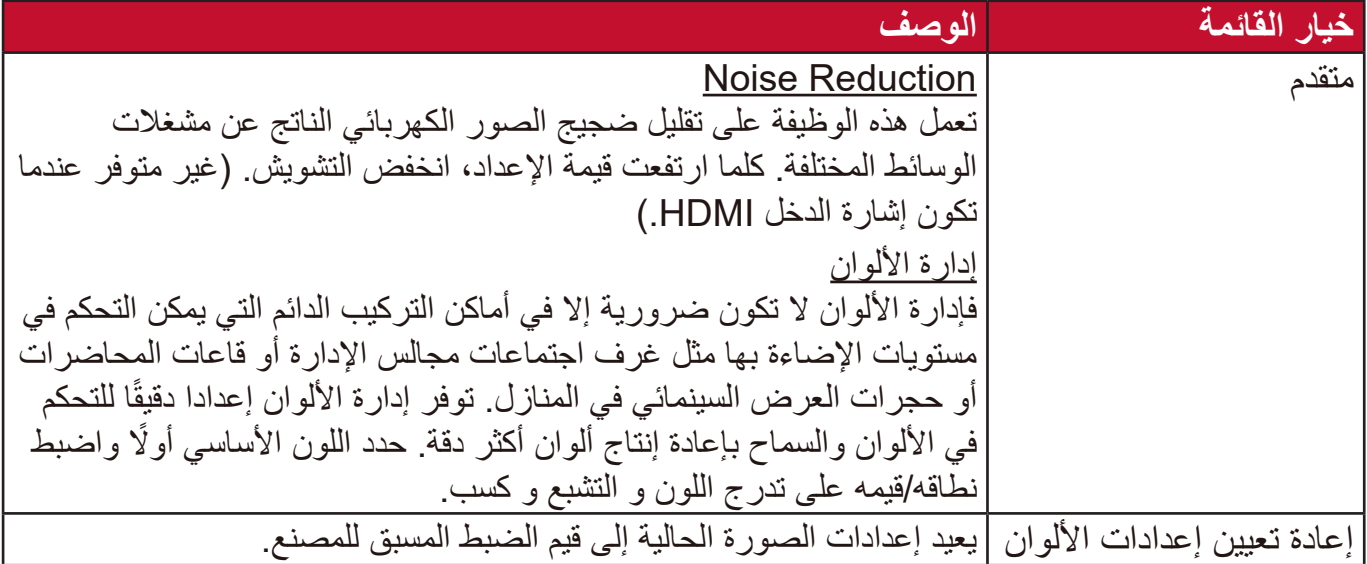

## **قائمة إدارة الطاقة**

- **.1**اضغط على زر **Menu** لعرض القائمة الظاهرة على الشاشة )OSD).
- **.2**اضغط على **/** لتحديد قائمة **ةقاطلا ةرادإ**. ثم اضغط على **Enter** أو استخدم **/** للدخول إلى قائمة ادار ة الطاقة

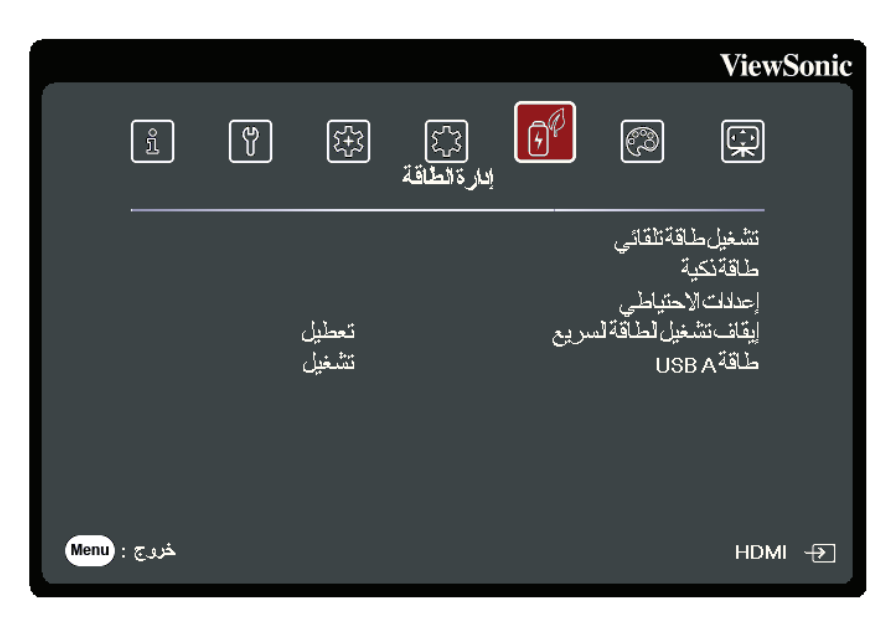

- **.3**اضغط على **/** لتحديد خيار القائمة. ثم اضغط على **Enter** لعرض القائمة الفرعية أو اضغط على  **/** لضبط/تحديد اإلعدادات.
- **:ةظحالم**قد تحتوي بعض خيارات القوائم الفرعية على قائمة فرعية أخرى. للدخول إلى القائمة الفرعية ذات الصلة، اضغط على **Enter**. استخدم **/** أو **/** لضبط/تحديد اإلعدادات.

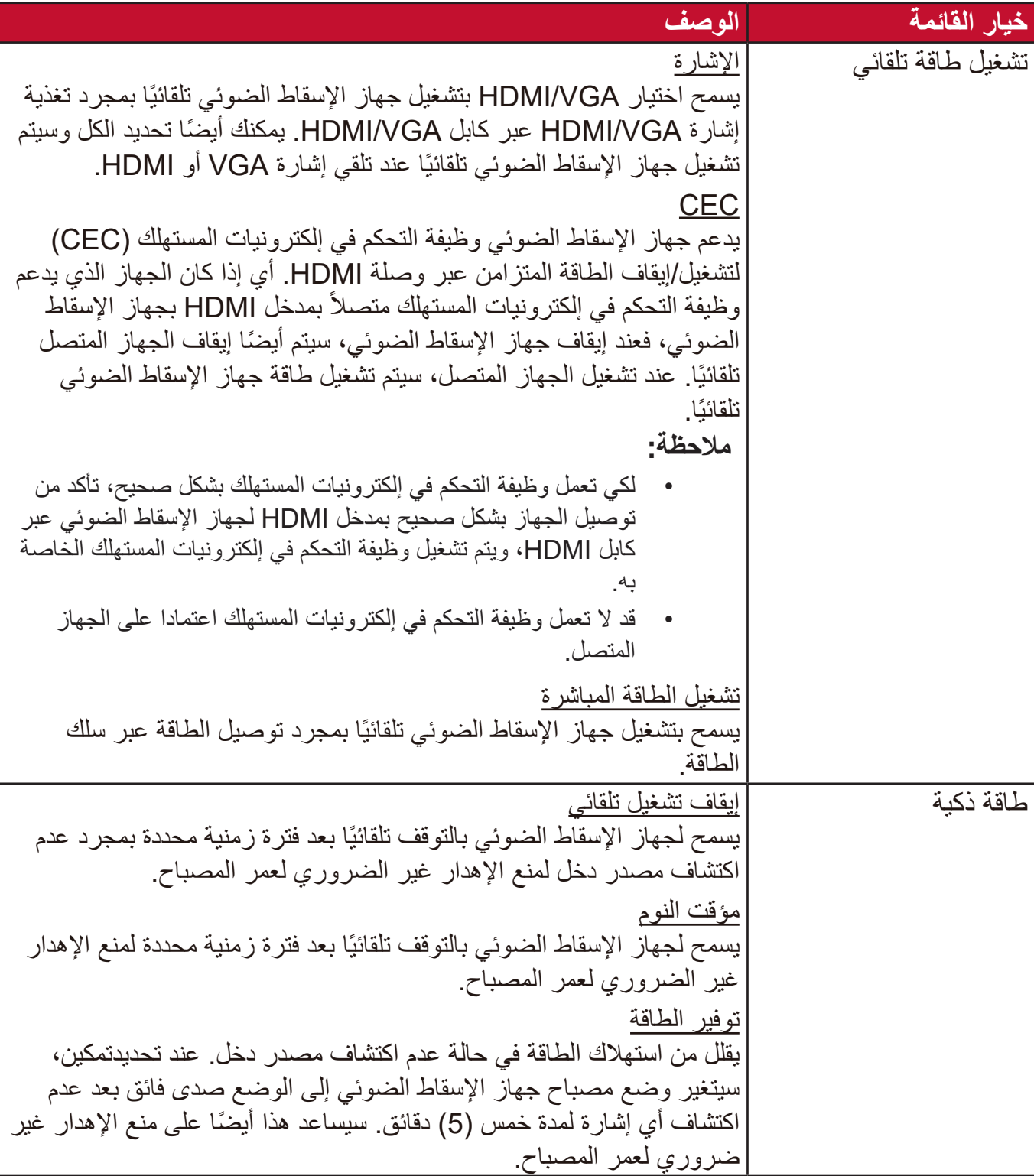

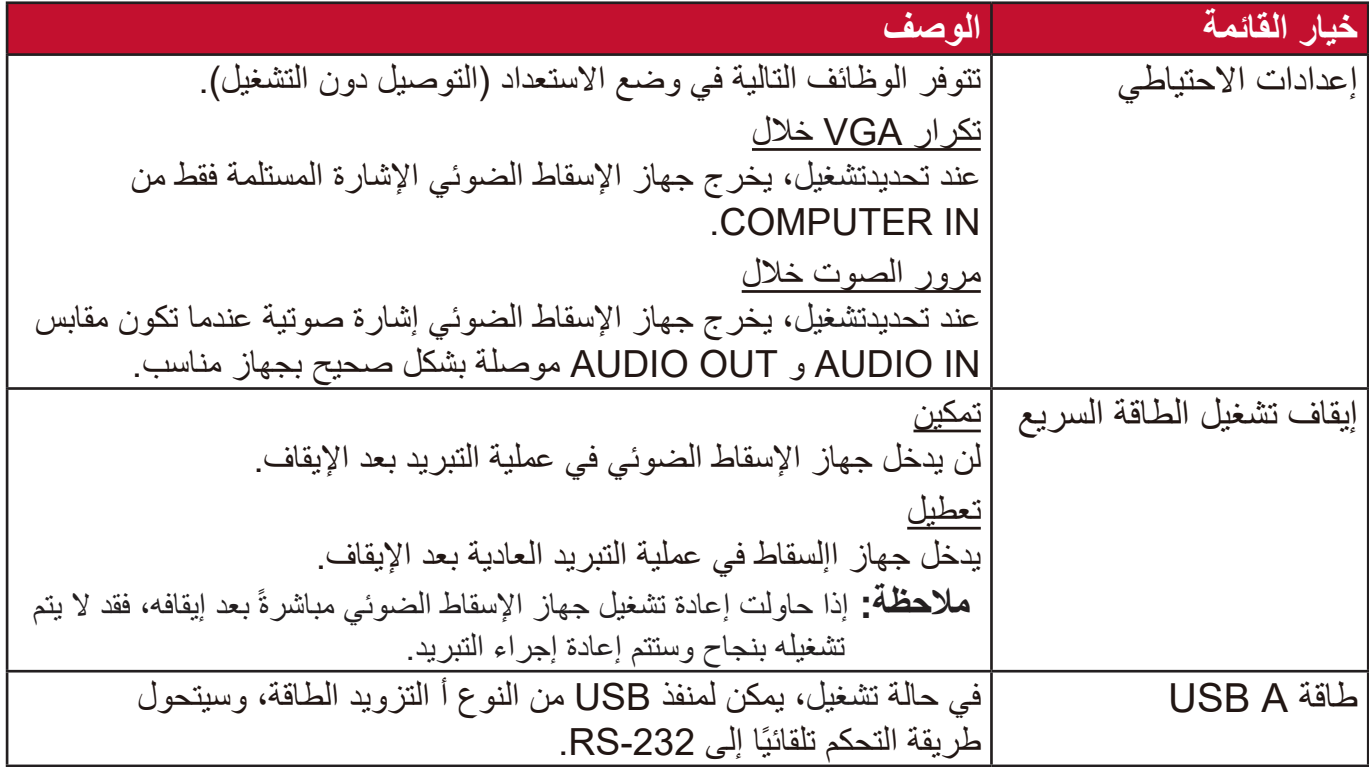

## **القائمة أساسي**

**.1**اضغط على زر **Menu** لعرض القائمة الظاهرة على الشاشة )OSD). **.2**اضغط على **/** لتحديد قائمة **يساسأ**. ثم اضغط على **Enter** أو استخدم **/** للدخول إلى قائمة **أيساسي**.

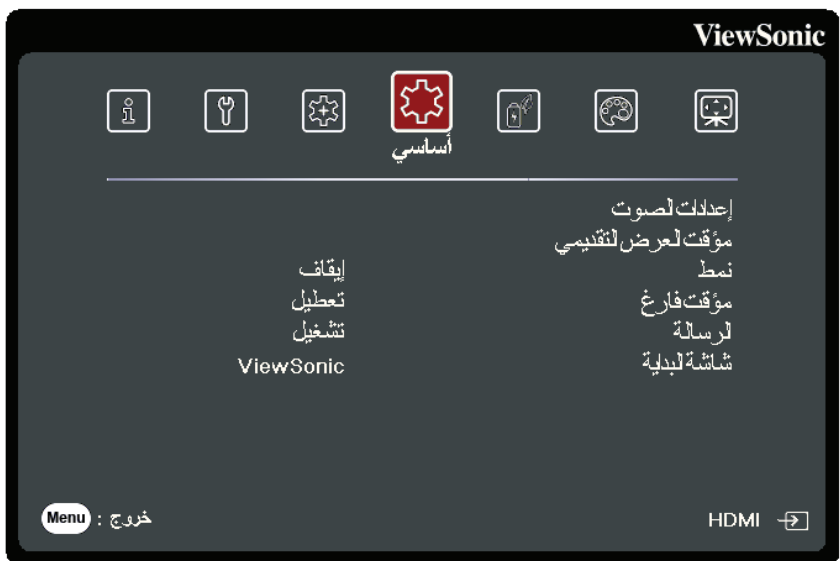

- **.3**اضغط على **/** لتحديد خيار القائمة. ثم اضغط على **Enter** لعرض القائمة الفرعية أو اضغط على  **/** لضبط/تحديد اإلعدادات.
- **:ةظحالم**قد تحتوي بعض خيارات القوائم الفرعية على قائمة فرعية أخرى. للدخول إلى القائمة الفرعية ذات الصلة، اضغط على **Enter**. استخدم **/** أو **/** لضبط/تحديد اإلعدادات.

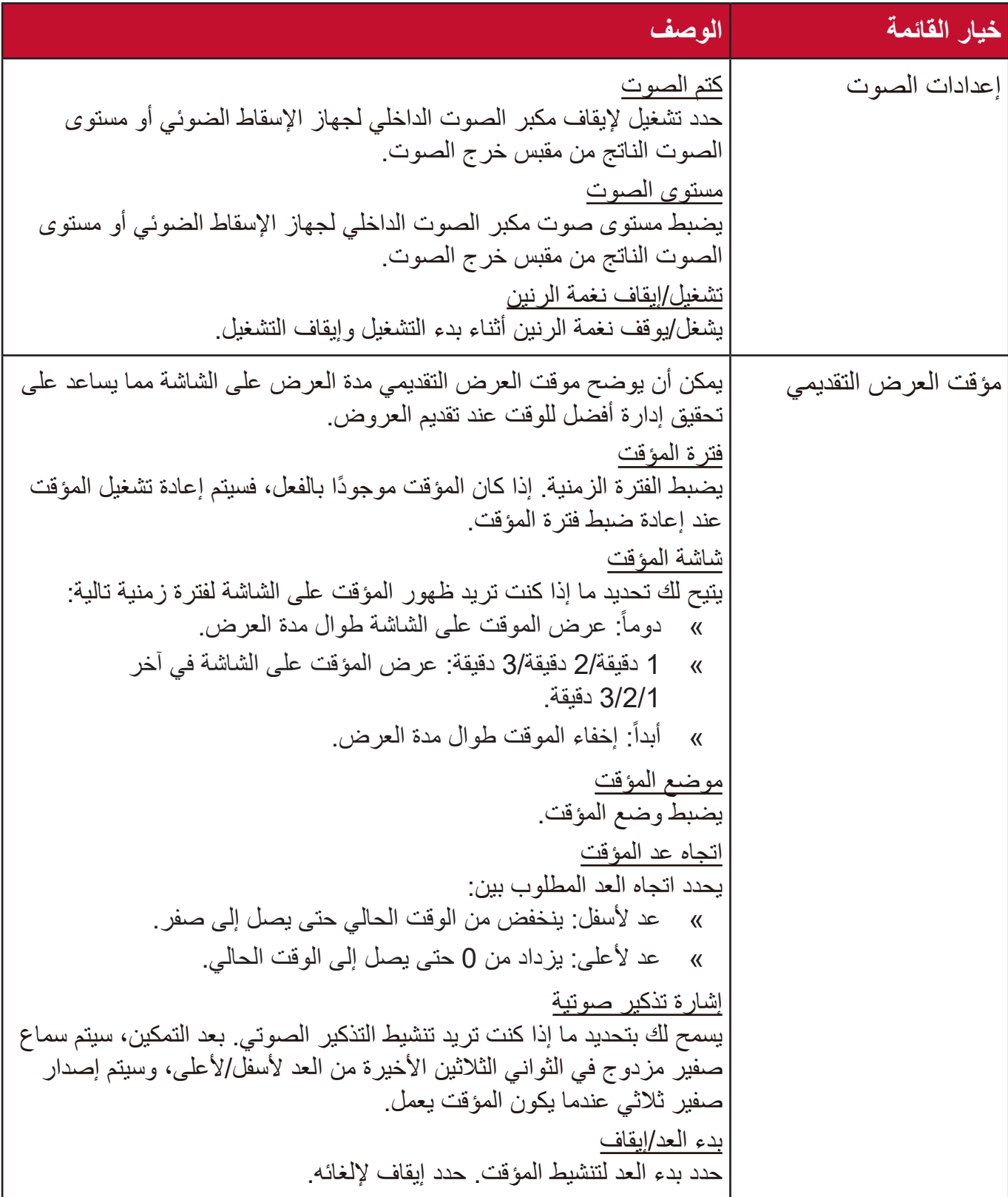

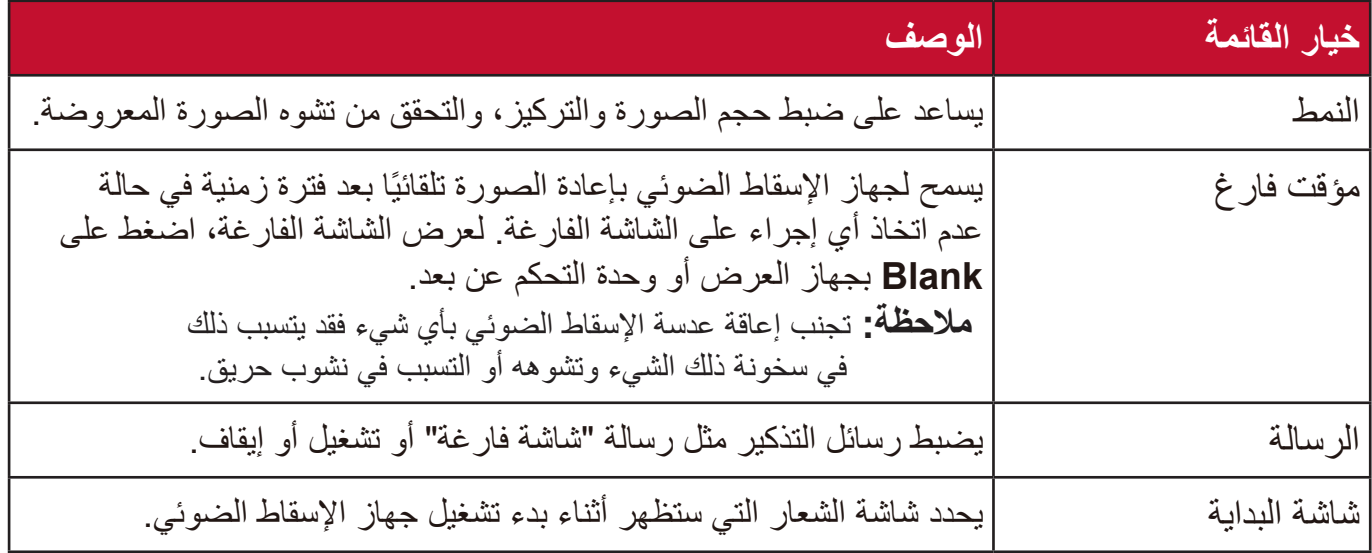

## **القائمة متقدم**

**.1**اضغط على زر **Menu** لعرض القائمة الظاهرة على الشاشة )OSD). **.2**اضغط على **/** لتحديد قائمة **مدقتم**. ثم اضغط على **Enter** أو استخدم **/** للدخول إلى قائمة **مدقتم**.

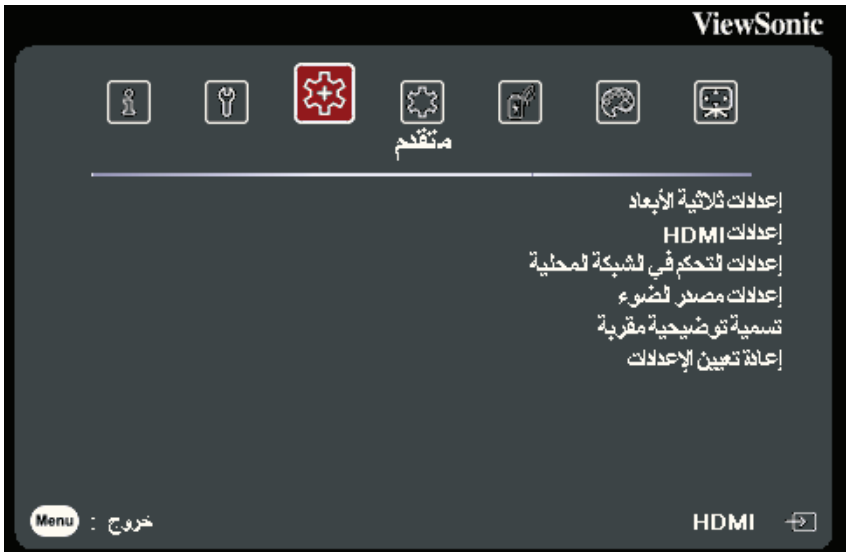

- **.3**اضغط على **/** لتحديد خيار القائمة. ثم اضغط على **Enter** لعرض القائمة الفرعية أو اضغط على . **/** لضبط/تحديد اإلعدادات
- **:ةظحالم**قد تحتوي بعض خيارات القوائم الفرعية على قائمة فرعية أخرى. للدخول إلى القائمة الفرعية ذات الصلة، اضغط على **Enter**. استخدم **/** أو **/** لضبط/تحديد اإلعدادات.

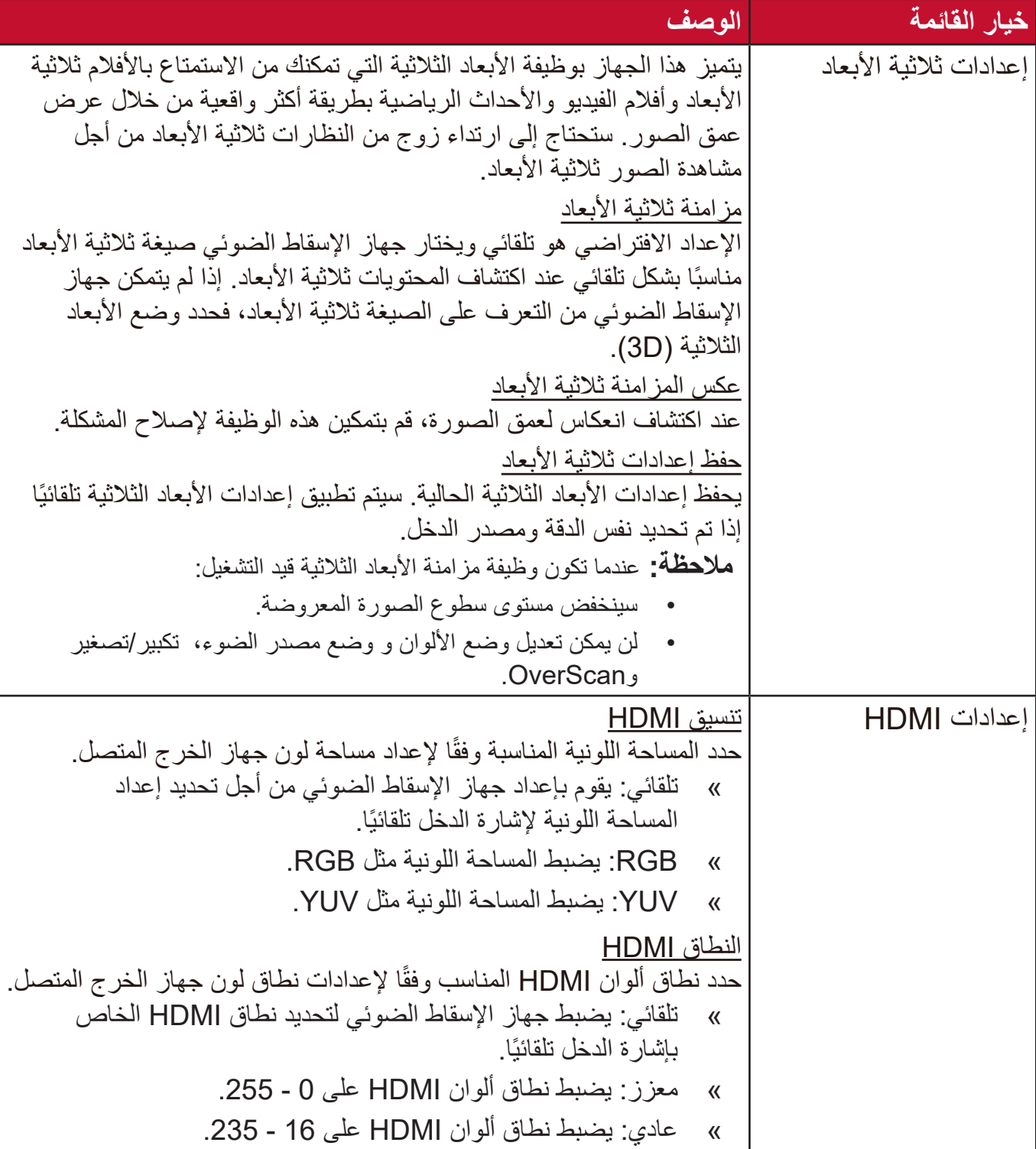

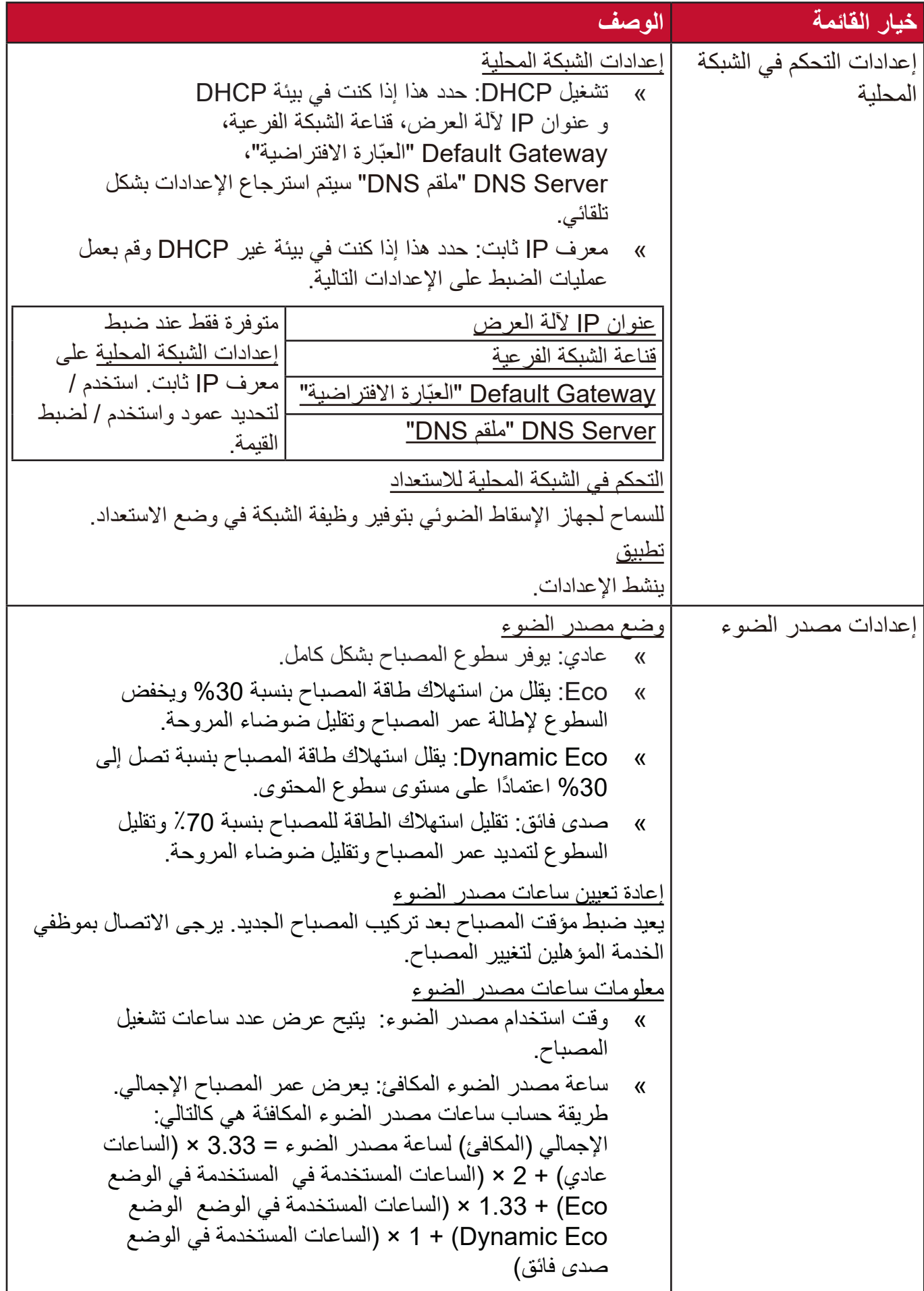

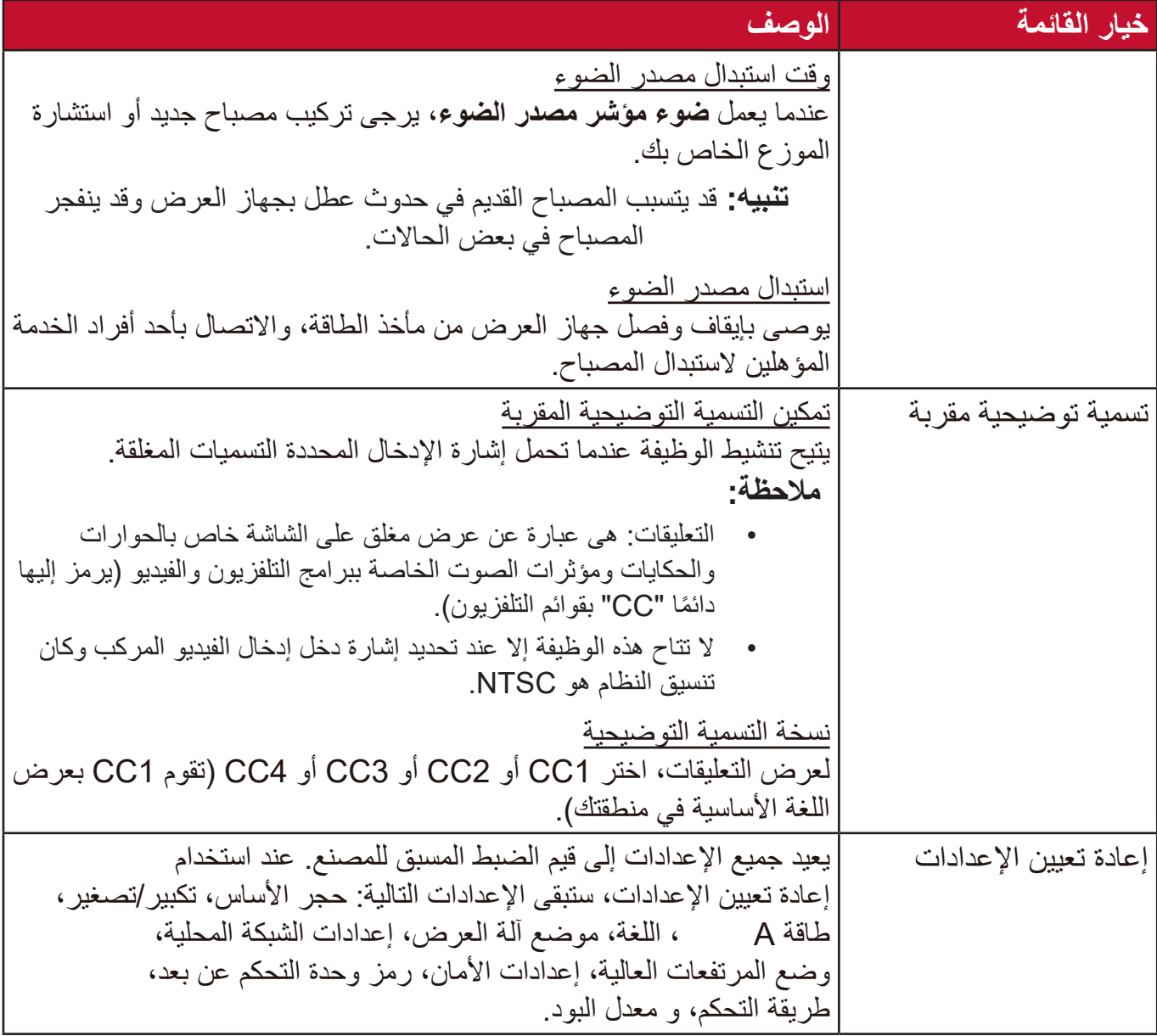

## **قائمة نظام**

**.1**اضغط على زر **Menu** لعرض القائمة الظاهرة على الشاشة )OSD). **.2**اضغط على **/** لتحديد قائمة **ماظن**. ثم اضغط على **Enter** أو استخدم **/** للدخول إلى قائمة **ماظن**.

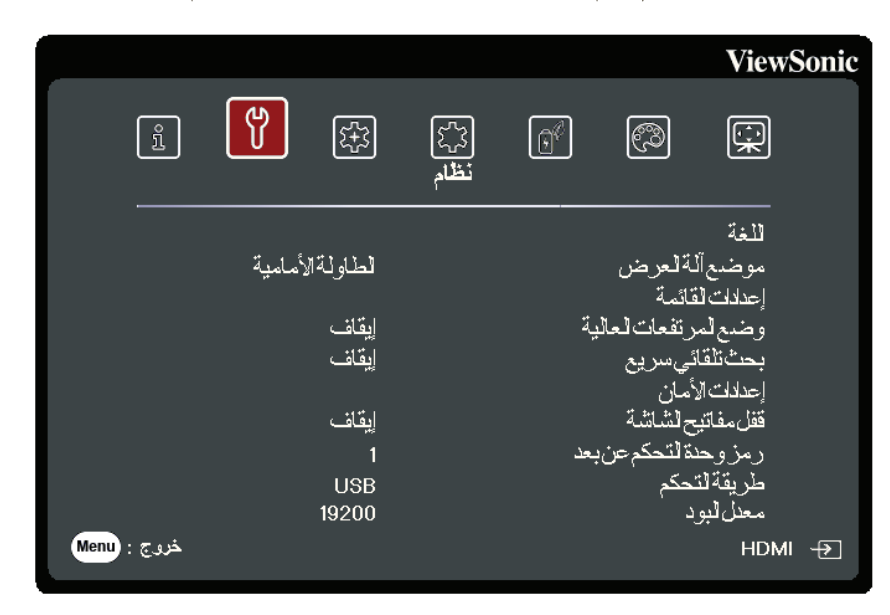

- **.3**اضغط على **/** لتحديد خيار القائمة. ثم اضغط على **Enter** لعرض القائمة الفرعية أو اضغط على . **/** لضبط/تحديد اإلعدادات
- **:ةظحالم**قد تحتوي بعض خيارات القوائم الفرعية على قائمة فرعية أخرى. للدخول إلى القائمة الفرعية ذات الصلة، اضغط على **Enter**. استخدم **/** أو **/** لضبط/تحديد اإلعدادات.

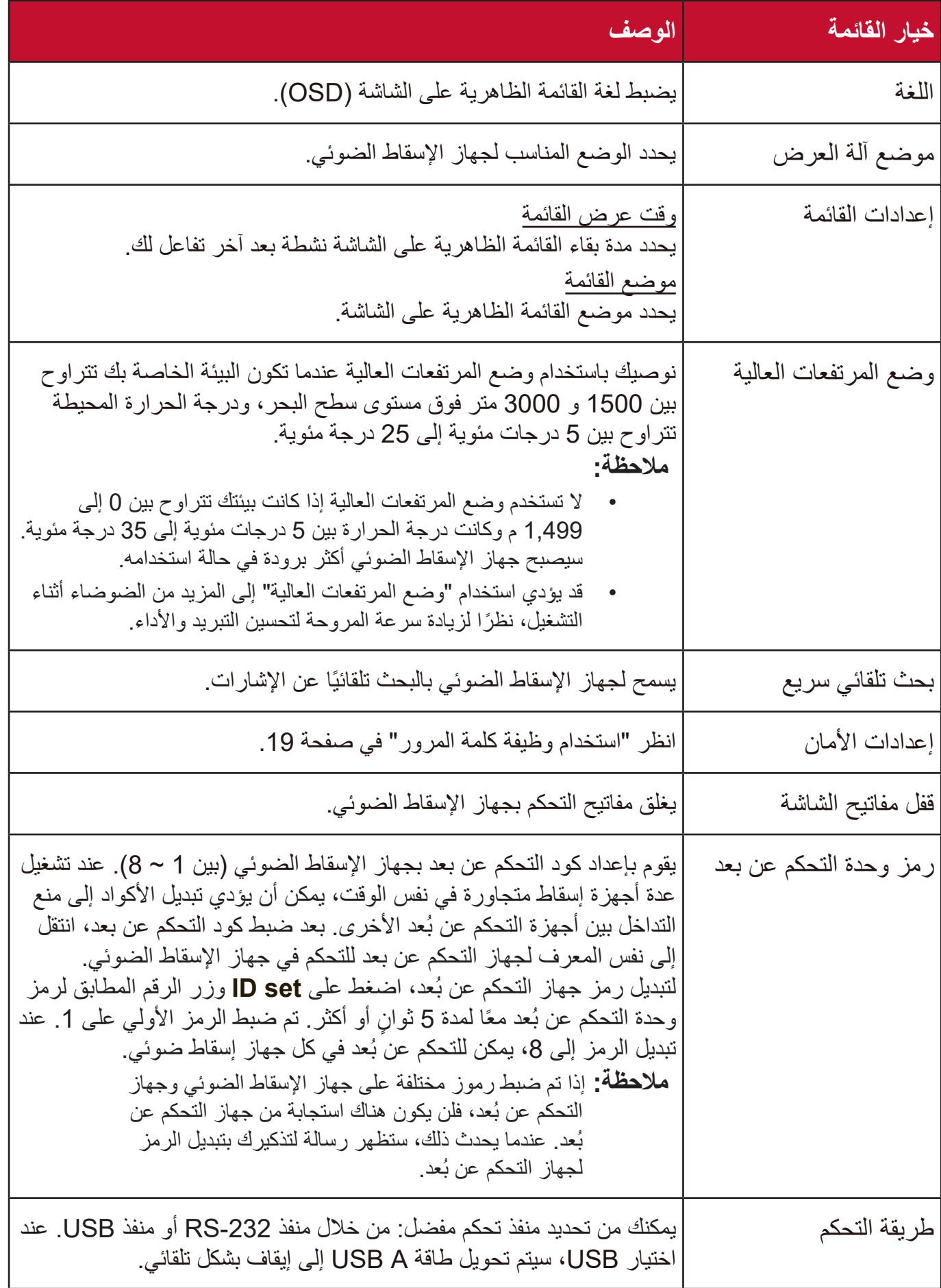

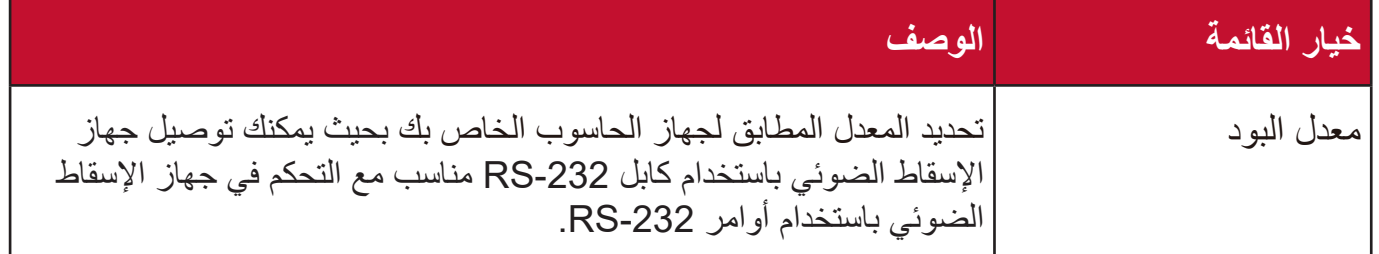

# **قائمة معلومات**

**.1**اضغط على زر **Menu** لعرض القائمة الظاهرة على الشاشة )OSD). **.2**اضغط على **/** لتحديد قائمة **تامولعم** وعرض محتوياتها.

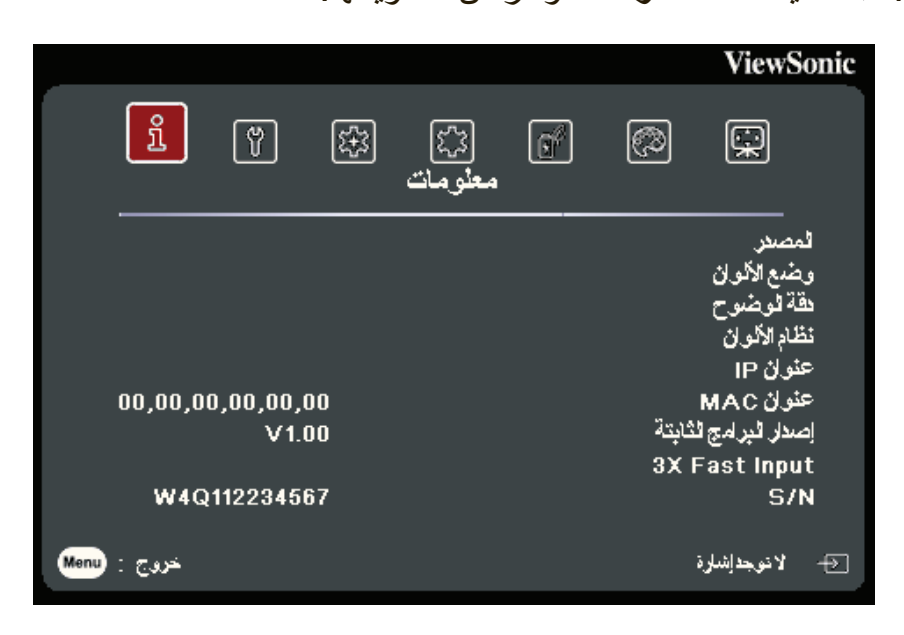

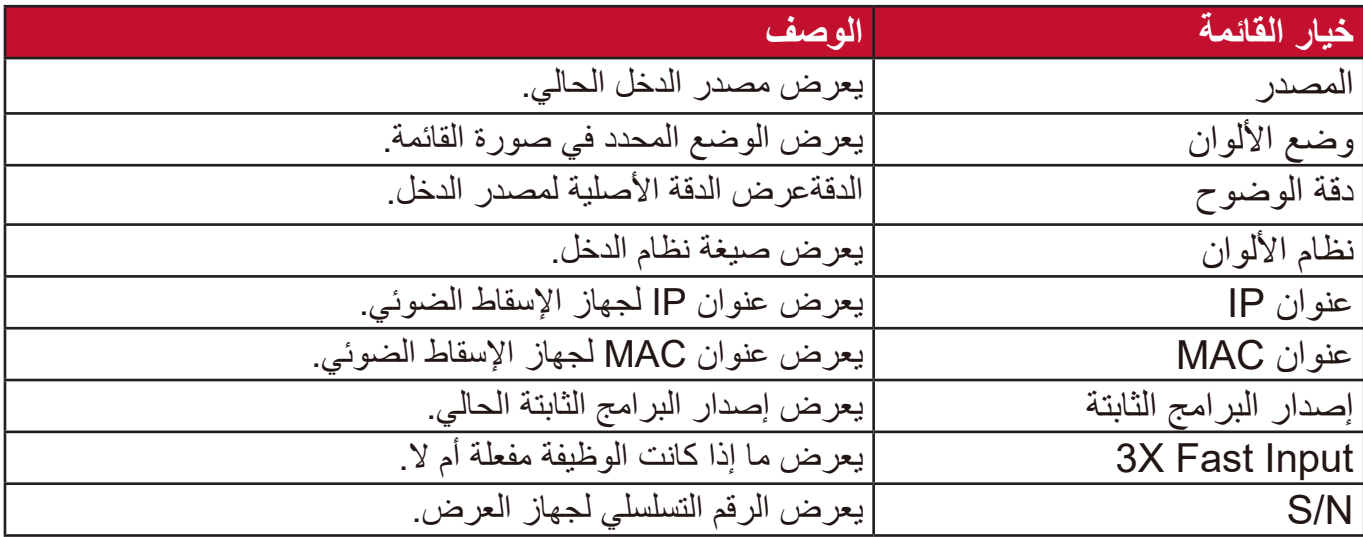

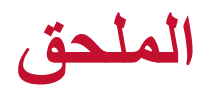

## **المواصفات**

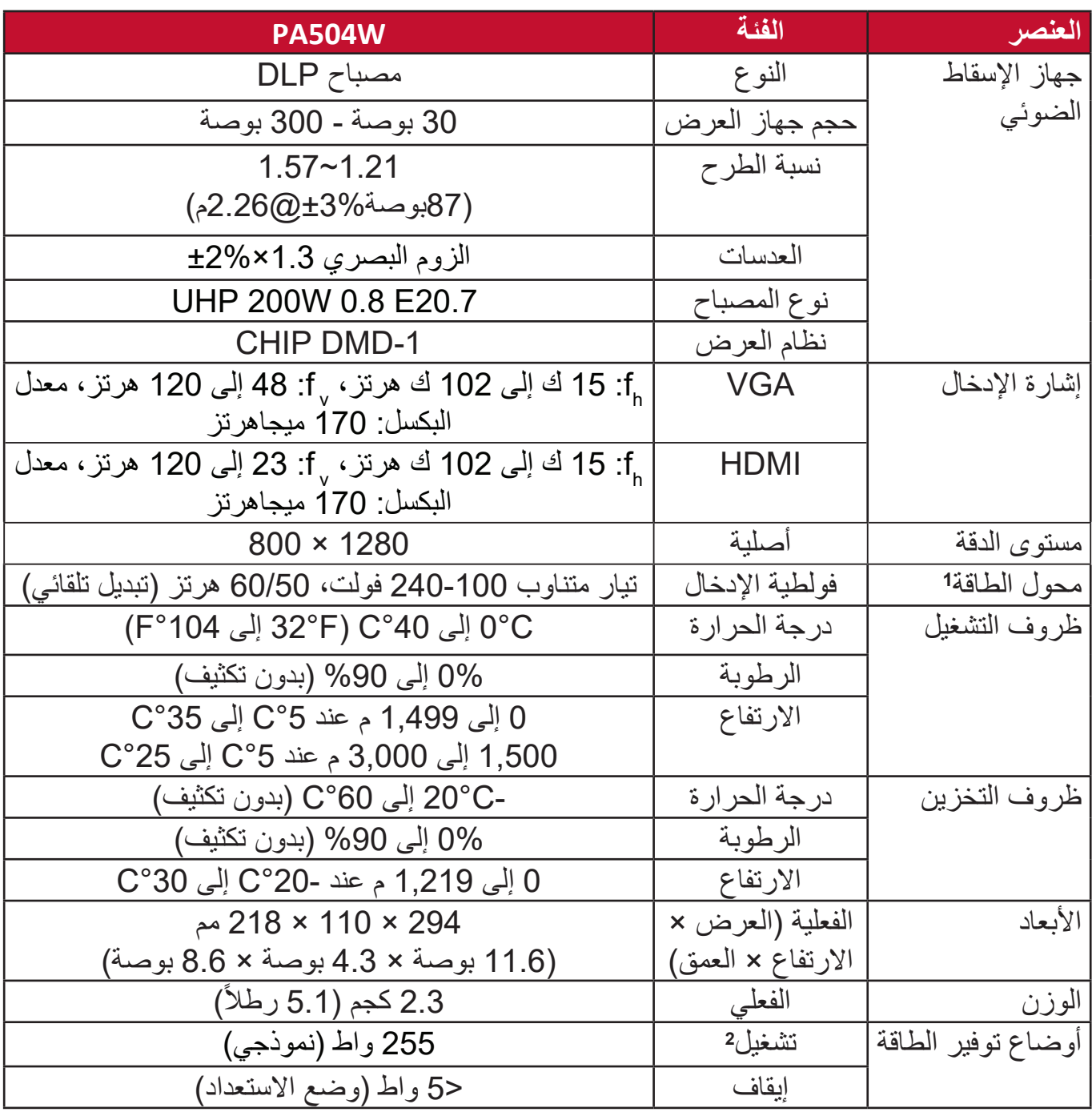

**1** الرجاء استخدام محول الطاقة من RViewSonic أو مصدر مرخص فقط.

**<sup>2</sup>** تتبع حالة االختبار معايير EEI.

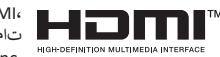

،HDMI لاع ةددعتمل طئاسول اقهجاوو ة ةقدل ا ،HDMI ت تُاحلطصم تامالع وأ ة ل ةلجسم ة ةك ،HDMI اعشو تار،HDMI يراجتلا رهظملاو .Inc ,Administrator Licensing HDMI راجت تامالع راجت

## **أبعاد جهاز اإلسقاط الضوئي** 294 ملم (عرض) × 110 ملم (ارتفاع) × 218 ملم (عمق)

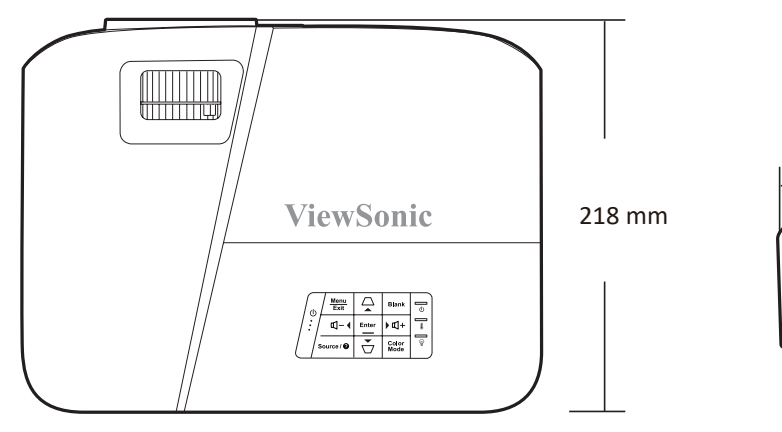

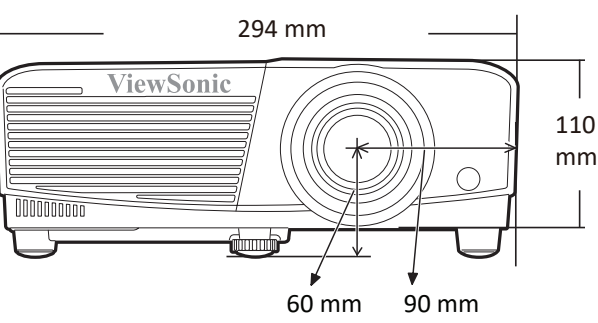

## **جدول التوقيت**

## **RGB تناظري**

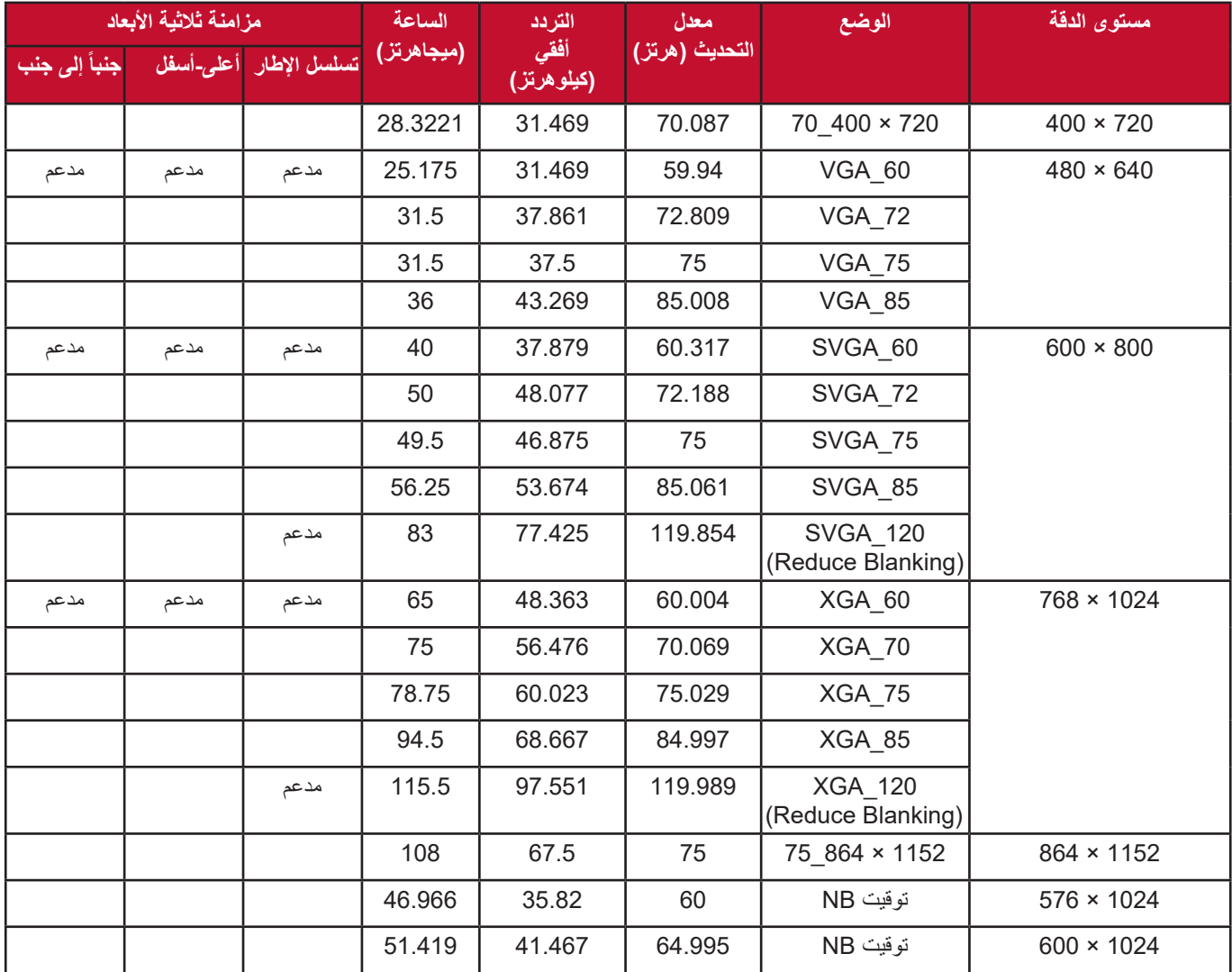

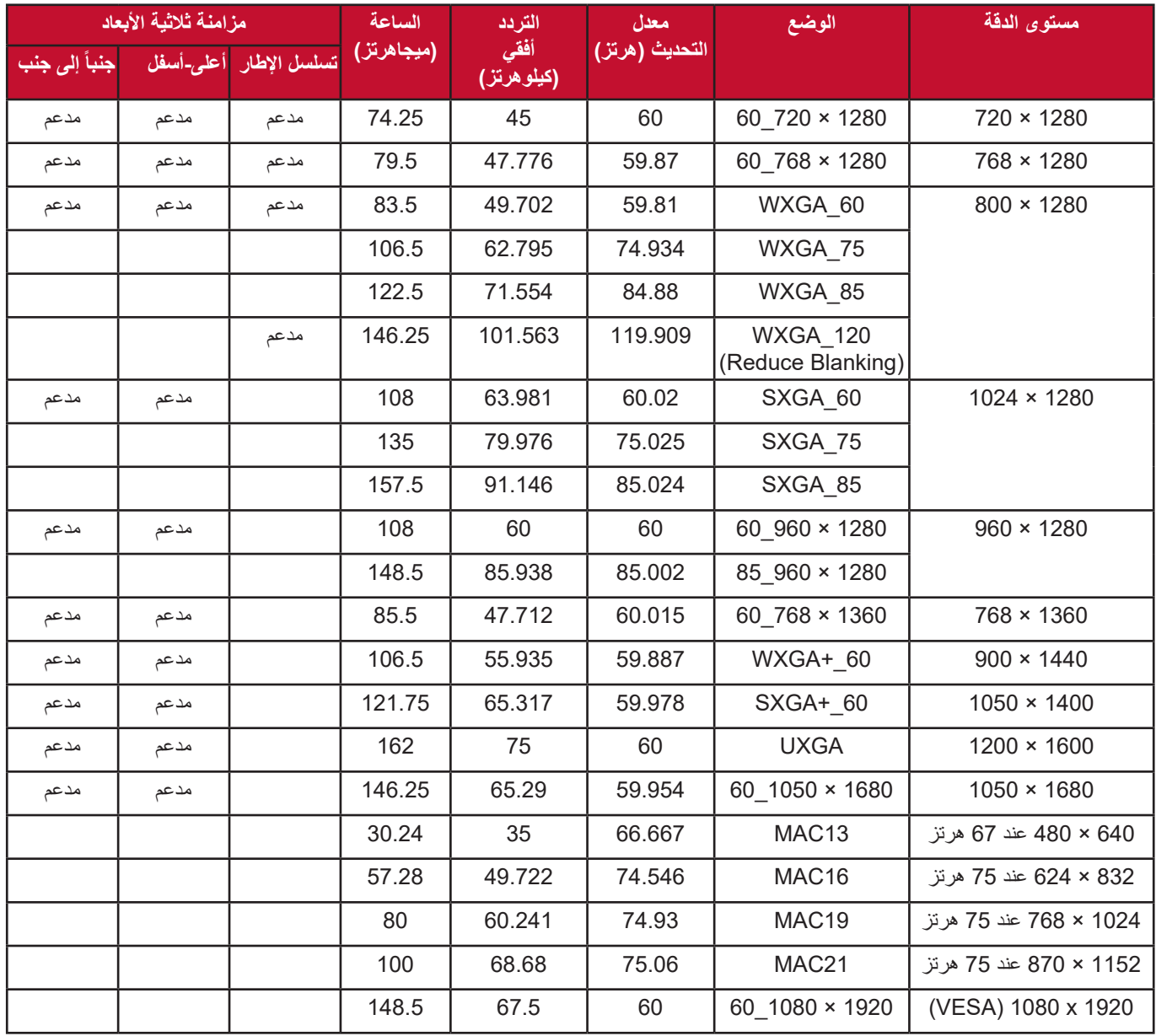

## **HDMI( الكمبيوتر(**

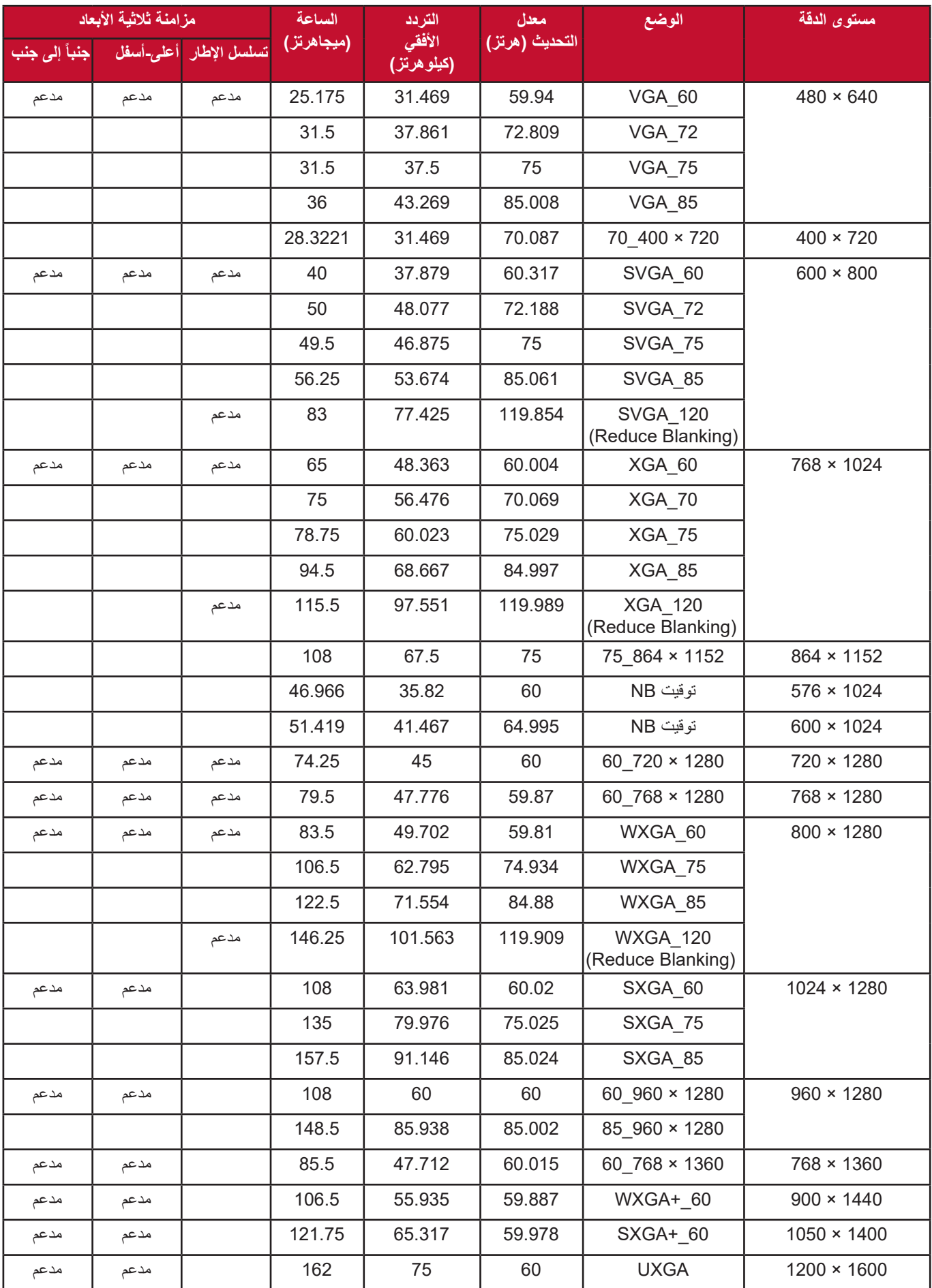

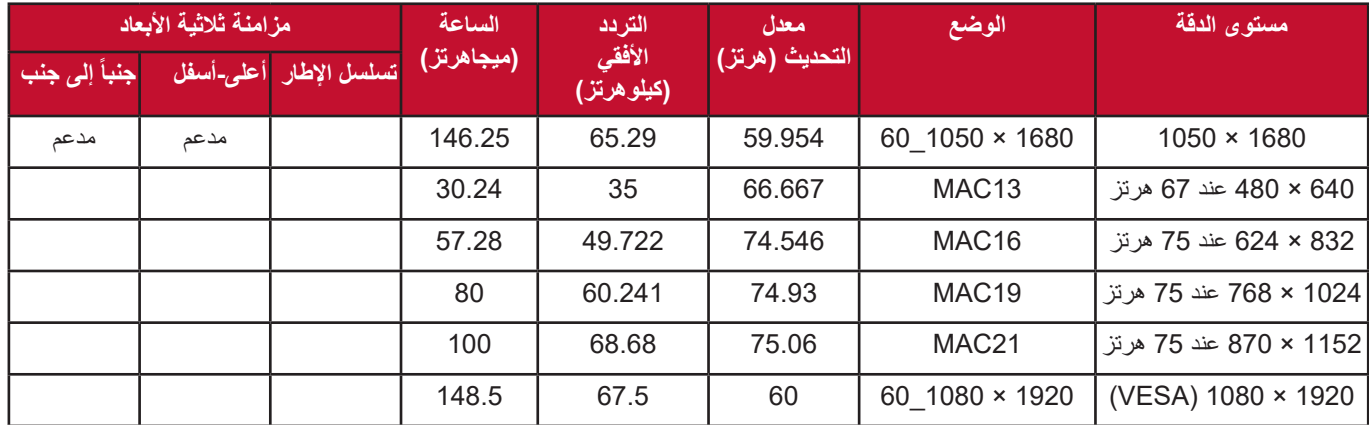

## **HDMI( الفيديو(**

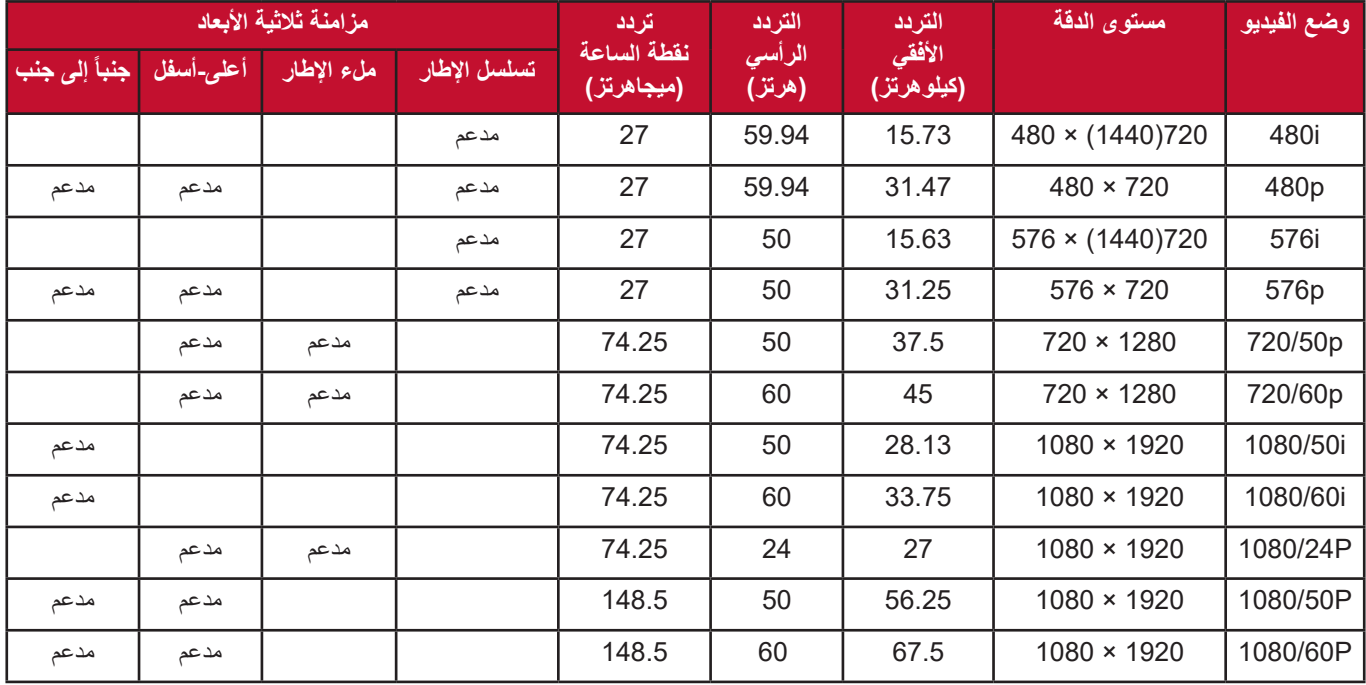

### **الفيديو**

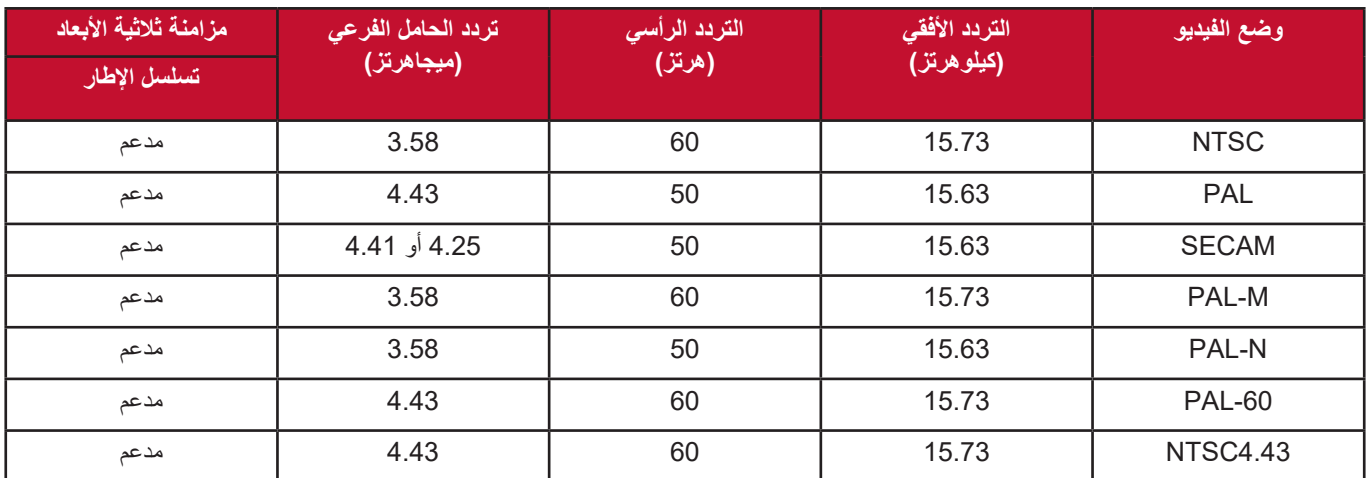

# **استكشاف األخطاء وإصالحها**

### **مشكالت شائعة**

يصف هذا القسم بعض المشكالت الشائعة التي قد تواجهها عند استخدام جهاز اإلسقاط.

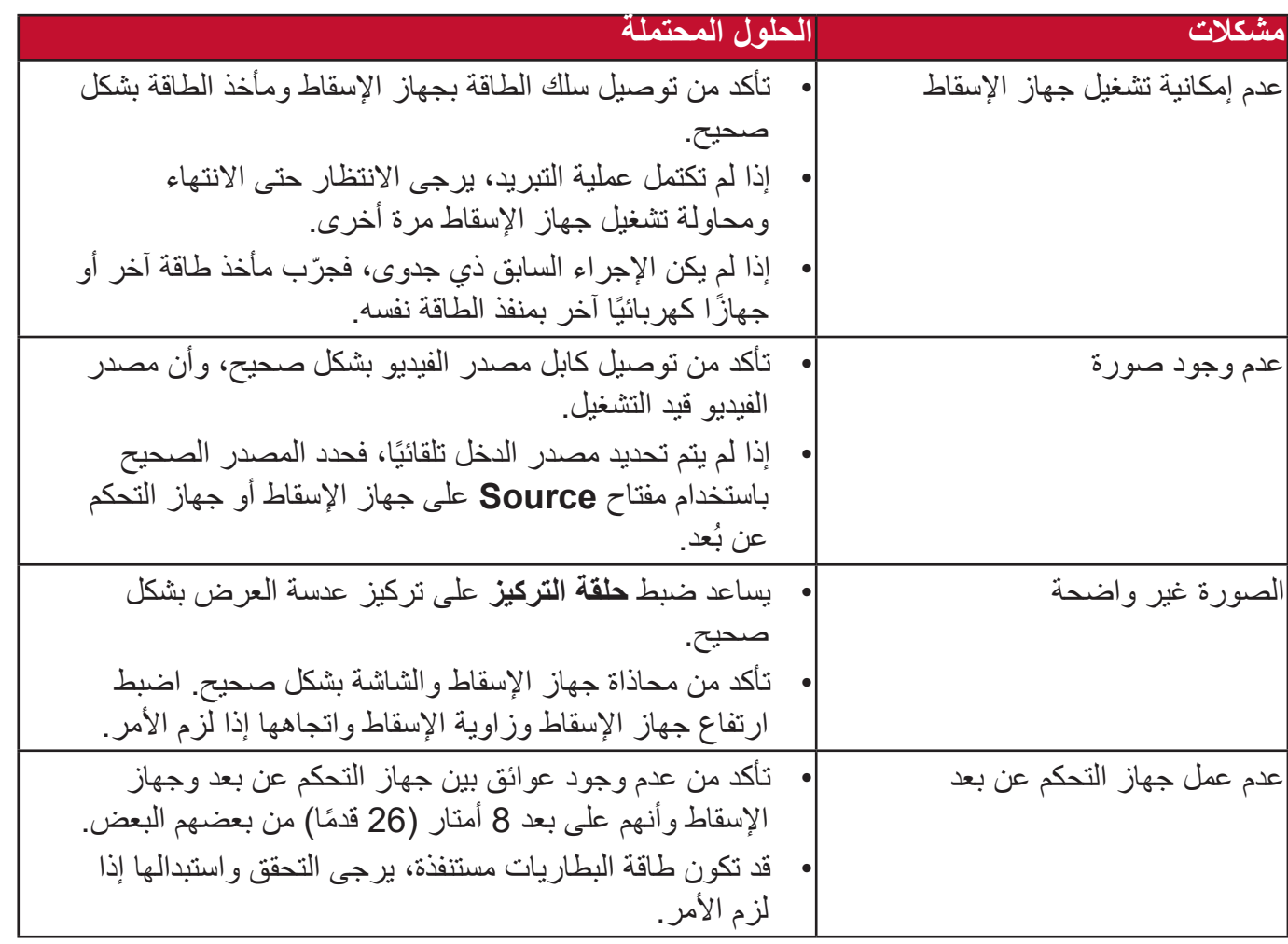

## **مؤشرات LED**

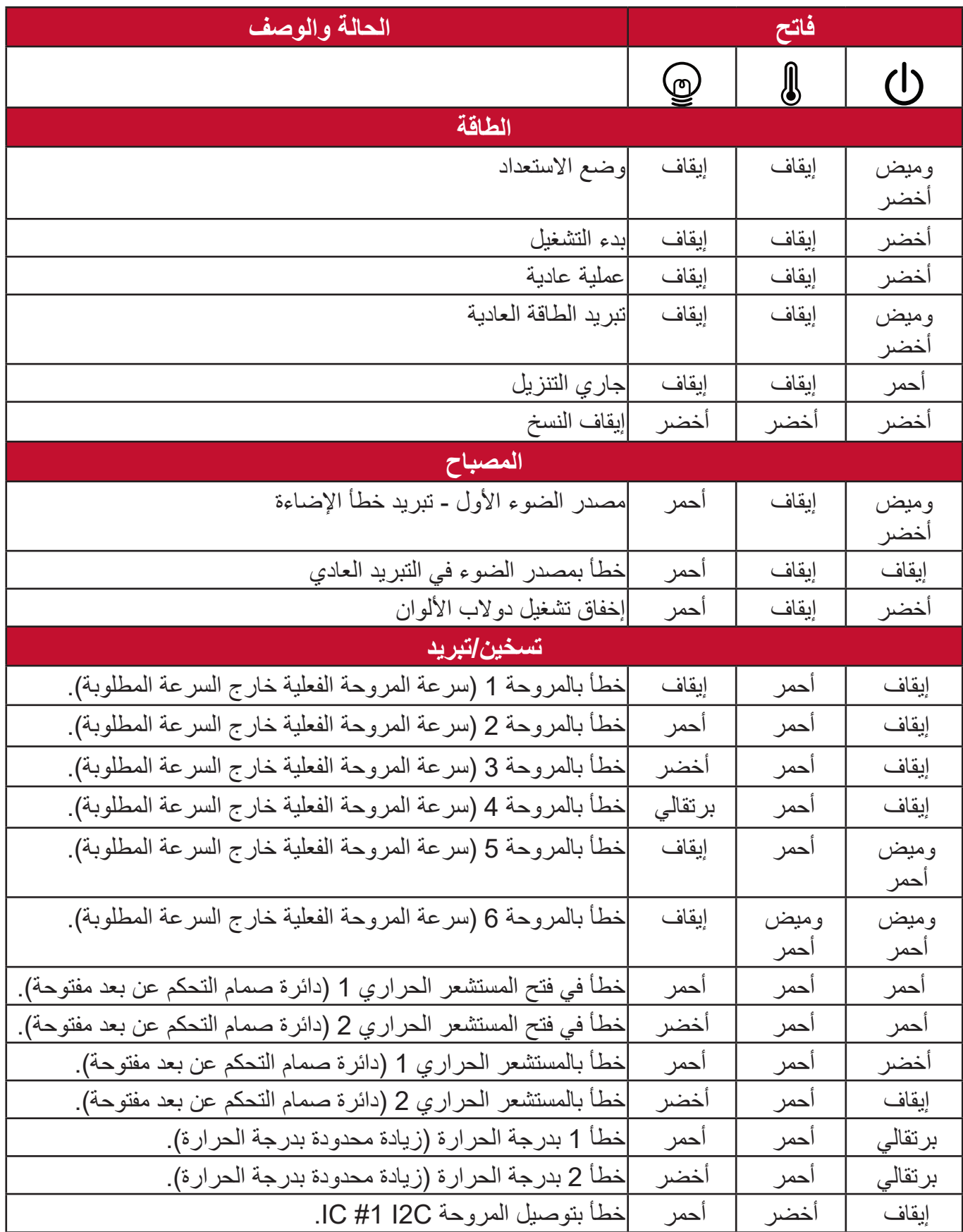

## **الصيانة**

**احتياطات عامة**

- تأكد من إيقاف جهاز العرض وأن كابل الطاقة غير موصل بمأخذ الطاقة.
- تجنب إزالة أي أجزاء من جهاز العرض مطلقًا. اتصل بشركة @ViewSonic أو أحد الموزعين عند الحاجة إلى استبدال أي جزء من جهاز العرض.
	- تجنب رش أو صب أي سائل مباشرة على اإلطار.
	- تعامل مع جهاز اإلسقاط بحرص فجهاز العرض الذي يتميز بألوان قاتمة قد يظهر عالمات أكثر وضوحًا من جهاز العرض ذي الألوان الفاتحة.

#### **تنظيف العدسة**

- استخدم عبوة هواء مضغوط إلزالة األتربة.
- إذا كانت العدسة ال تزال غير نظيفة، استخدم أوراق تنظيف العدسات أو قم بترطيب قطعة قماش ناعمة بمنظف عدسات وامسح سطح العدسة برفق.

**4:** يحظر نهائيًا القيام بحك العدسة باستخدام أي مواد كاشطة.

#### **تنظيف اإلطار**

- استخدم قطعة قماش ناعمة خالية من النسالة إلزالة األوساخ أو الغبار.
- إذا كان اإلطار ال يزال غير نظيفا، استخدم كمية صغيرة من منظف لطيف خالي من األمونيا والكحول والمواد الكاشطة على قطعة قماش نظيفة وناعمة وخالية من الوبر وقم بمسح السطح بها.

**:هيبنت** تجنب استخدام الشمع أو الكحول أو البنزين أو المنظفات الكيميائية األخرى.

#### **تخزين جهاز اإلسقاط**

إذا كنت تنوي تخزين جهاز اإلسقاط لفترة طويلة من الوقت:

- تأكد من أن درجة الحرارة والرطوبة في منطقة التخزين تقع ضمن النطاق الموصى به.
	- .ً قم بسحب ساق التعديل تماما
	- قم بإزالة البطاريات من جهاز التحكم عن بعد.
	- ضع جهاز اإلسقاط في عبوته األصلية أو عبوة مناظرة.

#### **بيان إخالء المسؤولية**

- ال توصي <sup>R</sup> ViewSonic باستخدام أي منظفات تحتوي على األمونيا أو الكحول على العدسة أو اإلطار. فبعض المنظفات الكيميائية تلحق الضرر بالعدسة و/أو إطار جهاز العرض.
- لن تكون <sup>R</sup> ViewSonic مسئولة عن األضرار الناتجة عن استخدام أي من المنظفات التي تحتوي على الأمونيا أو الكحول.

# **المعلومات التنظيمية والمعلومات المتعلقة بالخدمات**

## **معلومات التوافق**

يتناول هذا القسم جميع المتطلبات والبيانات المتعلقة باألنظمة واللوائح. يجب اإلشارة إلى االستخدامات المطابقة المؤكدة برقع لوحة الأسماء والعلامات ذات الصلة على الوحدة.

### **بيان توافق لجنة االتصاالت الفيدرالية )FCC)** يتوافق هذا الجهاز مع القسم 15 من قواعد لجنة االتصاالت الفيدرالية. يخضع التشغيل للشرطين التاليين: )1( عدم تسبب هذا الجهاز في حدوث تداخل ضار )2( مع قبول التداخالت الواردة، بما في ذلك التداخل الذي قد يؤدي إلى التشغيل غير المرغوب فيه. تم اختبار هذا الجهاز وتبين أنه يتوافق مع قيود الأجهزة الرقمية من ِالفئة ب، وفقًا للقسم 15 من قواعد لجنة الاتصـالات الفيدرالية

وقد تم وضع هذه القيود لتوفير الحماية المناسبة ضد التداخلات الضارة عند استخدام الأجهزة الكهربائية واإللكترونية في المنشآت السكنية. يقوم هذا الجهاز بتوليد واستخدام وإشعاع طاقة ترددات السلكية وإذا لم يتم تركيبه واستخدامه وفقًا للتعليمات، فقد يتسبب في حدوث تداخل ضىار فيما يتعلق بالاتصـالات اللاسلكية. ومع ذلك، ال يوجد ضمان بعدم حدوث تداخل في حاالت تثبيت معينة. وإذا تسبب هذا الجهاز في تداخل ضار مع استقبال الراديو أو التلفاز، الأمر الذي يمكن تحديده بواسطة تشغيل وإيقاف الجهاز، فإننا نطلب من المستخدم محاولة تصحيح التداخل عبر واحد أو أكثر من اإلجراءات التالية:

- إعادة توجيه أو نقل هوائي االستقبال.
- زيادة المساحة الفاصلة بين الجهاز وجهاز االستقبال.
- توصيل الجهاز بمنفذ دائرة مختلفة عن تلك التي يتصل بها جهاز االستقبال.
- استشارة الموزع أو فني الراديو/التليفزيون ذو الخبرة للحصول على المساعدة.

ً **:ريذحت** من قبل الطرف يرجى الحذر من أن التغييرات أو التعديالت التي لم تتم الموافقة عليها صراحة المسؤول عن التوافق قد تؤدي إلى إبطال صالحياتك في تشغيل الجهاز.

**بيان الصناعة الكندية** . This Class B digital apparatus complies with Canadian ICES-003 Cet appareil numérique de classe B est conforme à la norme NMB-003 du Canada.

 $CAN$  ICES-003(B) / NMB-003(B)

**توافق CE للدول األوروبية** يتوافق الجهاز مع توجيهات EU2014/30/ EMC وتوجيهات الجهد المنخفض 2014/35/EU.
**المعلومات التالية تخص الدول األعضاء في االتحاد األوروبي فقط:** 

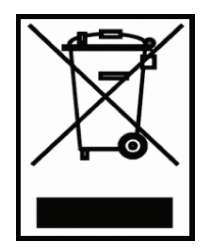

ً

العلامة الظاهرة على اليمين تشير إلى التوافق مع النفايات الكهربائية وتوجيهات الأجهزة اإللكترونية EU2012/19/( WEEE). تشير هذه العالمة إلى المطالبة بعدم التخلص من الجهاز في النفايات البلدية غير المصنفة، ولكن يجب استخدام نظم الجمع واإلعادة وفقا للقوانين المحلية.

### **بيان توافق 2RoHS**

تم تصميم وتصنيع هذا الجهاز وفقًا للتوجيهات 2011/65/EU الصـادر عن المجلس والبرلمان الأوروبي بشأن تقييد استخدام بعض المواد الخطرة في المعدات الكهربائية والإلكترونية (توجيهات RoHS2) حيث يعتبر الجهاز متوافقًا مع الحد الأقصىي لقيم التركيز الصـادرة عن لجنة التكيف الفني الأوروبية (TAC) كما هو موضح أدناه:

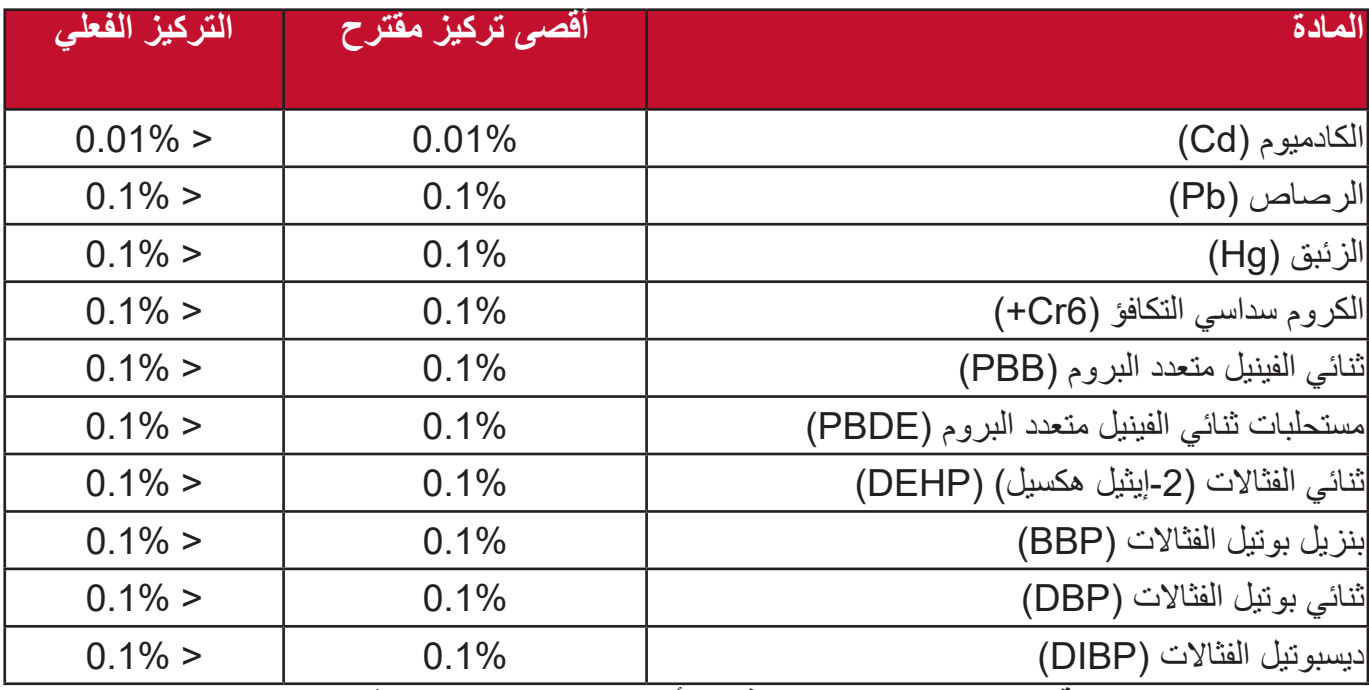

**يتم إعفاء مكونات معينة من المنتجات كما هو مذكور أعاله بموجب الملحق الثالث من توجيهات 2RoHS على النحو الموضح أدناه:**

 الزئبق في مصابيح الفلورسنت الكاثود الباردة ومصابيح الفلورسنت الكهربائية الخارجية )CCFL و EEFL )ألغراض خاصة ال تتجاوز ما يلي )لكل مصباح(: المصابيح الطويلة )500 ملم(: 3.5 مجم لكل مصباح كحد أقصى. المصابيح المتوسط )< 500 ملم و1,500 ملم(: 5 مجم لكل مصباح كحد أقصى. المصابيح القصيرة )< 1,500 ملم(: 13 مجم لكل مصباح كحد أقصى. الرصاص في زجاج أنابيب أشعة الكاثود. الرصاص في زجاج أنابيب الفلورسنت ال يتجاوز %0.2 من الوزن. الرصاص كعنصر بسبيكة األلومنيوم يبلغ %0.4 من حيث الوزن. سبائك النحاس تحتوي على ما يصل إلى %4 من الرصاص من حيث الوزن. الرصاص في عمليات اللحام التي تنطوي على درجة حرارة ذوبان عالية )السبائك القائمة على الرصاص تحتوي على %85 أو أكثر من الرصاص من حيث الوزن(.

 المكونات الكهربائية واإللكترونية التي تحتوي على الرصاص في الزجاج أو الخزف بخالف الخزف العازل في المكثفات، مثل أجهزة بيزنيوترونيك أو مركبات قوالب الزجاج أو الخزف.

#### **القيود الهندية على المواد الخطرة**

بيان قيود المواد الخطرة (الهند). يتوافق هذا المنتج مع "قاعدة النفايات الإلكترونية في الهند لعام 2011" ويحظر استخدام الرصاص أو الزئبق أو الكروم سداسي التكافؤ أو ثنائي الفينيل متعدد البروم أو اإليثرات ثنائية الفينيل متعددة البروم بتركيزات تزيد على %0.1 من حيث الوزن و%0.01 من حيث الوزن بالنسبة للكادميوم، بخالف االستثناءات المحددة في الجدول 2 من القاعدة.

**التخلص من المنتج في نهاية العمر االفتراضي له** تحترم RViewSonic البيئة وتلتزم بالعمل والمعيشة الصديقة للبيئة. نشكرك على المشاركة في جرينر كمبيوتينج الذكية. يرجى زيارة موقع RViewSonic لمعرفة المزيد.

**الواليات المتحدة األمريكية وكندا:**

https://www.viewsonic.com/us/go-green-with-viewsonic

**أوروبا:**

https://www.viewsonic.com/eu/go-green-with-viewsonic

**بالنسبة إلى المستخدمين في االتحاد األوروبي، يرجى التواصل معنا بشأن أي مشكلة في السالمة أو حادث وقع بسبب هذا المنتج:**

**ViewSonic Europe Limited** 

Haaksbergweg 75 O BR Amsterdam 1101 **Netherlands** 

 $650608655(0)31+$ 

EPREL@viewsoniceurope.com

/https://www.viewsonic.com/eu

# **معلومات حقوق الطبع والنسخ والتأليف**

،2024 Corporation® ViewSonic© Copyright. جميع الحقوق محفوظة.

تعد Microsoft وWindows وشعار Windows عالمات تجارية مسجلة Corporation Microsoft في الواليات المتحدة ودول أخرى.

> شعار RViewSonic والشعار الذي يتضمن ثالث طيور عالمات تجارية مسجلة ViewSonic<sup>®</sup> Corporation.

VESA هي عالمة تجارية مسجلة لجمعية معايير إلكترونيات الفيديو. DPMS وDDC هما عالمتان تجاريتان لصالح VESA.

**بيان إخالء المسؤولية:** ال تتحمل Corporation® ViewSonic المسؤولة عن أي أخطاء فني أو تحريري أو عمليات الحذف التي قد تحدث بهذا المستند وال عن األضرار العرضية أو التبعية الناتجة عن تقديم هذه المادة أو أداء أو استخدام هذا المنتج.

من أجل التحسين المستمر للمنتج، تحتفظ Corporation® ViewSonic بالحق في تغيير مواصفات المنتج دون إنذار مسبق. ويجوز تغيير المعلومات الواردة في هذا المستند دون إشعار.

ال يجوز نسخ أي قسم من هذا المستند أو إعادة إنتاجه أو نقله بأية وسيلة ألي غرض دون الحصول على إذن كتابي مسبق من Corporation® ViewSonic.

PA504W UG ARB 1a 20240322

## **خدمة العمالء**

للحصول على الدعم الفني أو صيانة المنتج، راجع الجدول أدناه أو اتصل بالموزع.

**:ةظحالم**ستحتاج إلى الرقم التسلسلي للمنتج.

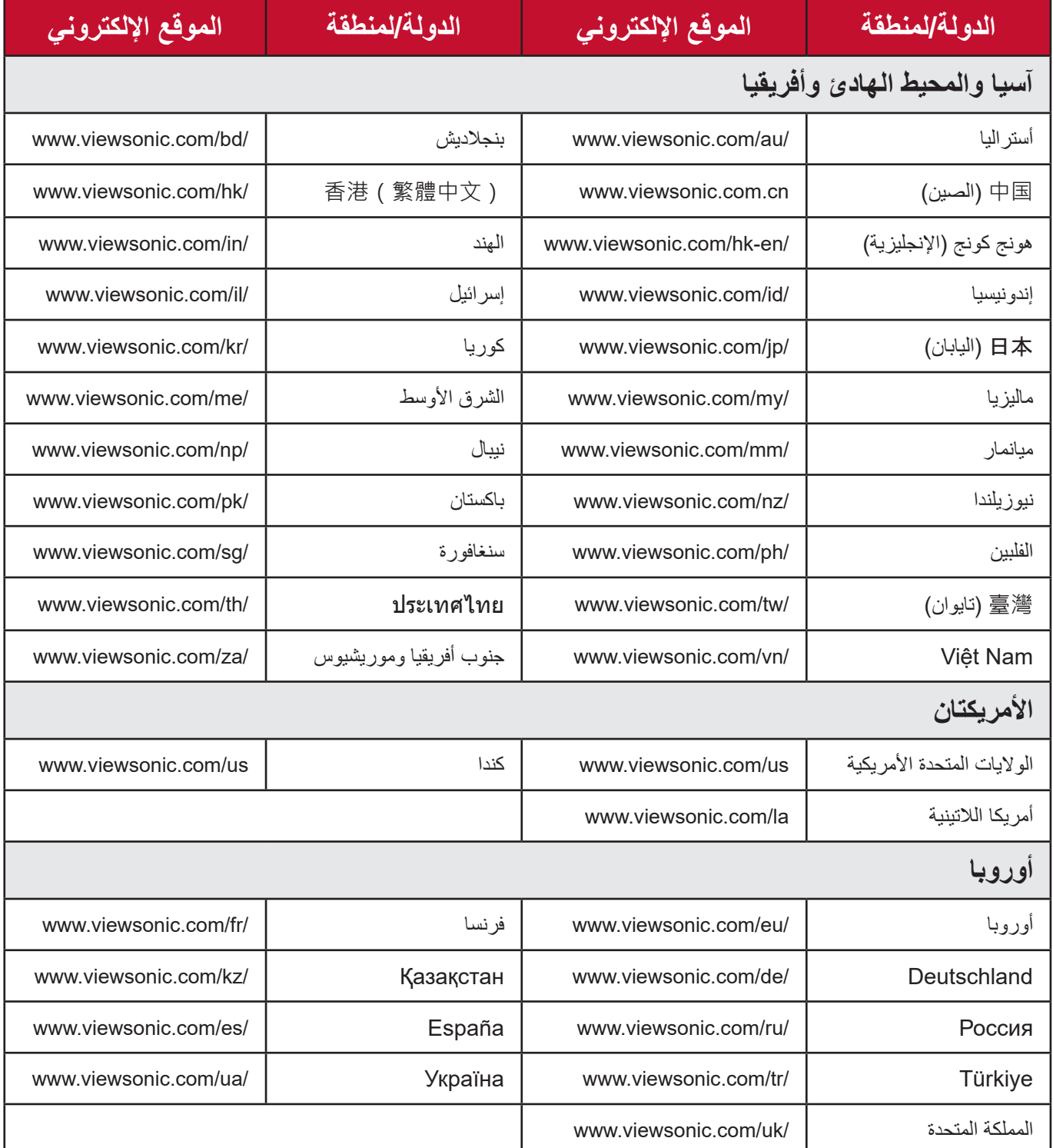

#### **ضمان محدود** جهاز اإلسقاط الضوئي RViewSonic

**ما يشمله الضمان:**  تضمن ViewSonic خلو منتجاتها من العيوب ذات الصلة بالمواد والتصنيع، في ظل االستخدام العادي خالل فترة الضمان. إذا ثبت وجود عيب بالمنتج فيما يتعلق بالمواد أو التصنيع أثناء فترة الضمان، فستقوم ViewSonic بإصالح أو استبدال المنتج بمنتج مماثل وذلك بشكل اختياري. قد يتضمن المنتج أو األجزاء البديلة على أجزاء أو مكونات معاد تصنيعها أو تجديدها.

**ضمان محدود لمدة ثالث )3( سنوات**  وفقًا للضمان المحدود (1) لسنة واحد الموضح أدناه، لأمريكا الشمالية وأمريكا الجنوبية: ضمان لمدة ثلاث )3( سنوات على جميع األجزاء باستثناء المصباح مع ضمان لمدة ثالث )3( سنوات على التشغيل وسنة واحدة (1) على المصباح الأصلي من تاريخ شراء المستهلك الأول. المناطق أو الدول األخرى: يرجى مراجعة الوكيل أو مكتب ViewSonic المحلي للحصول على معلومات فيما يتعلق بالضمان.

**ضمان محدود لمدة سنة )1( واحدة على االستخدام الكثيف:** في حالات الاستخدام الكثيف، حيث يتم استعمال جهاز الإسقاط الضوئي لأكثر من أربعة عشر (14) ساعة في اليوم بأمريكا الشمالية والجنوبية: ضمان لمدة سنة (1) واحدة على جميع الأجزاء باستثناء المصباح مع ضمان لمدة سنة (1) واحدة على التشغيل وتسعين (90) يوما على المصباح الأصلي من تاريخ شراء المستهلك الأول: ضمان لمدة سنة (1) واحدة على جميع الأجزاء باستثناء المصباح مع ضمان لمدة سنة (1) واحدة على التشغيل وتسعين (90) يوما على المصباح الأصلي من تاريخ شراء المستهلك الأول. المناطق أو الدول األخرى: يرجى مراجعة الوكيل أو مكتب ViewSonic المحلي للحصول على معلومات فيما يتعلق بالضمان. يخضع ضمان المصباح للشروط والأحكام والتدقيق والموافقة. وينطبق ذلك على المصباح المثبت من قبل الشركة المصنعة فقط. جميع مصابيح الملحقات التي يتم شراؤها بشكل منفصل مغطاة بضمان لمدة 90 يومًا.

> **من ينطبق عليه الضمان:** هذا الضمان صالح فقط للمستهلك والمشتري األول.

**ما ال يشمله الضمان:** .المنتجات التي تم تشويه أو تعديل أو إزالة الرقم التسلسلي الخاص بها. .الضرر أو التدهور أو الفشل أو العطل الناتج عن الحاالت التالية: .الحوادث أو سوء االستخدام أو سوء االستعمال أو اإلهمال أو الحريق أو الماء أو البرق أو األحداث الطبيعية األخرى أو الصيانة غير الصحيحة أو إدخال تعديالت غير مصرح بها على المنتج أو عدم اتباع اإلرشادات المرفقة به. .التشغيل بما ال يتوافق مع مواصفات المنتج. . استعمال المنتج في غير االستخدامات المحددة أو غير المعتادة في الظروف العادية. .اإلصالح أو محاولة اإلصالح من قبل أي شخص غير مصرح له من قبل ViewSonic. .األضرار التي تلحق بالمنتج بسبب الشحن. . تثبيت أو إزالة الجهاز. .األسباب الخارجية عن المنتج مثل تقلبات أو انقطاع الطاقة الكهربائية. .استخدام التوريدات أو األجزاء التي ال تتطابق مع مواصفات ViewSonic. . التردي العادي. . األسباب األخرى التي ال تتعلق بعيب في المنتج. .عمليات التثبيت واإلزالة وحساب رسوم الصيانة.

### **كيف تحصل على الصيانة:**  .للحصول على معلومات بشأن الحصول على الصيانة بموجب الضمان، اتصل بـدعم عمالء ViewSonic( يرجى الرجوع إلى صفحة "دعم العمالء"(. ستحتاج إلى تقديم الرقم التسلسلي لمنتجك. 2. للحصول على الصيانة بموجب الضمان، سيطلب منك تقديم (a) قسيمة البيع الأصلية المؤرخة، .الرقم التسلسلي للمنتج (e) وصف المشكلة (d) ،عنوانك (c) ،اسمك (b) . قم بأخذ أو شحن المنتج عبر خدمة الشحن المدفوع مسبقًا في العبوة الأصلية إلى مركز خدمة ViewSonic المعتمد أو لشركة ViewSonic. .للحصول على معلومات إضافية أو اسم أقرب مركز صيانة ViewSonic، اتصل بـشركة ViewSonic.

**قيود الضمانات الضمنية:**  ال توجد ضمانات صريحة أو ضمنية تتجاوز الوصف الوارد في هذه الوثيقة بما في ذلك الضمان الضمني للرواج والصالحية لألغراض المحددة.

**استبعاد األضرار:**  تقتصر مسؤولية ViewSonic على تكلفة إصالح أو استبدال المنتج. وال تتحمل ViewSonic المسؤولة عما يلي: 1. الأضرار الناتجة عن عيوب المنتج والتي تلحق بالممتلكات الأخرى أو الأضرار التي تستند إلى الإزعاج أو فقدان استخدام المنتج أو ضياع الوقت أو خسارة األرباح أو فقدان فرص العمل أو فقدان الشهرة أو التداخل في العلاقات التجارية أو الخسائر التجارية الأخرى حتى في حالة التحذير من إمكانية وقوع مثل هذه الأضر ار

.األضرار األخرى، سواء كانت عرضية أو تابعة أو غير ذلك. .الدعاوى المقدمة ضد العميل من قبل أي طرف آخر.

التابعة، وبالتالي فال تطبق القيود واالستثناءات الواردة أعاله.

**سريان القانون المحلي:** يمنحك هذا الضمان حقوقًا قانونية محددة وقد تتمتع أيضًا بحقوق أخرى تختلف عن السلطة المحلية. لا تسمح بعض الحكومات المحلية بفرض قيود على الضمانات الضمنية و/أو ال تسمح باستبعاد األضرار العرضية أو

**المبيعات خارج الواليات المتحدة وكندا:**  للحصول على معلومات الضمان والخدمة على منتجات ViewSonic المباعة خارج الواليات المتحدة وكندا، اتصل بـشركة ViewSonic أو وكيلها المحلي لديك.

تخضع فترة ضمان هذا المنتج في الصين (باستثناء هونج كونج وماكاو وتايوان) لشروط وأحكام بطاقة ضمان الصيانة.

> بالنسبة للمستخدمين في أوروبا وروسيا، يمكن العثور على التفاصيل الكاملة للضمان في .تحت معلومات الدعم/الضمان com.viewsoniceurope.www

> > نموذج فترة ضمان جهاز اإلسقاط في UG VSC TEMP 2005

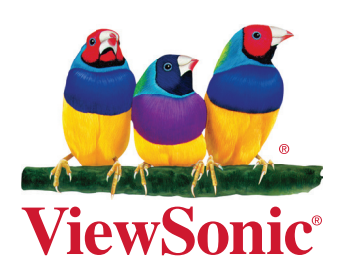